**IBM WebSphere Business Integration Adapters**

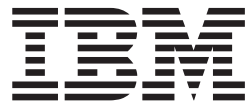

# **Adapter for WebSphere MQ Integrator Broker** ユーザーズ・ガイド

*V 2.5.x*

**IBM WebSphere Business Integration Adapters**

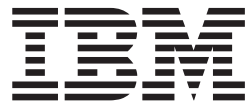

# **Adapter for WebSphere MQ Integrator Broker** ユーザーズ・ガイド

*V 2.5.x*

お願い -

本書および本書で紹介する製品をご使用になる前に、 89 [ページの『特記事項』に](#page-100-0)記載されている情報をお読みください。

本書は、IBM WebSphere Business Integration Adapter for WebSphere MQ Integrator バージョン 2.4.x、および新しい 版で明記されていない限り、以降のすべてのリリースおよびモディフィケーションに適用されます。

本マニュアルに関するご意見やご感想は、次の URL からお送りください。今後の参考にさせていただきます。

http://www.ibm.com/jp/manuals/main/mail.html

なお、日本 IBM 発行のマニュアルはインターネット経由でもご購入いただけます。詳しくは

http://www.ibm.com/jp/manuals/ の「ご注文について」をご覧ください。

(URL は、変更になる場合があります)

お客様の環境によっては、資料中の円記号がバックスラッシュと表示されたり、バックスラッシュが円記号と表示さ れたりする場合があります。

 原 典: IBM WebSphere Business Integration Adapters Adapter for WebSphere MQ Integrator Broker User Guide V 2.5.x

発 行: 日本アイ・ビー・エム株式会社

担 当: ナショナル・ランゲージ・サポート

第1刷 2004.1

この文書では、平成明朝体™W3、平成明朝体™W9、平成角ゴシック体™W3、平成角ゴシック体™W5、および平成角 ゴシック体™W7を使用しています。この(書体\*)は、(財)日本規格協会と使用契約を締結し使用しているものです。 フォントとして無断複製することは禁止されています。

注∗ 平成明朝体™W3、平成明朝体™W9、平成角ゴシック体™W3、 平成角ゴシック体™W5、平成角ゴシック体™W7

**© Copyright International Business Machines Corporation 2000, 2003. All rights reserved.**

© Copyright IBM Japan 2004

# 目次

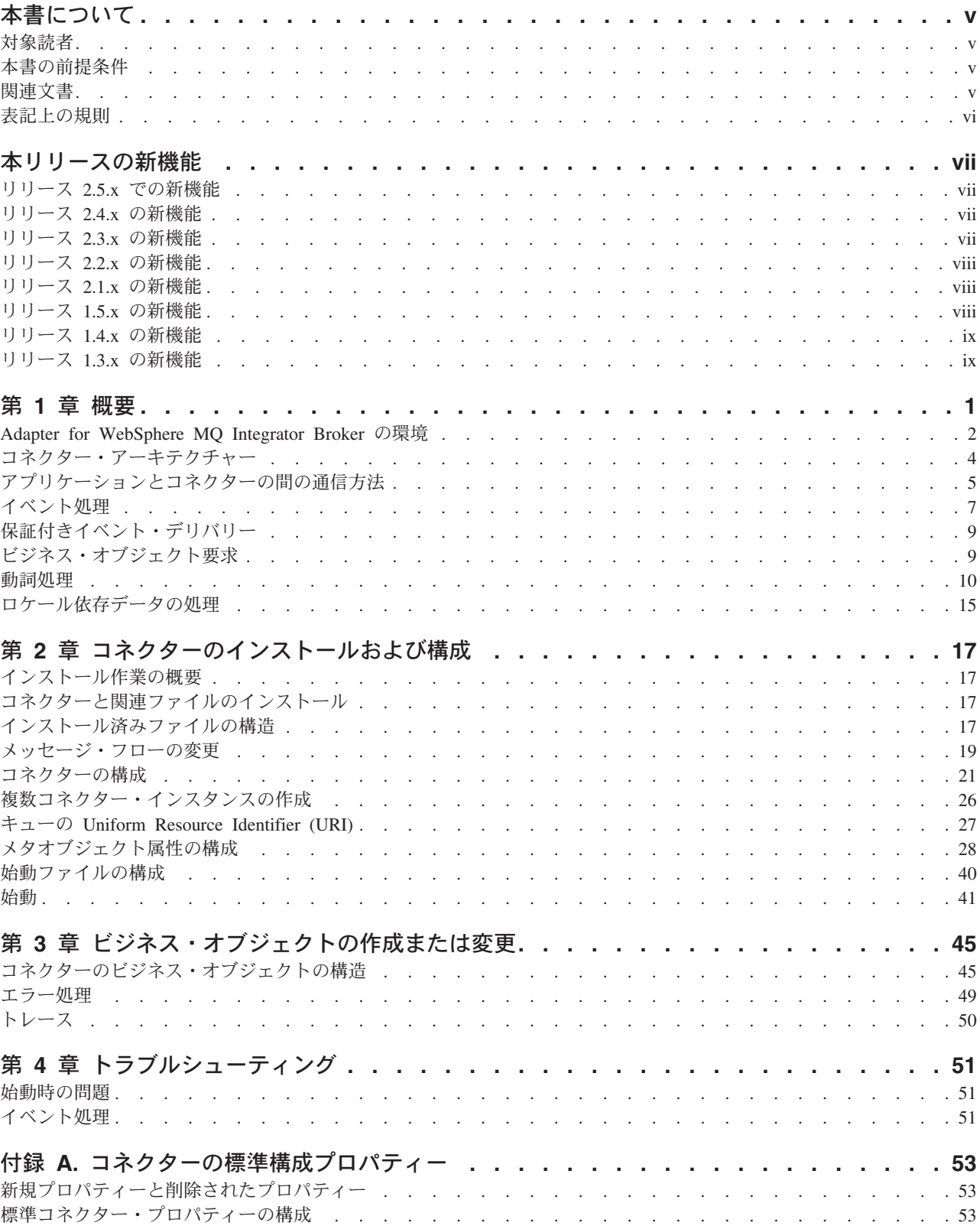

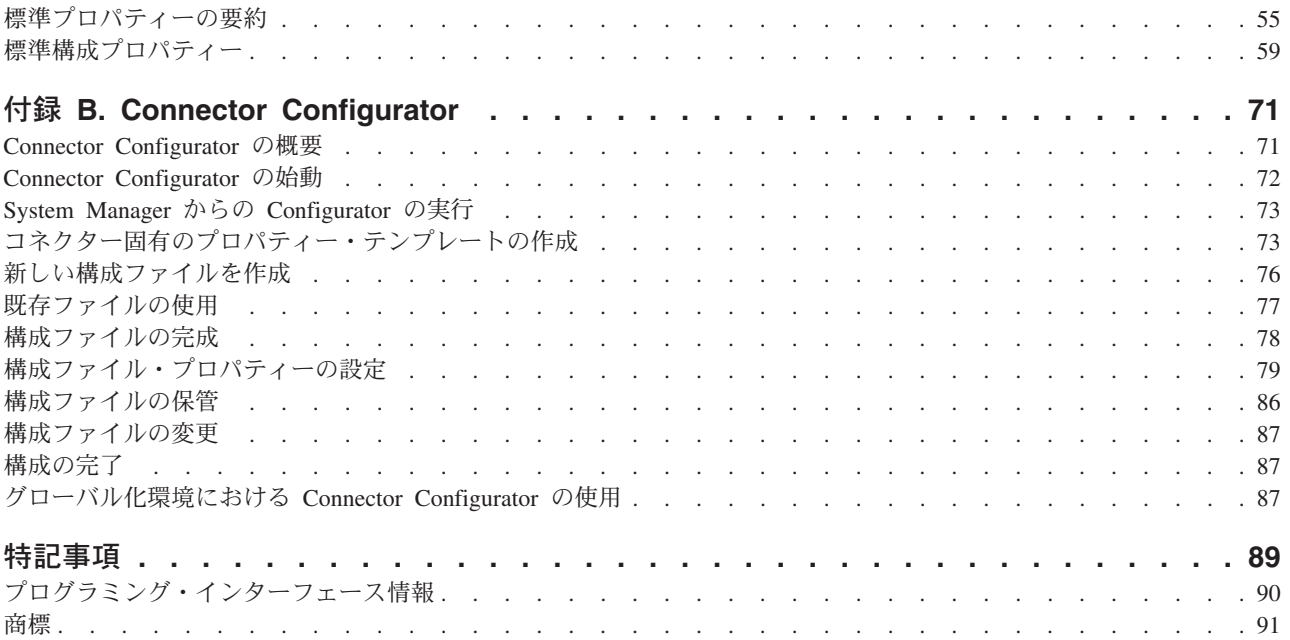

## <span id="page-6-0"></span>本書について

IBM(R) WebSphere(R) Business Integration Adapter ポートフォリオは、優れた e-business テクノロジー、エンタープライズ・アプリケーション、レガシー・システ ム、およびメインフレーム・システムへの統合コネクティビティーを提供します。 この製品セットには、ビジネス・プロセス統合のコンポーネントをカスタマイズ、 作成、および管理するためのツールやテンプレートが含まれています。

本書では、WebSphere MQ Integrator Broker 用のアダプターのインストール、構 成、およびビジネス・オブジェクト開発について説明します。

### 対象読者

本書は、お客様のサイトで WebSphere Business Integration 製品のサポートおよび管 理を担当するコンサルタント、開発者、およびシステム管理者を対象としていま す。

### 本書の前提条件

本書の読者は、WebSphere Business Integration システム、ビジネス・オブジェクト とコラボレーションの開発、および WebSphere MQ Integrator (MQ Integrator Broker) アプリケーションについて十分な知識と経験を持っている必要があります。

## 関連文書

この製品に付属する資料の完全セットでは、すべての WebSphere Business Integration Adapters のインストールに共通する機能とコンポーネントについて説明 しています。また、特定のコンポーネントに関する参照資料も含まれています。

本書には、以下の 2 つの資料への参照が多数含まれています。「システム・インス トール・ガイド *(Windows* 版*)*」または「システム・インストール・ガイド *(UNIX* 版*)*」、および「*WebSphere InterChange Server* システム・インプリメンテーショ ン・ガイド」本書を印刷する場合は、これらの資料も印刷すると便利です。

関連資料は以下のサイトからインストールできます。

v 一般的なアダプター情報が必要な場合、アダプターを WebSphere Message Broker (WebSphere MQ Integrator、WebSphere MQ Integrator Broker、WebSphere Business Integration Message Broker) とともに使用する場合、およびアダプターを WebSphere Application Server とともに使用する場合は、以下のサイトを参照して ください。

<http://www.ibm.com/websphere/integration/wbiadapters/infocenter>

• アダプターを InterChange Server とともに使用する場合は、以下のサイトを参照 してください。

<http://www.ibm.com/websphere/integration/wicserver/infocenter>

<http://www.ibm.com/websphere/integration/wbicollaborations/infocenter>

<span id="page-7-0"></span>v Message Brokers (WebSphere MQ Integrator Broker、WebSphere MQ Integrator、 および WebSphere Business Integration Message Broker) の詳細については、以下 のサイトを参照してください。

<http://www.ibm.com/software/integration/mqfamily/library/manualsa/>

v WebSphere Application Server の詳細については、以下のサイトを参照してくだ さい。<http://www.ibm.com/software/webservers/appserv/library.html>

これらのサイトでは、資料のダウンロード、インストール、および表示方法を簡単 に説明しています。

## 表記上の規則

本書では、以下のような規則を使用しています。

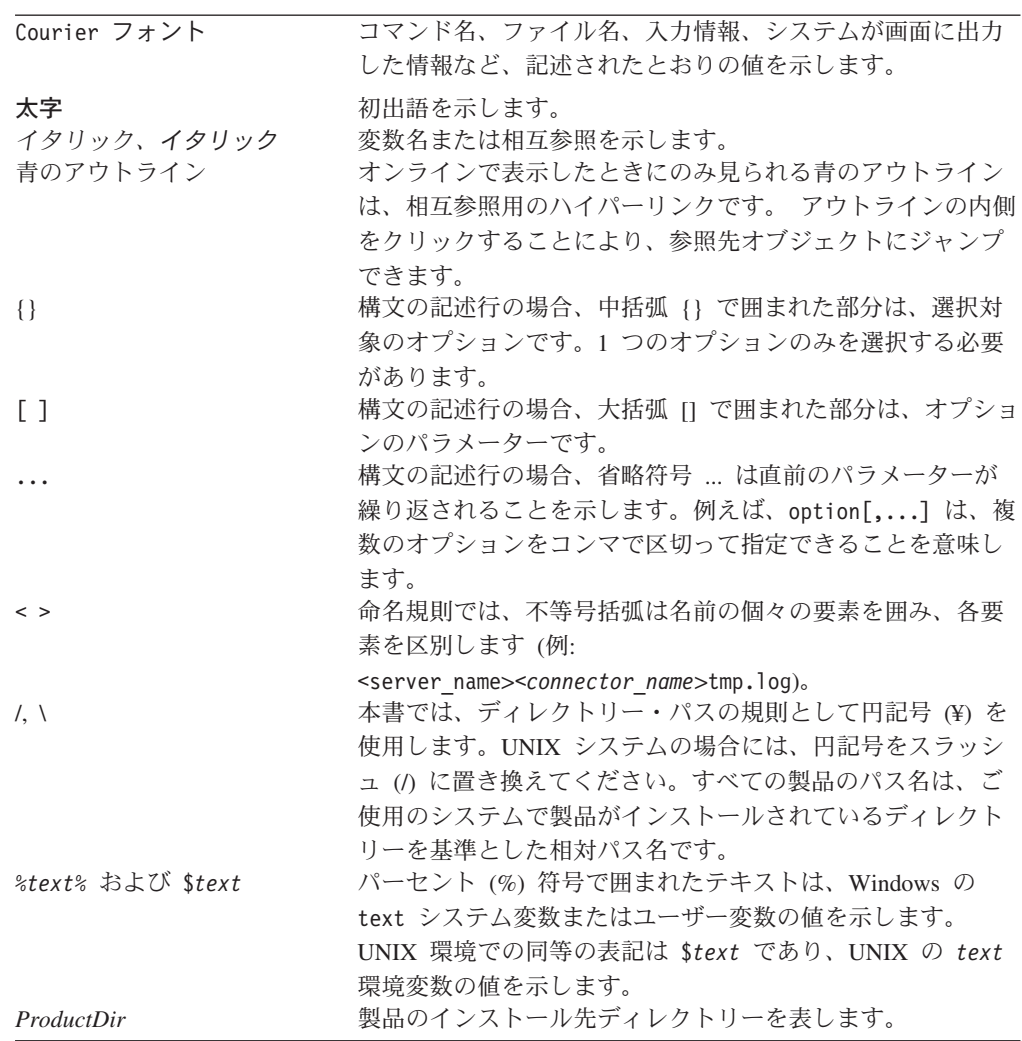

## <span id="page-8-0"></span>本リリースの新機能

## リリース **2.5.x** での新機能

コネクターは、以下のプラットフォーム上で実行されます。

- Microsoft Windows 2000
- v Solaris 7、8 または AIX 5.1、5.2 または HP UX 11.i

バージョン 2.5.0 からは、Adapter for WebSphere MQ は Microsoft Windows NT で はサポートされなくなりました。

アダプターのインストール情報は本書から移動しました。この情報の新規掲載場所 については 2 章を参照してください。

### リリース **2.4.x** の新機能

アダプターは、WebSphere Application Server を統合ブローカーとして使用できるよ うになりました。詳しくは、 2 [ページの『ブローカーの互換性』を](#page-13-0)参照してくださ い。

コネクターは、以下のプラットフォーム上で実行されます。

- v Microsoft Windows NT 4.0 Service Pack 6A または Windows 2000
- v Solaris 7、8 または AIX 5.1、5.2 または HP UX 11.i

## リリース **2.3.x** の新機能

2003 年 3 月更新。「CrossWorlds」という名前は、現在ではシステム全体を表した り、コンポーネント名やツール名を修飾するためには使用されなくなりました。コ ンポーネント名およびツール名自体は、以前とほとんど変わりません。例えば、 「CrossWorlds System Manager」は現在では「System Manager」となり、 「CrossWorlds InterChange Server」は「WebSphere InterChange Server」となってい

ます。

データ・ハンドラーを入力キューに関連付けることができるようになりました。詳 細については、 30 [ページの『データ・ハンドラーの](#page-41-0) InputQueues へのマッピング』 を参照してください。

アダプターは、WebSphere MQ Integrator Broker と WebSphere InterChange Server の統合ブローカーのほかに、WebSphere MQ Event Broker をサポートするようにな りました。

保証付きイベント・デリバリー機能が拡張されました。詳しくは、 9 [ページの『保](#page-20-0) [証付きイベント・デリバリー』を](#page-20-0)参照してください。

### <span id="page-9-0"></span>リリース **2.2.x** の新機能

InProgress キューは不要になったため、使用不可にすることができます。詳しくは、 25 ページの『[InProgressQueue](#page-36-0)』を参照してください。

コネクターは、MQSeries 5.1、5.2、および 5.3 を介したアプリケーションとのイン ターオペラビリティーをサポートします。詳しくは、 3 [ページの『アダプターの依](#page-14-0) [存関係』を](#page-14-0)参照してください。

このリリースのコネクターには、ビジネス・オブジェクト処理のため UseDefaults プロパティーが用意されています。詳しくは、 25 [ページの『](#page-36-0)UseDefaults』を参照し てください。

コネクターは、データ・ハンドラーがビジネス・オブジェクトに明示的にデフォル トの動詞を割り当てない場合、デフォルトの動詞を適用できるようになりました。 詳しくは、 23 [ページの『](#page-34-0)DefaultVerb』を参照してください。

ReplyToQueue は、ReplyToQueue コネクター・プロパティーではなく、動的子メタ オブジェクトを介して指示されるようになりました。詳しくは、 37 [ページの『](#page-48-0)JMS ヘッダー、MQ Integrator Broker [メッセージ・プロパティー、および動的子メタオ](#page-48-0) [ブジェクト属性』を](#page-48-0)参照してください。

メッセージ選択子を使用して識別やフィルター操作を行うほか、アダプターが特定 の要求に対して応答メッセージを識別する方法を制御できます。この JMS 機能は 同期要求処理にのみ適用されます。詳しくは、 10 [ページの『同期送達』を](#page-21-0)参照して ください。

### リリース **2.1.x** の新機能

コネクターは国際化されました。詳しくは、 15 [ページの『ロケール依存データの処](#page-26-0) [理』と](#page-26-0) 53 ページの『付録 A. [コネクターの標準構成プロパティー』を](#page-64-0)参照してく ださい。

このガイドでは、このアダプターを ICS と共に使用するための情報を提供します。

注**:** 保証イベント・デリバリー機能を使用するには、ICS のリリース 4.1.1.2 をイン ストールすることが必要です。

## リリース **1.5.x** の新機能

IBM WebSphere Business Integration Adapter for MQ Integrator には、MQ Integrator 用のコネクターが含まれます。このアダプターは、InterChange Server (ICS) 統合ブ ローカーと共に動作します。統合ブローカーとは、異種のアプリケーション・セッ ト間の統合を実行するアプリケーションです。統合ブローカーは、データ・ルーテ ィングなどのサービスを提供します。アダプターには、以下の要素が含まれます。

- MQ Integrator に固有のアプリケーション・コンポーネント
- v サンプル・ビジネス・オブジェクト
- v IBM WebSphere Adapter Framework。コンポーネントは以下のとおりです。 – コネクター・フレームワーク
- <span id="page-10-0"></span>– 開発ツール (Business Object Designer と IBM CrossWorlds System Manager を 含む)
- API (CDK を含む)

本書では、このアダプターを ICS と共に使用するための情報を提供します。

重要**:** コネクターは国際化に対応していないため、ISO Latin-1 データのみが処理さ れることが確実である場合を除いて、コネクターと ICS バージョン 4.1.1 を 併用しないでください。

IBM CrossWorlds 4.1.x システムでコネクターが使用可能になりました。

## リリース **1.4.x** の新機能

本書の 1.4.x リリースには、欠陥を修正し IBM CrossWorlds インフラストラクチャ ー・リリース・バージョン 4.0.0 との互換性を保証するために、小さい変更が加え られています。

## リリース **1.3.x** の新機能

本書の 1.3.x リリースでは、以下の新機能と製品機能強化が追加されています。

- v Create、Update、および Delete 操作を確認するための同期要求/応答処理のサポー ト。
- v Retrieve、Retrieve By Content、および Exist 操作のサポート。
- 正常に処理されたメッセージ、アンサブスクライブされたメッセージ、およびエ ラーが発生したメッセージを含む、メッセージの全アーカイブ。
- v 同じメッセージ・フォーマットを複数のビジネス・オブジェクトに割り当てる拡 張機能。
- v コネクターは、完全修飾 URI なしでローカル・キューを識別することが可能に なりました。したがって、InputQueueURI、InProgressQueueURI、 UnsubscribedURI、および ErrorQueueURI の各コネクター・プロパティーには、 ″URI″ サフィックスが含まれなくなりました。
- コネクター・メタオブジェクトにデフォルトの変換プロパティーが追加されまし た。したがって、コネクター・プロパティー DefaultOutputQueueURI が除去され ました。

## <span id="page-12-0"></span>第 **1** 章 概要

- v 4 [ページの『コネクター・アーキテクチャー』](#page-15-0)
- v 5 [ページの『アプリケーションとコネクターの間の通信方法』](#page-16-0)
- 7 [ページの『イベント処理』](#page-18-0)
- 9[ページの『保証付きイベント・デリバリー』](#page-20-0)
- 9 [ページの『ビジネス・オブジェクト要求』](#page-20-0)
- v 10 [ページの『動詞処理』](#page-21-0)
- v 15 [ページの『ロケール依存データの処理』](#page-26-0)

MQ Integrator Broker 用のコネクターは、WebSphere Business Integration Adapter for WebSphere MQ Integrator Broker のランタイム・コンポーネントです。コネクタ ーを使用すると、WebSphere 統合ブローカーと、WebSphere MQ メッセージの形式 でデータを送受信するアプリケーションとの間で、ビジネス・オブジェクトを交換 できます。

コネクターは IBM の MQ Integrator Broker Version 2.2 製品と IBM WebSphere Business Integration システム・データ・ハンドラーを使用して、メッセージをビジ ネス・オブジェクトに変換し、ビジネス・オブジェクトをメッセージに変換しま す。つまり、コネクターは WebSphere Business Integration システムと IBM WebSphere MQ Integrater システムとを結ぶブリッジの役割をします。この章では、 コネクター・コンポーネントおよび関連するビジネス・インテグレーション・シス テム・アーキテクチャーについて説明します。

コネクターは、アプリケーション固有のコンポーネントとコネクター・フレームワ ークから成り立っています。アプリケーション固有のコンポーネントには、特定の アプリケーションに応じて調整されたコードが含まれています。コネクター・フレ ームワークのコードは、すべてのコネクターに共通です。コネクター・フレームワ ークは、統合ブローカーとアプリケーション固有のコンポーネントの間を中継しま す。コネクター・フレームワークは、統合ブローカーとアプリケーション固有のコ ンポーネントの間で以下のサービスを提供します。

- ビジネス・オブジェクトの受信と送信
- 始動メッセージと管理メッセージの交換の管理

本書では、アプリケーション固有のコンポーネントとコネクター・フレームワーク についての情報を提供します。本書では、この 2 つのコンポーネントをまとめてコ ネクターと呼びます。

統合ブローカーとコネクターの関係についての詳細は、「*IBM WebSphere InterChange Server* システム管理ガイド」を参照してください。

注**:** すべての WebSphere Business Integration Adapters は、統合ブローカーと共に動 作します。WebSphere MQ Integrator Broker 用コネクターは、以下と連携して 動作します。

- <span id="page-13-0"></span>v InterChange Server 統合ブローカー。詳細は「テクニカル入門 *(IBM WebSphere InterChange Server)*」を参照してください。
- v WebSphere Application Server (WAS) 統合ブローカー。詳細は、「アダプタ ー実装ガイド *(WebSphere Application Server)*」を参照してください。
- 注**:** WebSphere MQ Integrator Broker バージョン 2.2 は、WebSphere MQ キュー間 のメッセージを変換し、ルーティングするメッセージ・ブローカー製品です。 このテクノロジーにより、アプリケーションは、リモート・キューとの間でメ ッセージを送受信して非同期的に通信することができます。MQ Integrator Broker での大きな変更点は、ユーザー定義のロジックに基づいてメッセージを フォーマット、格納、およびルーティングできる機能を追加するメッセージ・ フローが追加されたことです。

#### **Adapter for WebSphere MQ Integrator Broker** の環境

アダプターをインストール、構成、および使用する前に、アダプターの環境要件を 理解しておく必要があります。

- v 『ブローカーの互換性』
- v 3 [ページの『アダプターのプラットフォーム』](#page-14-0)
- v 3 [ページの『アダプターの依存関係』](#page-14-0)
- v 3 [ページの『ロケール依存データ』](#page-14-0)

### ブローカーの互換性

アダプターが使用するアダプター・フレームワークは、アダプターと通信する統合 ブローカーのバージョンとの互換性を備えている必要があります。WebSphere MQ Integrator Broker のアダプターのバージョン 2.5 は、以下のアダプター・フレーム ワークと統合ブローカーでサポートされています。

- アダプター・フレームワーク: WebSphere Business Integration Adapter Framework の以下のバージョン:
	- $-2.1$
	- $-2.2$
	- $-2.3.x$
	- 2.4
- v 統合ブローカー:
	- WebSphere InterChange Server の以下のバージョン:
		- 4.11
		- 4.2
		- 4.2.1
		- 4.2.x
	- WebSphere Studio Application Developer Integration Edition バージョン 5.0.1 が組み込まれた WebSphere Application Server Enterprise バージョン 5.0.2

例外については、「リリース情報」を参照してください。

<span id="page-14-0"></span>注: 統合ブローカーのインストールおよびその前提条件に関する説明については、以 下の資料を参照してください。

WebSphere InterChange Server (ICS) については、「システム・インストール・ガイ ド *(UNIX* 版*)*」または「システム・インストール・ガイド *(Windows* 版*)*」を参照し てください。

WebSphere Message Brokers (WebSphere MQ Integrator Broker、WebSphere MQ Integrator、および WebSphere Business Integration Message Broker) については、 「*WebSphere Message Brokers* 使用アダプター・インプリメンテーション・ガイ

ド」、および Message Broker のインストール関連資料を参照してください。これら の資料には、Web サイト

<http://www.ibm.com/software/integration/mqfamily/library/manualsa/> から検索できるもの もあります。WebSphere Application Server については、「アダプター実装ガイド *(WebSphere Application Server)*」および

<http://www.ibm.com/software/webservers/appserv/library.html> にある資料を参照してくだ さい。

## アダプターのプラットフォーム

このアダプターは以下のプラットフォームでサポートされます。

- $\bullet$  Windows 2000
- AIX  $5.1, 5.2$
- Solaris 7、8
- $\cdot$  HP-UX 11i

## アダプターの依存関係

このアダプターには、以下のソフトウェア前提条件と、その他の依存関係がありま す。

- コネクターは、WebSphere MQ または WebSphere MQ 5.1、5.2、1および 5.3 を 介したアプリケーションとのインターオペラビリティーをサポートします。した がって、これらのいずれかのソフトウェア・リリースをインストールする必要が あります。
	- 注**:** このアダプターは、WebSphere MQ 5.3 環境で SSL (Secure Socket Layer) を サポートしていません。アダプター・フレームワークと統合ブローカーの通 信にとって適切な WebSphere MQ ソフトウェア・バージョンについては、使 用プラットフォーム (Windows または UNIX) のインストール・ガイドを参 照してください。
- さらに、IBM WebSphere MQ Java クライアント・ライブラリーも必要です。

## ロケール依存データ

コネクターは、2 バイト文字セットをサポートし、指定された言語でメッセージ・ テキストを送達できるように国際化されています。コネクターは、1 つの文字コー

<sup>1.</sup> ご使用の環境に「get 時の変換」方式の文字セット変換が実装されている場合、IBM から最新の MA88 (JMSクラス) をダウンロード する必要があります。パッチ・レベルは最低でも 5.2.2 である必要があります (WebSphere MQ バージョン 5.2 の場合)。これによ り、サポートされないエンコード・エラーを避けることができます。

<span id="page-15-0"></span>ドを使用する場所から別のコード・セットを使用する場所にデータを転送すると き、データの意味を保存するように文字変換を実行します。

Java 仮想マシン (JVM) 内での Java ランタイム環境は、Unicode 文字コード・セッ トでデータを表します。Unicode には、ほとんどの既知の文字コード・セット (1 バ イト系とマルチバイト系をいずれも含む) に対応できるエンコード方式が組み込ま れています。WebSphere Business Integration システムのほとんどのコンポーネント は Java で記述されています。したがって、ほとんどのインテグレーション・コンポ ーネントの間でデータが転送されても、文字変換の必要はありません。

エラー・メッセージと通知メッセージを適切な言語で記録するには、該当する環境 の Locale 標準構成プロパティーを設定します。構成プロパティーの詳細について は、 53 ページの『付録 A. [コネクターの標準構成プロパティー』を](#page-64-0)参照してくださ  $\mathcal{U}^{\lambda}$ 

#### コネクター・アーキテクチャー

図 1 に、コネクター・コンポーネントと、WebSphere Business Integration システム 内での各コンポーネントと MQSI メッセージ・ブローカーの関係を示します。コネ クターはメタデータ主導型です。メッセージのルーティングおよびフォーマット変 換は、イベント・ポーリング技法によって開始されます。コネクターは、JavaTM Message Service (JMS) の MQ インプリメンテーションを使用します。JMS は、エ ンタープライズ・メッセージング・システムにアクセスするための API です。

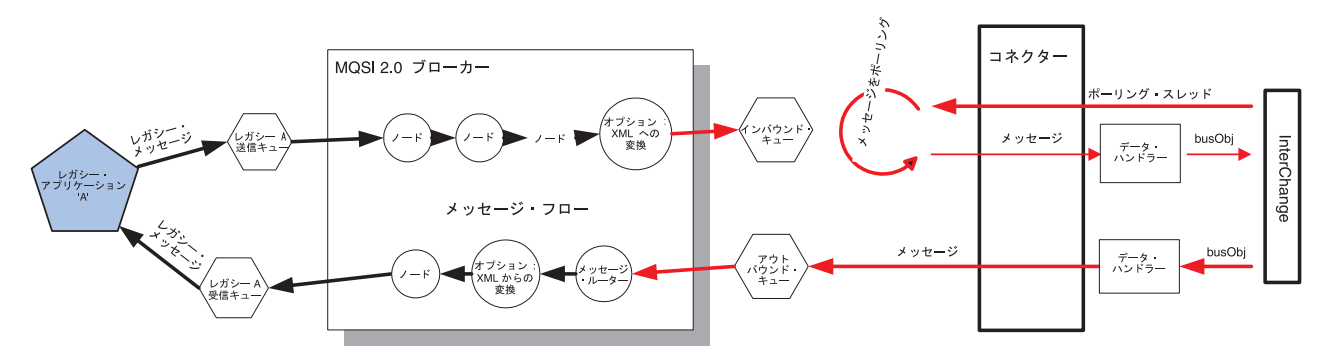

図 *1.* コネクターのアーキテクチャー

コネクターを使用すると、コラボレーションと、データの変更が発生したときに WebSphere MQ メッセージを送受信するアプリケーションとの間で、非同期的にビ ジネス・オブジェクトを交換できます。

コネクターはキューから WebSphere MQ メッセージを検索し、データ・ハンドラー を呼び出してメッセージを対応するビジネス・オブジェクトに変換し、コラボレー ションにデリバリーします。反対方向の場合、コネクターはコラボレーションから ビジネス・オブジェクトを受け取り、同じデータ・ハンドラーを使用して WebSphere MQ メッセージに変換し、WebSphere MQ キューにデリバリーします。

コネクターは、任意のデータ・ハンドラーを使用してメッセージを処理するように 構成できます。ただし、MQSI メッセージ・ブローカーは構文解析可能なすべての メッセージをオプションで XML 形式に変換できるため、すべてのメッセージを XML 形式でデリバリーするようにコネクターを構成することを強くお勧めします。

<span id="page-16-0"></span>これは、処理のために XML Data Handler を実装することを意味します。詳細につ いては、「データ・ハンドラー・ガイド」を参照してください。

メッセージの処理に使用されるビジネス・オブジェクトのタイプと動詞は、 WebSphere MQ メッセージのヘッダーに含まれる FORMAT フィールドによって決定 されます。コネクターは、メタオブジェクト・エントリーを使用してオブジェクト 名と動詞を決定します。ビジネス・オブジェクト名と動詞を格納するメタオブジェ クトを構成し、WebSphere MQ メッセージ・ヘッダーの FORMAT フィールドのテキ ストに関連付けます。

入力キューからメッセージが検索されると、コネクターは、FORMAT テキスト・フィ ールドに関連付けられているビジネス・オブジェクト名を調べます。次に、ビジネ ス・オブジェクト名とともに、メッセージがデータ・ハンドラーに渡されます。ビ ジネス・オブジェクトにメッセージの内容が正常に取り込まれると、コネクターは そのビジネス・オブジェクトがサブスクライブされているかどうかをチェックして から、gotApplEvents() メソッドを使用して InterChange Server にデリバリーしま す。

## アプリケーションとコネクターの間の通信方法

コネクターは、Java Message Service (JMS) の IBM による WebSphere MQ インプ リメンテーションを使用します。JMS は、エンタープライズ・メッセージング・シ ステムにアクセスするためのオープン・スタンダード API です。JMS は、ビジネ ス・アプリケーションがデータとイベントを非同期的に送受信できるように設計さ れています。

#### メッセージ要求

[図](#page-17-0) 2 に、メッセージ要求の通信を示します。doVerbFor() メソッドがコラボレーシ ョンからビジネス・オブジェクトを受け取ると、コネクターはそのビジネス・オブ ジェクトをデータ・ハンドラーに渡します。データ・ハンドラーはそのビジネス・ オブジェクトを MQSI に適したメッセージに変換し、キューに送ります。このと き、JMS 層は適切な呼び出しを実行してキュー・セッションを開き、メッセージの 経路を指定します。

<span id="page-17-0"></span>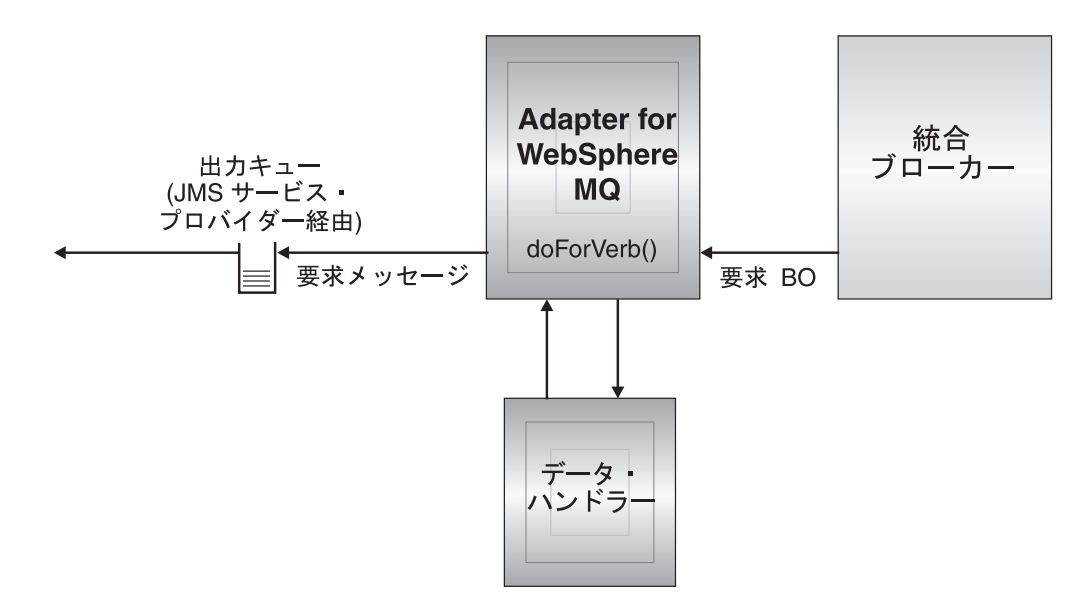

図 *2.* アプリケーションとコネクターの間の通信方法*:* メッセージ要求

### メッセージ戻り

[図](#page-18-0) 3 に、メッセージ戻りの方向を示します。pollForEvents() メソッドは、次の該 当するメッセージを入力キューから検索します。メッセージは実行中のキューに入 れられ、処理が完了するまでキュー内に残ります。コネクターは最初に、MQ Integrator Broker メタオブジェクトを使用して、そのメッセージ・タイプがサポート されているかどうかを調べます。サポートされている場合、コネクターは構成され ているデータ・ハンドラーにメッセージを渡し、データ・ハンドラーがそのメッセ ージをビジネス・オブジェクトに変換します。設定される動詞には、そのメッセー ジ・タイプに対して定義されている変換プロパティーが反映されます。次に、コネ クターは、そのビジネス・オブジェクトがコラボレーションによってサブスクライ ブされているかどうかを調べます。サブスクライブされている場合、 gotApplEvents() メソッドがビジネス・オブジェクトを InterChange Server にデリ バリーし、実行中のキューからメッセージが削除されます。

<span id="page-18-0"></span>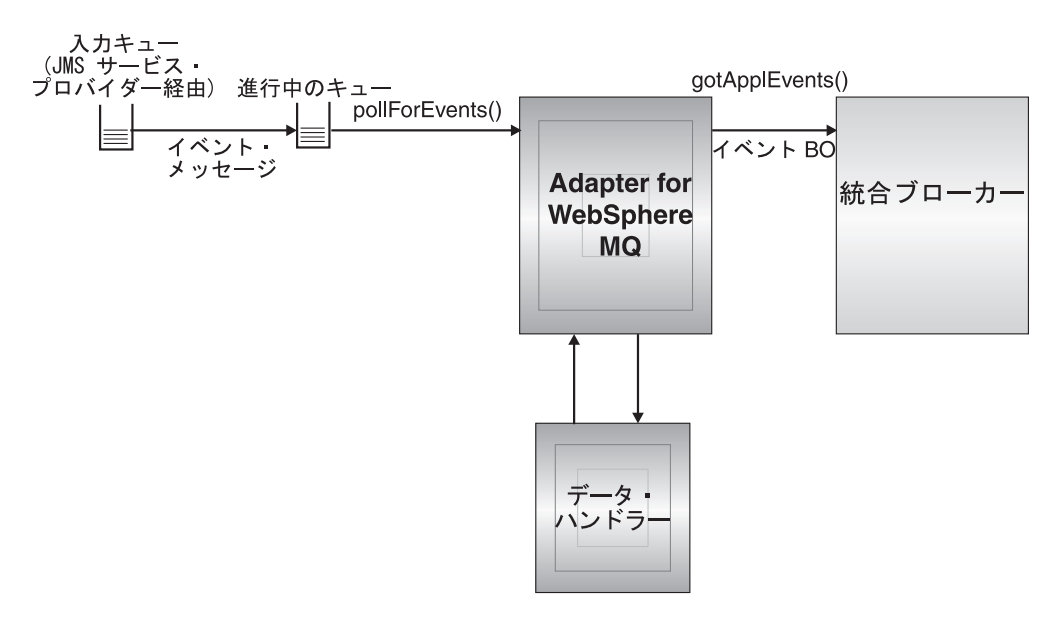

図 *3.* アプリケーションとコネクターの間の通信方法*:* メッセージ戻り

## イベント処理

コネクターは、イベント通知のために、データベース・トリガーではなくアプリケ ーションによってキューに書き込まれたイベントを検出します。イベントは、アプ リケーションまたはその他の MQ 対応ソフトウェアが WebSphere MQ メッセージ を生成して MQ メッセージ・キューに格納するときに発生します。

### 検索

コネクターは、pollForEvents() メソッドを使用して MQ キューからメッセージを 定期的にポーリングします。メッセージを検出すると、コネクターはそれを MQ キ ューから検索して調べ、メッセージのフォーマットを判別します。フォーマットが コネクター・メタオブジェクト内で定義されている場合、コネクターはデータ・ハ ンドラーを使用して適切な動詞付きのビジネス・オブジェクトを生成します。イベ ント失敗のシナリオについては、49 [ページの『エラー処理』を](#page-60-0)参照してください。

コネクターは、最初に入力キューとのトランザクション・セッションを開いて、メ ッセージを処理します。このトランザクション・アプローチを使用すると、コネク ターがビジネス・オブジェクトを正常にサブミットしたにもかかわらず、キューで トランザクションをコミットできなかった場合に、コラボレーションにビジネス・ オブジェクトが 2 回デリバリーされるという可能性が少し残ります。この問題を回 避するために、コネクターはすべてのメッセージを実行中のキューに移動します。 メッセージは、処理が完了するまでキュー内に残ります。処理中にコネクターが予 期しないエラーでシャットダウンした場合、メッセージは元の入力キューには戻さ れず、実行中のキュー内に残ります。

注**:** JMS サービス・プロバイダーとのトランザクション・セッションでは、キュー 上の要求されたすべての処理が、キューからイベントが削除される前に実行さ れ、コミットされる必要があります。したがって、コネクターがキューからメ

ッセージを検索するときには、次の 3 つの処理が実行されてから検索をコミッ トします。1) メッセージからビジネス・オブジェクトへの変換、2) gotApplEvents() メソッドによる、InterChange Server へのビジネス・オブジェ クトのデリバリー、および 3) 戻り値の受信。

### リカバリー

コネクターは初期化の際に実行中のキューを調べ、コネクターのシャットダウンが 原因で未処理のまま残っているメッセージがないかどうかを調べます。コネクター の構成プロパティー InDoubtEvents を使用すると、そのようなメッセージのリカバ リー処理に関する 4 つのオプション (fail on startup、reprocess、ignore、または log error) のうち、いずれかを指定できます。

#### **Fail on startup**

fail on startup オプションを指定した場合、コネクターが初期化の際に実行中のキュ ー内でメッセージを検出すると、コネクターはエラーを記録し、即時にシャットダ ウンします。ユーザーまたはシステム管理者は、検出されたメッセージを調べ、こ れらのメッセージを完全に削除するかまたは別のキューに移動するなどの適切な処 置を取る必要があります。

#### **Reprocess**

reprocessing オプションを指定した場合、コネクターが初期化の際に実行中のキュー 内でメッセージを検出すると、コネクターは以降のポーリングでそのメッセージを 最初に処理します。実行中のキュー内にあったすべてのメッセージの処理が完了す ると、コネクターは入力キューからのメッセージの処理を開始します。

#### **Ignore**

ignore オプションを指定した場合、初期化の際にコネクターが実行中のキュー内で メッセージを検出すると、コネクターはそれを無視しますが、シャットダウンはし ません。

#### **Log error**

log error オプションを指定した場合、初期化の際にコネクターが実行中のキュー内 でメッセージを検出すると、コネクターはエラーを記録しますが、シャットダウン はしません。

## アーカイブ

コネクターのプロパティー ArchiveQueue が指定されており、かつ有効なキューを 示している場合には、コネクターは正常に処理されたすべてのメッセージのコピー をアーカイブ・キューに格納します。ArchiveQueue が未定義の場合、メッセージは 処理後に破棄されます。アンサブスクライブされたメッセージまたはエラーを含む メッセージのアーカイブの詳細については、49 [ページの『エラー処理』を](#page-60-0)参照して ください。

注**:** JMS 規則により、検索したメッセージを即時に別のキューに送信することはで きません。メッセージをアーカイブして再デリバリーできるようにするため に、コネクターは、オリジナルのメッセージから本文とヘッダー (該当する場合 のみ) を複製した第 2 のメッセージを最初に生成します。JMS サービス・プロ バイダーとの競合を避けるため、JMS に必須フィールドのみが複製されます。

したがって、format フィールドは、アーカイブまたは再デリバリーされるメッ セージにコピーされる唯一の追加メッセージ・プロパティーとなります。

## <span id="page-20-0"></span>保証付きイベント・デリバリー

保証付きイベント・デリバリー機能により、コネクター・フレームワークは、コネ クターのイベント・ストアから、JMS イベント・ストア、そして宛先の JMS キュ ーまでの間で、イベントを失うことなく、また 2 度送りすることなく、確実に送達 することができます。コネクターを JMS 対応にするには、コネクターの DeliveryTransport 標準プロパティーを JMS に設定する必要があります。このよ うに構成されたコネクターは、JMS トランスポートを使用し、コネクターと統合ブ ローカー間の以降の通信は、このトランスポートを介して行われます。JMS トラン スポートにより、メッセージは最終的には確実に宛先に送達されます。このトラン スポートの役割は、一度トランザクション・キュー・セッションが開始すると、メ ッセージはコミットが発行されるまで、確実にそのトランスポートのキャッシュに 保持されます。障害が発生するかロールバックが発行されると、メッセージは破棄 されます。

注**:** 保証イベント・デリバリー機能が使用されない場合、コネクターがイベントを パブリッシュしてから (コネクターがその pollForEvents() メソッドの内部から gotApplEvent() メソッドを呼び出してから) コネクターがイベント・レコードを 削除することによりイベント・ストアを更新するまで (またはイベント・ストア を「イベント通知済み」状況に更新するまで)、障害を想定した小さなウィンド ウが表示されます。このウィンドウで障害が発生すると、イベントは送信され ますが、そのイベント・レコードは「進行中」の状況でイベント・ストアに残 ります。コネクターが再始動すると、イベント・ストアにイベント・レコード が残っているため、これを送信する結果、イベントが 2 回送信されることにな ります。

JMS イベント・ストアを使用する JMS 対応コネクター用、または JMS イベン ト・ストアを使用しない JMS 対応コネクター用の保証付きイベント・デリバリー 機能を構成することができます。保証付きイベント・デリバリーを行うようにコネ クターを構成するには、「コネクター開発ガイド *(Java* 用*)*」の説明を参照してくだ さい。

コネクター・フレームワークがビジネス・オブジェクトを ICS 統合ブローカーに送 達できない場合、オブジェクトは FaultQueue (UnsubscribedQueue や ErrorQueue で はなく) に入り、状況表示と問題の記述を生成します。FaultQueue メッセージは、 MQRFH2 フォーマットで書き込まれます。

### ビジネス・オブジェクト要求

ビジネス・オブジェクト要求は、InterChange Server が doVerbFor() メソッドにビ ジネス・オブジェクトを送信するときに処理されます。コネクターは、構成されて いるデータ・ハンドラーを使用してビジネス・オブジェクトを WebSphere MQ メッ セージに変換し、発行します。データ・ハンドラーについての要件を除いては、処 理されるビジネス・オブジェクトのタイプに関する要件はありません。

## <span id="page-21-0"></span>動詞処理

コネクターは、コラボレーションから渡されたビジネス・オブジェクトを、各ビジ ネス・オブジェクトの動詞に基づいて処理します。サポートするビジネス・オブジ ェクトを処理するために、コネクターはビジネス・オブジェクト・ハンドラーと doForVerb() メソッドを使用します。コネクターは、以下のビジネス・オブジェク トの動詞をサポートします。

- Create
- Update
- Delete
- Retrieve
- Exists
- Retrieve by Content
- 注**:** Create 動詞、Update 動詞、および Delete 動詞を持つビジネス・オブジェクト は、非同期的にも同期的にも送信できます。デフォルト・モードは非同期送信 です。コネクターは、Retrieve 動詞、Exists 動詞、または Retrieve by Content 動詞を持つ ビジネス・オブジェクトの非同期送信をサポートしません。したが って、Retrieve 動詞、Exists 動詞、または Retrieve by Content 動詞のデフォル ト・モードは同期送信です。

#### **Create**、**Update**、および **Delete**

Create 動詞、Update 動詞、および Delete 動詞を持つビジネス・オブジェクトの処 理は、ビジネス・オブジェクトが非同期的に送信されたか同期的に送信されたかに よって決まります。

#### 非同期送達

これは、Create 動詞、Update 動詞、および Delete 動詞を持つビジネス・オブジェ クトのデフォルト送信モードです。データ・ハンドラーを使用して、ビジネス・オ ブジェクトからメッセージが作成され、出力キューに書き込まれます。メッセージ がデリバリーされた場合、コネクターは BON\_SUCCESS を戻します。それ以外の 場合は、BON\_FAIL を戻します。

注**:** コネクターには、メッセージが受信されたかどうか、または、処置が行われた かどうかを確認する方法はありません。

#### 同期送達

コネクターのプロパティーで replyToQueue が定義されており、かつビジネス・オ ブジェクトの変換プロパティーに responseTimeout が存在する場合、コネクターは 同期モードで要求を送信します。続いて、コネクターは、受信側のアプリケーショ ンで適切な処置が行われたかどうかを確認するために応答を待ちます。

MQ Integrator Broker の場合、コネクターは最初に[、表](#page-22-0) 1 に示すヘッダーを持つメ ッセージを発行します。

<span id="page-22-0"></span>表 *1.* 要求メッセージ記述子ヘッダー *(MQMD)*

| フィールド       | 説明                       | 値                                                                                                    |
|-------------|--------------------------|----------------------------------------------------------------------------------------------------|
| Format      | フォーマット名                  | 変換プロパティーに定義されている出力フォーマット。IBM の要件に合わせ                                                                                                    |
|             |                          | て、8 文字を超える部分が切り捨てられます (例: MQSTR)                                                                                                    |
| MsgType     | メッセージ・タイプ                | MQMT DATAGRAM*                                                                                                    |
| Report      | 要求されたレポート・<br>メッセージのオプショ | 応答メッセージの返送が予測される場合、このフィールドには次の値が取り込<br>まれます。処理が成功したときに肯定処理レポートが必要な場合は、<br>MQRO PAN*。処理が失敗したときに否定処理レポートが必要な場合は、<br>MQRO NAN*。生成されるレポートの相関 ID が最初に発行された要求のメッセ<br>ージ ID と同じになる必要がある場合は、MQRO COPY MSG ID TO CORREL ID*。 |
| ReplyToQ    | 応答キューの名前                 | 応答メッセージの返送が予測される場合、このフィールドにはコネクター・プ<br>ロパティー ReplyToQueue の値が取り込まれます。                                                                                                    |
| Persistence | メッセージのパーシス<br>タンス        | MQPER PERSISTENT*                                                                                                    |
| Expiry      | メッセージの存続時間               | MQEI UNLIMITED*                                                                                                    |

\* は、IBM によって定義される定数を示します。

表 1 に示すヘッダーの後に、メッセージ本文が続きます。メッセージの本文は、デ ータ・ハンドラーを使用して直列化されたビジネス・オブジェクトです。

Report フィールドは、受信側アプリケーションから肯定処理レポートと否定処理レ ポートの両方の返送が予測されることを示すために設定されます。メッセージを発 行したスレッドは、受信側アプリケーションが要求を処理できたかどうかを示す応 答メッセージを待ちます。

アプリケーションがコネクターから同期要求を受け取ると、アプリケーションはビ ジネス・オブジェクトを処理し、表 2、3、および [4](#page-23-0) に示すレポート・メッセージ を発行します。

表 *2.* 応答メッセージ記述子ヘッダー *(MQMD)*

| フィールド   | 説明                     | 値                                |
|---------|------------------------|----------------------------------|
| Format  | フォーマット名                | 変換プロパティー内で定義された busObj の入力フォーマット |
| MsgType | メッセージ・タイ  MQMT REPORT* |                                  |

\* は、IBM によって定義される定数を示します。

表 *3.* 応答メッセージへの取り込み

| 動詞                      | Feedback $74 - W$ | メッセージの本文             |
|-------------------------|-------------------|----------------------|
| Create、Update、ま SUCCESS |                   | (オプション)変更を反映する、直列化され |
| たは Delete               | <b>VALCHANGE</b>  | たビジネス・オブジェクト。        |
|                         | <b>VALDUPES</b>   | (オプション) エラー・メッセージ。   |
|                         | FAII.             |                      |

<span id="page-23-0"></span>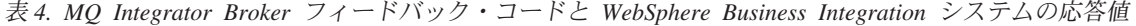

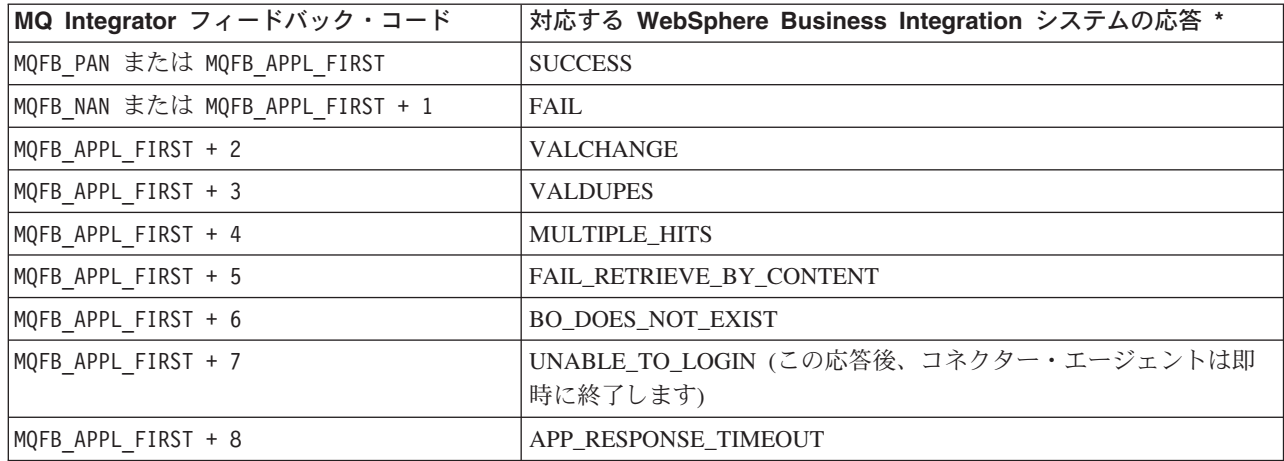

\* 詳細については、「コネクター開発ガイド」を参照してください。

ビジネス・オブジェクトを処理できる場合、アプリケーションは、feedback フィー ルドが MQFB PAN (または特定の WebSphere Business Integration システムの値) に設 定されたレポート・メッセージを作成します。また、オプションで、すべての変更 を含む直列化されたビジネス・オブジェクトをメッセージ本文に取り込みます。ビ ジネス・オブジェクトを処理できない場合、アプリケーションは、feedback フィー ルドが MQFB NAN (または特定の WebSphere Business Integration システムの値) に設 定されたレポート・メッセージを作成します。オプションで、このレポート・メッ セージの本文にエラー・メッセージを含めることもできます。いずれの場合も、ア プリケーションはメッセージの correlationID フィールドをコネクター・メッセー ジの messageID に設定し、replyTo フィールドで指定されたキューにメッセージを 送信します。

コネクターは、応答メッセージを取り出すと、デフォルトにより応答の correlationID を要求メッセージの messageID と突き合わせます。続いて、要求を 発行したスレッドに通知を送信します。コネクターは、応答の feedback フィールド の設定によって、メッセージの本文にビジネス・オブジェクトとエラー・メッセー ジのどちらが含まれているかを予測します。ビジネス・オブジェクトが含まれてい ると予測したにもかかわらず、メッセージの本文にビジネス・オブジェクトが取り 込まれていなかった場合、コネクターは InterChange Server が要求操作のために最 初に発行したのと同じビジネス・オブジェクトを単純に返送します。エラー・メッ セージが含まれていると予測したにもかかわらず、メッセージの本文にエラー・メ ッセージが取り込まれていなかった場合、InterChange Server には応答コードと汎用 エラー・メッセージが返送されます。ただし、メッセージ選択子を使用して識別や フィルター操作を行うこともできます。あるいは、アダプターが特定の要求に対し て応答メッセージを識別する方法を制御できます。このメッセージ選択子機能は JMS 機能です。この JMS 機能は同期要求処理にのみ適用されます。以下に詳細を 説明します。

メッセージ選択子を使用した応答メッセージのフィルター操作*:* 同期要求処理の場 合にビジネス・オブジェクトを受信すると、コネクターは動詞のアプリケーション

固有情報に response selector ストリングが含まれているかどうかを検査します。 response selector が未定義の場合、コネクターは前述の相関 ID を使用して応答 メッセージを識別します。

response selector が定義されている場合、コネクターは以下の構文を持つ名前 -値ペアを期待します。

response\_selector=JMSCorrelationID LIKE'*selectorstring*'

メッセージ選択子ストリングは応答を一意的に識別する必要があります。また、値 は以下に示すように単一引用符で囲む必要があります。

response\_selector=JMSCorrelationID LIKE 'Oshkosh'

上記の例では、要求メッセージの発行後に、アダプターは ″Oshkosh″ と等しい correlationID を持つ応答メッセージの ReplyToQueue をモニターします。アダプ ターはこのメッセージ選択子に一致する最初のメッセージを検索し、これを応答と してディスパッチします。

また、アダプターによる実行時置換を実行して、それぞれの要求ごとに固有のメッ セージ選択子を生成することもできます。メッセージ選択子の代わりに、整数を中 括弧で囲んだ形式でプレースホルダーを指定することもできます。例えば、'{1}' のようになります。次に、後ろにコロンを付け、置換に使用する属性をコンマで区 切ってリストします。プレースホルダー内の整数は、置換に使用する属性の索引の 役割を持ちます。例えば、以下のメッセージ選択子の場合:

response selector=JMSCorrelationID LIKE '{1}': MyDynamicMO.CorrelationID

このメッセージ選択子は、アダプターに {1} を選択子の後ろの最初の属性の値 (こ の場合は、子オブジェクト MyDynamicMO の CorrelationId という属性) に置換す るよう通知します。属性 CorrelationID の値が 123ABC であった場合、アダプター は以下の基準によって作成されたメッセージ選択子を生成および使用します。

JMSCorrelation LIKE '123ABC'

これによって応答メッセージを識別します。

また、以下のように複数の置換対象を指定することもできます。

response selector=PrimaryId LIKE '{1}' AND AddressId LIKE '{2}' : PrimaryId, Address[4].AddressId

この例では、アダプターは {1} をトップレベル・ビジネス・オブジェクトの PrimaryId 属性の値に置換し、{2} を子コンテナー・オブジェクト Address の 5 番目の位置の AddressId の値に置換します。この方法を使用すると、応答メッセー ジ選択子内にあるビジネス・オブジェクトおよびメタオブジェクトのどの属性でも 参照できます。Address[4].AddressId を使用した詳細検索の実行方法に関する詳細 は、JCDK API のマニュアル (getAttribute メソッド) を参照してください。

以下のいずれかの状況が発生した場合、実行時にエラーが報告されます。

- v '{}' シンボルの間に非整数を指定した場合
- 属性が定義されていない索引を指定した場合
- 指定された属性がビジネス・オブジェクトまたはメタオブジェクトに存在しない 場合
- 属性パスの構文が誤っている場合

例えば、メッセージ選択子にリテラル値 '{' または '}' を組み込む場合は、それぞ れ '{{' または ″{}″ を使用できます。また、これらの文字を属性値に組み込むこと もできます。その場合、最初の ″{″ は不要です。エスケープ文字を使用した例を以 下に示します。

response selector=JMSCorrelation LIKE '{1}' and CompanyName=' $A$ {{P': MyDynamicMO.CorrelationID

コネクターはこのメッセージ選択子を以下のように解決します。

JMSCorrelationID LIKE '123ABC' and CompanyName='A{P'

コネクターが属性値内で特殊文字 ('{'、'}'、':'、または ';' など) を検出すると、 これらの文字は照会ストリングに直接挿入されます。これにより、アプリケーショ ン固有情報の区切り文字の役割も持つ特殊文字を照会ストリングに組み込むことが できます。

次の例は、リテラル・ストリングの置換値が属性値からどのように抽出されるかを 示します。

response selector=JMSCorrelation LIKE '{1}' and CompanyName='A{{P': MyDynamicMO.CorrelationID

MyDynamicMO.CorrelationID に値 {A:B}C;D が含まれていた場合、コネクターはメ ッセージ選択子を以下のように解決します。 JMSCorrelationID LIKE '{A:B}C;D' and CompanyName='A{P'

応答選択子コードに関する詳細は、JMS 1.0.1 仕様を参照してください。

#### **Retrieve**、**Exists**、および **Retrieve by content**

Retrieve 動詞、Exists 動詞、および Retrieve By Content 動詞を持つビジネス・オブ ジェクトは、同期送信のみをサポートします。コネクターは、これらの動詞を持つ ビジネス・オブジェクトを、Create 動詞、Update 動詞、および Delete 動詞に対し て定義されている同期送信と同様に処理します。ただし、Retrieve 動詞、Exists 動 詞、および Retrieve By Content 動詞を使用する場合には、responseTimeout と replyToQueue が必要です。さらに、Retrieve By Content 動詞と Retrieve 動詞の場 合、トランザクションを完了するためにはメッセージの本文に直列化されたビジネ ス・オブジェクトが取り込まれている必要があります。

表 5 に、これらの動詞に対応する応答メッセージを示します。

| 動詞                | Feedback $7 \angle -11$  | 「メッセージの本文」       |
|-------------------|--------------------------|------------------|
| Retrieve または      | FAII.                    | (オプション) エラー・メッセー |
| RetrieveByContent | FAIL RETRIEVE BY CONTENT | ジ。               |
|                   | MULTIPLE HITS SUCCESS    | 直列化されたビジネス・オブジ   |
|                   |                          | ェクト。             |

表 *5.* 応答メッセージへの取り込み

表 *5.* 応答メッセージへの取り込み *(*続き*)*

| 動詞    | Feedback フィールド | メッセージの本文               |
|-------|----------------|------------------------|
| Exist | FAII.          | (オプション) エラー・メッセー<br>ジ。 |
|       | ' SUCCESS      |                        |

## <span id="page-26-0"></span>ロケール依存データの処理

コネクターは、2 バイト文字セットをサポートし、指定された言語でメッセージ・ テキストを送達できるように国際化されています。コネクターは、1 つの文字コー ドを使用する場所から別のコード・セットを使用する場所にデータを転送すると き、データの意味を保存するように文字変換を実行します。

Java 仮想マシン (JVM) 内での Java ランタイム環境は、Unicode 文字コード・セッ トでデータを表します。Unicode には、ほとんどの既知の文字コード・セット (1 バ イト系とマルチバイト系を含む) の文字に対応できるエンコード方式が組み込まれ ています。WebSphere Business Integration システムのほとんどのコンポーネントは Java で記述されています。したがって、ほとんどのインテグレーション・コンポー ネントの間でデータが転送されても、文字変換の必要はありません。

エラー・メッセージと通知メッセージを適切な言語で記録するには、該当する環境 の Locale 標準構成プロパティーを設定します。構成プロパティーの詳細について は、 53 ページの『付録 A. [コネクターの標準構成プロパティー』を](#page-64-0)参照してくださ  $\mathcal{U}^{\mathcal{A}}$ 

## <span id="page-28-0"></span>第 **2** 章 コネクターのインストールおよび構成

- v 『インストール作業の概要』
- v 『コネクターと関連ファイルのインストール』
- v 『インストール済みファイルの構造』
- 19 [ページの『メッセージ・フローの変更』](#page-30-0)
- v 21 [ページの『コネクターの構成』](#page-32-0)
- v 27 ページの『キューの [Uniform Resource Identifier \(URI\)](#page-38-0)』
- 28 [ページの『メタオブジェクト属性の構成』](#page-39-0)
- v 40 [ページの『始動ファイルの構成』](#page-51-0)
- v 41 [ページの『始動』](#page-52-0)

この章では、コネクターのインストール方法および構成方法と、メッセージ・フロ ーをコネクターとともに動作させるための構成方法について説明します。

## インストール作業の概要

MQ Integrator Broker 対応コネクターをインストールするには、以下の作業を行う 必要があります。

- v 統合ブローカーのインストール: この作業では、WebSphere Business Integration システムのインストールと統合ブローカーの始動を行います。作業の詳細につい ては、使用するブローカーおよびオペレーティング・システムのインストール文 書に説明があります。
- v アダプターおよび関連ファイルのインストール: この作業では、アダプター用の ファイルをソフトウェア・パッケージから使用システムにインストールします。 『コネクターと関連ファイルのインストール』を参照してください。

## コネクターと関連ファイルのインストール

WebSphere Business Integration Adapter 製品のインストールについては、 「*WebSphere Business Integration Adapters* インストール・ガイド」を参照してくだ さい。この資料は、次の Web サイトの WebSphere Business Integration Adapters Infocenter にあります。

http://www.ibm.com/websphere/integration/wbiadapters/infocenter

## インストール済みファイルの構造

以下のセクションでは、インストール後の製品のパスとファイル名について説明し ます。

## **Windows** のコネクター・ファイル構造

インストーラーは、コネクターに関連付けられた標準ファイルをご使用のシステム にコピーします。

このユーティリティーは、コネクター・エージェントを *ProductDir*¥connectors¥WebSphereMQIntegratorBroker ディレクトリーにインスト ールし、そのコネクター・エージェントへのショートカットを「スタート」メニュ ーに追加します。

表 6 で、コネクターにより使用される Windows ファイル構造について説明し、イ ンストーラーによるコネクターのインストールを選択したときに自動的にインスト ールされるファイルを示します。

| ProductDir のサブディレクトリー                                                                                  | 説明                                                        |
|----------------------------------------------------------------------------------------------------|-----------------------------------------------------------|
| connectors\WebSphereMQIntegratorBroker\CWWebSphereMQIntegratorBroker.jar                               | WebSphere MQ Integrator コネクターに<br>よってのみ使用されるクラスを含みま<br>す。 |
| connectors\WebSphereMQIntegratorBroker\start WebSphereMQIntegratorBroker.bat                           | コネクター (Windows 2000) の始動ス<br>クリプト                         |
| connectors\messages\WebSphereMQIntegratorBrokerConnector.txt                                           | コネクターのメッセージ・ファイル                                          |
| repository¥WebSphereMQIntegratorBroker¥CN WebSphereMQIntegratorBroker.txt                              | コネクターのリポジトリー定義。                                           |
| connectors\WebSphereMQIntegratorBroker\samples\LegacyItem\LegacyItem.txt                               | サンプル・メッセージ                                                |
| connectors¥WebSphereMQIntegratorBroker¥samples¥LegacyItem¥Sample_Integrator_                           | サンプル・フローを含む MQ Integrator                                 |
| Broker_Workspace.xml                                                                                   | Broker ワークスペース                                            |
| connectors\WebSphereMQIntegratorBroker\samples\LegacyItem\Sample Event                                 | サンプル・フローを含む MQ Event                                      |
| Broker Workspace.xml                                                                                   | Broker ワークスペース                                            |
| connectors\WebSphereMQIntegratorBroker\samples\LegacyItem/WebSphereMQ<br>IntegratorBrokerConnector.cfg | コネクター構成ファイルのサンプル                                          |
| connectors\WebSphereMQIntegratorBroker\amples\LegacyItem\PortConnector.cfg                             | ポート・コネクター構成ファイルのサ<br>ンプル                                  |
| connectors\WebSphereMQIntegratorBroker\samples\LegacyItem\Sample WMQIB<br>LegacyItem.xsd               | xml スキーマのサンプル                                             |
| connectors\WebSphereMQIntegratorBroker\samples\LegacyItem\Sample WMQIB<br>LegacyItem XMLDoc.xsd        | xml スキーマのサンプル                                             |
| connectors\WebSphereMQIntegratorBroker\samples\LegacyItem\Sample_WMQIB_<br>MO Config.xsd               | メタオブジェクトのサンプル                                             |
| connectors\WebSphereMQIntegratorBroker/samples/LegacyItem/Sample WMQIB                                 | データ・ハンドラー・メタオブジェク                                         |
| MO DataHandler.xsd                                                                                     | トのサンプル                                                    |
| connectors\WebSphereMQIntegratorBroker\amples\LegacyItem\Sample WMQIB<br>_MO_DataHandler_XMLConfig.xsd | XML データ・ハンドラー構成スキー<br>マ・ファイルのサンプル                         |

表 *6.* コネクター用にインストールされた *Windows* ファイル構造

注**:** すべての製品のパス名は、ご使用のシステムで製品がインストールされている ディレクトリーを基準とした相対パス名です。

## **UNIX** のコネクター・ファイル構造

インストーラーは、コネクターに関連付けられた標準ファイルをご使用のシステム にコピーします。

このユーティリティーは、コネクター・エージェントを *ProductDir*/connectors/MQSIV2 ディレクトリーにインストールします。

[表](#page-30-0) 7 では、コネクターにより使用される UNIX ファイル構造について説明し、イン ストーラーによるコネクターのインストールを選択したときに自動的にインストー ルされるファイルを示します。

<span id="page-30-0"></span>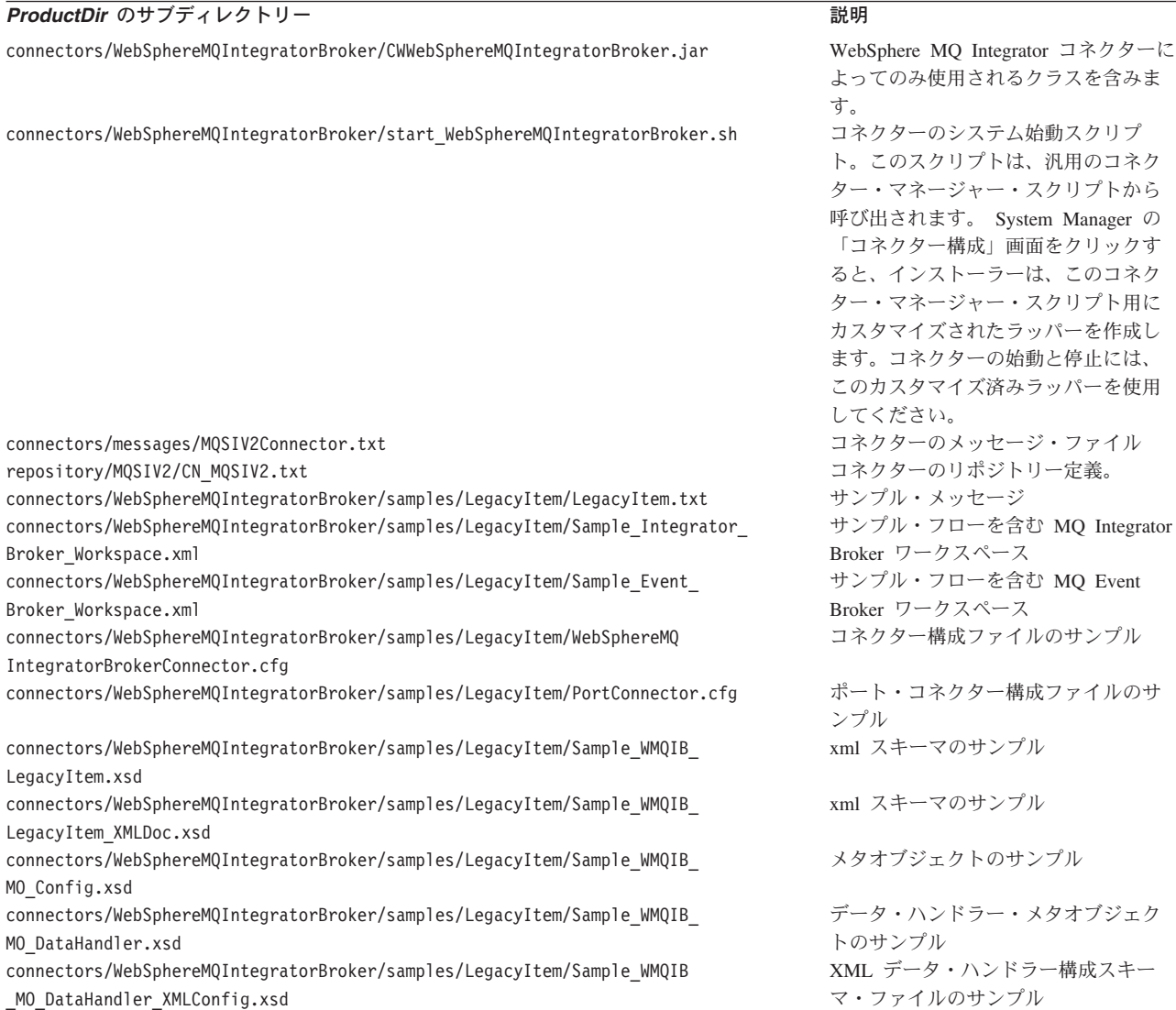

注**:** すべての製品のパス名は、ご使用のシステムで製品がインストールされている ディレクトリーを基準とした相対パス名です。

## メッセージ・フローの変更

各着信メッセージがデータ・ハンドラーに対応するフォーマットに変換されるよう に、メッセージ・フローを変更する必要があります。この変換は、メッセージがコ ネクターの入力キューに送信される前に行われる必要があります。

例えば、XML データ・ハンドラーを構成した場合、コネクターの入力キューにメッ セージが送信される前に、メッセージが XML に変換されるようにメッセージ・フ ローを変更しておく必要があります。この変更 (XML データ・ハンドラーの場合) を行うには、メッセージ・フローの終わりに計算ノードを追加します。計算ノード には[、図](#page-31-0) 4 に示す ESQL ステートメントが設定されていることが必要です。

<span id="page-31-0"></span>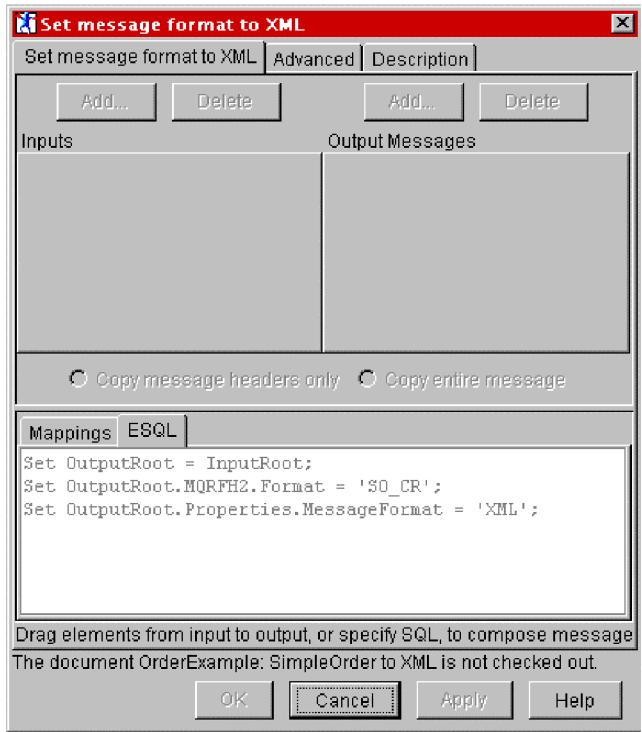

図 *4.* メッセージ・フォーマットを *XML* に設定

図 4 に、着信メッセージをコネクターが認識できるフォーマットに変換するように 構成された計算ノードのサンプル・ビューを示します。この計算ノードが使用可能 になった後は、オリジナルのメッセージを表す XML 文書がコネクターの入力キュ ーに送信されます。

図 4 に示す ESQL テキスト領域内のフィールドは次のとおりです。 Set OutputRoot = InputRoot;

これにより、メッセージが出力のためにコピーされます。

Set OutputRoot.MQHRF2.Format = 'SO-CR';

これにより、コネクターがこのフォーマットをチェックして、メッセージを適切に 変換することが保証されます。

SET OutputRoot.Properties.MessageFormat = 'XML';

これは、メッセージがデリバリー時に XML に変換される必要があることを MQ Integrator Broker に示します。

注**:** MQ Integrator Broker の Message Repository Manager (MRM) 内でカスタム・フ ォーマットを定義している場合は、メッセージ・フォーマットを XML に設定 するだけで既存のフォーマットを XML に変換できます。このフォーマット は、MQHRF2 とは異なります。OutputRoot.Properties.MessageFormat は MRM に関するものですが、OutputRoot.MQHRF2.Format はメッセージを受信す るアプリケーションのメッセージ・フォーマットを指定するために使用されま す。

### <span id="page-32-0"></span>コネクターの構成

コネクターの構成プロパティーには、標準構成プロパティーとアダプター固有の構 成プロパティーという 2 つのタイプがあります。アダプターを実行する前に、これ らのプロパティーの一部の値を設定する必要があります。

コネクターのプロパティーを構成するには、Connector Configurator を使用します。

- Connector Configurator の説明と段階的な手順については、 71 [ページの『付録](#page-82-0) [B. Connector Configurator](#page-82-0)』を参照してください。
- v 標準コネクター・プロパティーの説明については、『標準コネクター・プロパテ ィー』、および 53 ページの『付録 A. [コネクターの標準構成プロパティー』を](#page-64-0) 参照してください。
- コネクター固有のプロパティーについて詳しくは、『コネクター固有のプロパテ ィー』を参照してください。

コネクターは、始動時に構成値を取得します。実行時セッション中に、1 つ以上の コネクター・プロパティーの値の変更が必要になることがあります。 AgentTraceLevel など一部のコネクター構成プロパティーへの変更は、即時に有効に なります。その他のコネクター・プロパティーへの変更を有効にするには、変更後 にコンポーネントまたはシステムを再始動する必要があります。あるプロパティー が動的 (即時に有効になる) か静的 (コネクター・コンポーネントまたはシステムを 再始動する必要がある) かを判別するには、Connector Configurator の「コネクタ ー・プロパティー」ウィンドウ内の「更新メソッド」列を参照してください。

### 標準コネクター・プロパティー

標準構成プロパティーは、すべてのコネクターが使用する情報を提供します。これ らのプロパティーの資料については、 53 ページの『付録 A. [コネクターの標準構成](#page-64-0) [プロパティー』を](#page-64-0)参照してください。

注**:** Connector Configurator で構成プロパティーを設定するときは、BrokerType プロ パティーで使用するブローカーを指定します。このプロパティーの値を設定す ると、使用するブローカーに関連するプロパティーが「Connector Configurator」 ウィンドウに表示されます。

### コネクター固有のプロパティー

コネクター固有の構成プロパティーは、コネクター・エージェントが実行時に必要 とする情報を提供します。また、コネクター固有の構成プロパティーを使用する と、コネクター・エージェントのコード変更や再ビルドを行わなくても、エージェ ント内の静的情報またはロジックを変更できます。

[表](#page-33-0) 8 に、このコネクターに固有な構成プロパティーを示します。プロパティーの説 明については、以下の各セクションを参照してください。

<span id="page-33-0"></span>表 *8.* コネクター固有の構成プロパティー

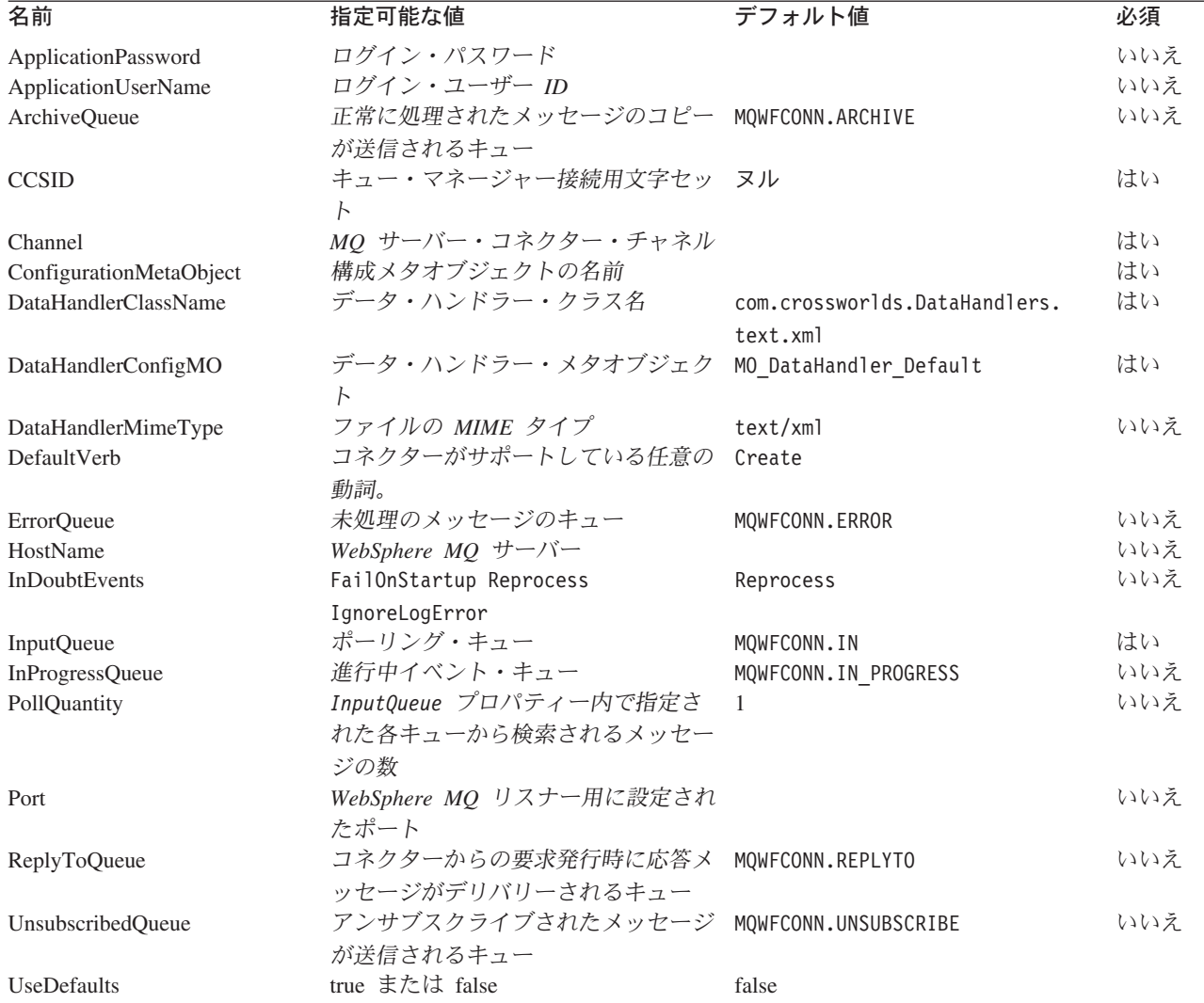

#### **ApplicationPassword**

MQ Integrator Broker にログインするために、UserID とともに使用されるパスワー ド。

デフォルト = 設定値なし

ApplicationPassword の値がブランクのままか、または除去された場合、コネクタ ーは MQ Integrator Broker によって提供されるデフォルトのパスワードを使用しま す。\*

#### **ApplicationUserName**

MQ Integrator Broker にログインするために、Password とともに使用されるユーザ ー ID。

デフォルト = 設定値なし

<span id="page-34-0"></span>ApplicationUserName の値がブランクのままか、または除去された場合、コネクタ ーは MQ Integrator Broker によって提供されるデフォルトのユーザー ID を使用し ます。\*

#### **ArchiveQueue**

正常に処理されたメッセージのコピーが送信されるキューです。

デフォルト = MQWFCONN.ARCHIVE

#### **CCSID**

キュー・マネージャー接続用文字セット。このプロパティーの値は、キュー URI 内 の CCSID プロパティーの値と一致していることが必要です。 27 [ページの『キュー](#page-38-0) の [Uniform Resource Identifier \(URI\)](#page-38-0)』を参照してください。

デフォルト = ヌル

#### **Channel**

コネクターが MQ Integrator Broker と通信するときに使用する MQ サーバー・コ ネクター・チャネルです。

デフォルト = 設定値なし

Channel の値がブランクのままか、または除去された場合、コネクターは MQ Integrator Broker によって提供されるデフォルトのサーバー・チャネルを使用しま す。\*

#### **ConfigurationMetaObject**

コネクターの構成情報を含むメタオブジェクトの名前です。

デフォルト = 設定値なし

#### **DataHandlerClassName**

ビジネス・オブジェクトとの間でのメッセージ変換に使用するデータ・ハンドラ ー・クラスです。

デフォルト = com.crossworlds.DataHandlers.text.xml

#### **DataHandlerConfigMO**

構成情報を提供するためにデータ・ハンドラーに渡されるメタオブジェクトです。

デフォルト = MO\_DataHandler\_Default

#### **DataHandlerMimeType**

使用すると、特定の MIME タイプに基づいたデータ・ハンドラーを要求できます。

デフォルト = text/xml

#### **DefaultVerb**

ポーリング時にデータ・ハンドラーによって動詞が設定されなかった場合、着信ビ ジネス・オブジェクトの内部に設定する動詞を指定します。

デフォルト= Create

#### <span id="page-35-0"></span>**ErrorQueue**

処理されなかったメッセージが送信されるキューです。

デフォルト = queue://CrossWorlds.QueueManager/ERROR

#### **HostName**

MQ Integrator Broker をホスティングしているサーバーの名前です。

デフォルト = 設定値なし

#### **InDoubtEvents**

コネクターの予期しないシャットダウンのために、処理が完了していない進行中イ ベントの処理方法を指定します。初期化中に進行中キューにイベントが見つかった 場合に実行するアクションを、以下の 4 つから選択してください。

- v FailOnStartup: エラー・ログを記録して即時にシャットダウンします。
- v Reprocess: 残りのイベントを先に処理してから、入力キューのメッセージを処理 します。
- v Ignore: 進行中キューのすべてのメッセージを無視します。
- v LogError: エラー・ログを記録しますが、シャットダウンはしません。

デフォルト = Reprocess

#### **InputQueue**

コネクターが新規メッセージをポーリングするメッセージ・キューです。コネクタ ーは、セミコロンによって区切られた複数のキュー名を受け入れます。例えば、 MyQueueA、MyQueueB、および MyQueueC の 3 つのキューをポーリングするには、コ ネクター構成プロパティー *InputQueue* の値を MyQueueA;MyQueueB;MyQueueC にし ます。

コネクターはラウンドロビン方式でキューをポーリングし、各キューから pollQuantity で指定された値を最大数とするメッセージを検索します。例えば、 *pollQuantity* の値が 2 で、MyQueueA 内に 2 つ、MyQueueB 内に 1 つ、MyQueueC 内に 5 つのメッセージがそれぞれ格納されている場合、コネクターは次のようにメ ッセージを検索します。

pollQuanity が 2 に設定されているため、コネクターは、pollForEvents への 1 回の 呼び出しごとに各キューからそれぞれ最大 2 つのメッセージを検索します。最初の サイクル (2 サイクルのうちの 1 サイクル目) では、コネクターは MyQueueA、 MyQueueB、および MyQueueC の各キューからそれぞれ 1 番目のメッセージを検 索します。これによって、ポーリングの第 1 ラウンドが完了します。pollQuantity が 1 に設定されている場合、コネクターはこの時点で停止します。この例では pollQuanity が 2 に設定されているため、コネクターは第 2 ラウンドのポーリング を開始し、MyQueueA と MyQueueC の各キューからそれぞれ 1 つずつのメッセー ジを検索します。このとき、MqQueueB は空になっているためスキップされます。 すべてのキューを 2 回ずつポーリングすると、メソッド pollForEvents への呼び出 しは完了します。このメッセージ検索の順序を以下に示します。

- 1. MyQueueA から 1 つのメッセージ
- 2. MyQueueB から 1 つのメッセージ
- 3. MyQueueC から 1 つのメッセージ
- 4. MyQueueA から 1 つのメッセージ
- 5. MyQueueB は空なのでスキップ
- 6. MyQueueC から 1 つのメッセージ

デフォルト = queue://CrossWorlds.QueueManager/IN

#### **InProgressQueue**

処理中にメッセージが保持されるメッセージ・キューです。コネクターがこのキュ ーなしで動作するように構成するには、System Manager を使用してコネクター固有 のプロパティーからデフォルトの InProgressQueue 名を除去します。これを実行す ると、始動時に、イベントの保留中にコネクターをシャットダウンするとイベン ト・デリバリーが正常に実行されない可能性があるという警告のプロンプトが出さ れます。

デフォルト = queue://CrossWorlds.QueueManaer/IN\_PROGRESS

#### **PollQuantity**

pollForEvents スキャン中に InputQueue プロパティー内で指定された各キューか ら検索されるメッセージの数

デフォルト = 1

#### **Port**

MQ Integrator Broker リスナー用に設定されたポートです。

デフォルト = 設定値なし

#### **ReplyToQueue**

コネクターからの要求発行時に応答メッセージがデリバリーされるキューです。

デフォルト = queue://CrossWorlds.QueueManager/REPLYTO

#### **UnsubscribedQueue**

サブスクライブされていないメッセージが送信されるキューです。

- デフォルト = queue://CrossWorlds.QueueManager/UNSUBSCRIBED
- 注**:** \*MQ Integrator Broker によって提供される値は誤っていたり不明である可能性 があるため、常にチェックする必要があります。値が誤っていたり不明な場合 は、値を暗黙的に指定してください。

#### **UseDefaults**

Create 操作において、UseDefaults に true が設定されている場合、コネクターは、 各 isRequired ビジネス・オブジェクト属性に対して、デフォルト値または有効値が 指定されているかどうかをチェックします。デフォルト値または有効値が指定され ている場合は、Create 操作は成功します。このパラメーターに false が設定されて いる場合は、コネクターは、有効値のみをチェックします。有効値が指定されてい ない場合は、Create 操作は失敗します。デフォルト値は false です。

## <span id="page-37-0"></span>複数コネクター・インスタンスの作成

コネクターの複数のインスタンスを作成する作業は、いろいろな意味で、カスタ ム・コネクターの作成と同じです。以下に示すステップを実行することによって、 コネクターの複数のインスタンスを作成して実行するように、ご使用のシステムを 設定することができます。次のようにする必要があります。

- v コネクター・インスタンス用に新規ディレクトリーを作成します。
- v 必要なビジネス・オブジェクト定義が設定されていることを確認します。
- v 新規コネクター定義ファイルを作成します。
- v 新規始動スクリプトを作成します。

## 新規ディレクトリーの作成

それぞれのコネクター・インスタンスごとにコネクター・ディレクトリーを作成す る必要があります。このコネクター・ディレクトリーには、次の名前を付けなけれ ばなりません。

ProductDir\connectors\connectorInstance

ここで connectorInstance は、コネクター・インスタンスを一意的に示します。

コネクターに、コネクター固有のメタオブジェクトがある場合、コネクター・イン スタンス用のメタオブジェクトを作成する必要があります。メタオブジェクトをフ ァイルとして保管する場合は、次のディレクトリーを作成して、ファイルをそこに 格納します。

ProductDir\repository\connectorInstance

#### ビジネス・オブジェクト定義の作成

各コネクター・インスタンスのビジネス・オブジェクト定義がプロジェクト内にま だ存在しない場合は、それらを作成する必要があります。

- 1. 初期コネクターに関連付けられているビジネス・オブジェクト定義を変更する必 要がある場合は、適切なファイルをコピーし、Business Object Designer を使用 してそれらのファイルをインポートします。初期コネクターの任意のファイルを コピーできます。変更を加えた場合は、名前を変更してください。
- 2. 初期コネクターのファイルは、次のディレクトリーに入っていなければなりませ ん。

ProductDir\repository\initialConnectorInstance

作成した追加ファイルは、ProductDir¥repository の適切な connectorInstance サブディレクトリー内に存在している必要があります。

#### コネクター定義の作成

Connector Configurator 内で、コネクター・インスタンスの構成ファイル (コネクタ ー定義) を作成します。これを行うには、以下のステップを実行します。

- 1. 初期コネクターの構成ファイル (コネクター定義) をコピーし、名前変更しま す。
- 2. 各コネクター・インスタンスが、サポートされるビジネス・オブジェクト (およ び関連メタオブジェクト) を正しくリストしていることを確認します。
- 3. 必要に応じて、コネクター・プロパティーをカスタマイズします。

#### 始動スクリプトの作成

始動スクリプトは以下のように作成します。

1. 初期コネクターの始動スクリプトをコピーし、以下のコネクター・ディレクトリ ーの名前を含む名前を付けます。

dirname

- 2. この始動スクリプトを、 26 [ページの『新規ディレクトリーの作成』で](#page-37-0)作成した コネクター・ディレクトリーに格納します。
- 3. 始動スクリプトのショートカットを作成します (Windows のみ)。
- 4. 初期コネクターのショートカット・テキストをコピーし、新規コネクター・イン スタンスの名前に一致するように (コマンド行で) 初期コネクターの名前を変更 します。

これで、ご使用の統合サーバー上でコネクターの両方のインスタンスを同時に実行 することができます。

カスタム・コネクター作成の詳細については、「コネクター開発ガイド *(C++* 用*)*」 または「コネクター開発ガイド *(Java* 用*)*」を参照してください。

## キューの **Uniform Resource Identifier (URI)**

キューの URI は、シーケンス queue:// で始まり、それに続いて以下のものが記述 されます。

- キューが存在しているキュー・マネージャーの名前
- 別の /
- キューの名前
- (オプション) 残りのキュー・プロパティーの、名前と値のペアのリスト

例えば、次の URI を指定した場合、キュー・マネージャー crossworlds.queue.manager に存在するキュー IN に接続し、すべてのメッセージ が優先順位 5 の WebSphere MQ メッセージとして送信されます。

queue://crossworlds.queue.manager/IN?targetClient=1&persistence=5

表 9 に、キュー URI に対応するプロパティー名を示します。

表 *9. MQ Integrator Broker* キューの *URI* プロパティー

| プロパティー名  | 説明                 | 値                                                                                                    |
|----------|--------------------|----------------------------------------------------------------------------------------------------|
| expiry   | メッセージの存続時間 (ミリ秒単位) | $0 = \text{#HIR}$                                                                                                    |
| priority | メッセージの優先順位         | 正の整数 = タイムアウト (ミリ秒単位)<br>0 から 9 で、1 が最高の優先順位。値 -1 は、<br>このプロパティーがキューの構成によって決定<br>されることを意味します。値 -2 は、コネクター<br>自身のデフォルト値を使用できるよう指定しま<br>す。 |

| プロパティー名      | 説明                                                   | 値                                                                                                    |
|--------------|------------------------------------------------------|----------------------------------------------------------------------------------------------------|
| persistence  | メッセージをディスクに「ハード化」するかど<br>うか                          | $1 = 1 + \lambda$ 続                                                                                                    |
|              |                                                      | $2 = \mathcal{R}$ 続                                                                                                    |
| <b>CCSID</b> | 宛先の文字セット                                             | 値 -1 は、このプロパティーがキューの構成によ<br>って決定されることを意味します。値 -2 は、コ<br>ネクター自身のデフォルト値を使用できるよう<br>指定します。<br>整数: MQ Integrator Broker の資料にリストされ |
|              |                                                      | ている有効な値。この値は、CCSID のコネクタ<br>ー固有構成プロパティーの値と一致しているこ<br>とが必要です。23 ページの『CCSID』を参照し<br>てください。                                      |
| targetClient | 受信側アプリケーションが JMS 準拠であるかど 0 = JMS (MQRFH2 ヘッダー)<br>うか |                                                                                                    |
|              |                                                      | 1 = MQ (MQMD ヘッダーのみ)                                                                                                    |
| encoding     | 数値フィールドの表示方法                                         | MQ Integrator Broker の資料に記載されている整<br>数值。                                                                                      |

表 *9. MQ Integrator Broker* キューの *URI* プロパティー *(*続き*)*

注**:** コネクターは、MQMessage 内のデータの文字セット (CCSID) またはエンコー ド属性を制御できません。データ変換はデータがメッセージ・バッファーから 検索されるかメッセージ・バッファーにデリバリーされるときに行われるた め、コネクターはデータ変換を JMS の IBM WebSphere MQ インプリメンテ ーションに依存します (IBM MQSeries Java クライアント・ライブラリーの資 料を参照してください)。したがって、これらの変換は、ネイティブ MQSeries または WebSphere MQ の API がオプション MQGMO CONVERT を使用して実行す る変換と双方向で等しくなければなりません。コネクターは、変換プロセスに おける差異または失敗を制御できません。コネクターは、特別な変更を必要と せずに、WebSphere MQ によってサポートされるすべての CCSID またはエン コードのメッセージ・データを検索できます。特定の CCSID またはエンコード のメッセージを送信するには、出力キューが完全修飾 URI であり、CCSID およ び encoding の値を指定している必要があります。コネクターはこの情報を WebSphere MQ に渡し、WebSphere MQ は MQMessage のデリバリーのために データをエンコードするときに (JMS API を介して) この情報を使用します。 多くの場合、CCSID およびエンコードのサポートの欠如は、IBM の Web サイ トから最新バージョンの IBM MQSeries Java クライアント・ライブラリーをダ ウンロードすることによって解決できます。それでも CCSID およびエンコー ドに関する問題が解消されない場合は、IBM ソフトウェア・サポートに連絡 し、代替の Java 仮想マシンを使用してコネクターを実行することを検討してく ださい。

## メタオブジェクト属性の構成

MQ Integrator Broker 対応コネクターは、次の 2 種類のメタオブジェクトを認識お よび読み取りできます。

- 静的コネクター・メタオブジェクト
- 動的子メタオブジェクト

動的子メタオブジェクトの属性値は、静的メタオブジェクトの属性値を複写および オーバーライドします。

## 静的メタオブジェクト

MQ Integrator Broker の構成メタオブジェクトは、さまざまなビジネス・オブジェ クトに定義される変換プロパティーのリストで構成されます。ビジネス・オブジェ クトの変換プロパティーを定義するには、最初にストリング属性を作成し、次に構 文 busObj verb を使用してそれに名前を付けます。例えば、動詞 Create 付きの Customer オブジェクトの変換プロパティーを定義するには、Customer\_Create とい う名前の属性を作成します。属性のアプリケーション固有情報に、実際の変換プロ パティーを指定します。

注**:** 静的メタオブジェクトが指定されていない場合、コネクターはポーリング時に メッセージ・フォーマットを特定のビジネス・オブジェクト・タイプにマップ できません。そのような場合、コネクターは、ビジネス・オブジェクトを指定 せずに、構成されているデータ・ハンドラーにメッセージ・テキストを渡しま す。データ・ハンドラーがテキストのみに基づいてビジネス・オブジェクトを 作成することができない場合、コネクターはこのメッセージ・フォーマットを 認識できないことを示すエラーを報告します。

表 10 に、メタオブジェクト・プロパティーを示します。

表 *10. MQ Integrator Broker* のメタオブジェクト・プロパティー

| プロパティー名         | 説明                                                                                                    |
|-----------------|----------------------------------------------------------------------------------------------------|
| InputFormat     | InputFormat は、特定のビジネス・オブジェクトに関連付けるメッセージ・フォーマットです。<br>検索されたメッセージがこのフォーマットである場合、そのメッセージは (可能であれば) 特定の<br>ビジネス・オブジェクトに変換されます。ビジネス・オブジェクトにこのフォーマットが指定さ<br>れていない場合、コネクターは特定のビジネス・オブジェクトのサブスクリプション・デリバリ<br>ーを処理しません。このプロパティーを設定するときは、デフォルトの変換プロパティーを使用<br>しないでください。デフォルトの変換プロパティーの値は、着信メッセージをビジネス・オブジ<br>ェクトに一致させるために使用されます。 |
| InputQueue      | 新規メッセージを検出するためにコネクターがポーリングする入力キューです。                                                                                                    |
|                 | 注: コネクター固有のプロパティーにある InputQueue プロパティーは、アダプターがポーリン<br>グするキューを定義します。これは、アダプターがポーリングするキューを決定するのに使用す<br>る唯一のプロパティーです。静的 MO では、InputQueue プロパティーおよび InputFormat プロ<br>パティーは、アダプターが指定されたメッセージを特定のビジネス・オブジェクトにマップする<br>条件として使用できます。データ・ハンドラーの InputQueues へのマッピングについては、30ペ<br>ージの『データ・ハンドラーの InputQueues へのマッピング』を参照してください。  |
| OutputFormat    | OutputFormat は、特定のビジネス・オブジェクトから作成されたメッセージに設定されます。<br>OutputFormat が指定されていない場合は、入力フォーマットが (利用可能であれば) 使用されま<br>す。                                                                                                    |
| OutputQueue     | OutputQueue は、特定のビジネス・オブジェクトから派生したメッセージが送信される出力キュ<br>ーです。                                                                                                    |
| ResponseTimeout | 応答を待機するときのタイムアウトまでの待機時間を、ミリ秒単位で示します。このプロパティ<br>ーが未定義のままか、またはゼロよりも小さい値に設定されている場合、コネクターは応答を待<br>機せず、SUCCESS を即時に戻します。                                                                                                    |
| TimeoutFatal    | このプロパティーが定義されていて値が True の場合、ResponseTimeout で指定された時間内に<br>応答がないと、コネクターは APP_RESPONSE_TIMEOUT を戻します。応答メッセージを待機し<br>ているその他のすべてのスレッドは、InterChange Server に APP_RESPONSE_TIMEOUT を即時<br>に戻します。これにより、InterChange Server はコネクターを終了します。                                                                                       |

<span id="page-41-0"></span>さらに、Default という名前の予約済みプロパティーもメタオブジェクト内で定義 できます。このプロパティーが存在する場合は、このプロパティーのアプリケーシ ョン固有情報によってすべてのビジネス・オブジェクト変換プロパティーのデフォ ルト値が指定されます。

表 *11. Customer\_Create* 用の *MQ Integrator Broker* 静的メタオブジェクトの構造

| プロパティー名 | アプリケーション固有のテキスト                            |
|---------|--------------------------------------------|
| Default | OutputFormat=CUST OUT; OutputQueue=QueueA; |
|         | ResponseTimeout=10000; TimeoutFatal=False  |

#### アプリケーション固有の情報

アプリケーション固有情報のフォーマットは、名前と値の各ペアをセミコロンで区 切ったストリングです。例えば、次のようにします。

InputFormat=CUST\_IN;OutputFormat=CUST\_OUT

#### データ・ハンドラーの **InputQueues** へのマッピング

静的メタオブジェクトのアプリケーション固有情報内の InputQueue プロパティーを 使用して、データ・ハンドラーを入力キューに関連付けることができます。この機 能は、フォーマットや型変換の要件が異なる複数の取引先との取引を行なう際に役 立ちます。これを行なうには、次の手順を実行する必要があります。

- 1. コネクター固有のプロパティー ( 24 [ページの『](#page-35-0)InputQueue』を参照) を使用し て、1 つ以上の入力キューを構成する。
- 2. それぞれの入力キューについて、アプリケーション固有情報に、キュー・マネー ジャー、入力キュー名、データ・ハンドラーのクラス名、および MIME タイプ を指定します。

例えば、次に示す静的メタオブジェクト内の属性は、データ・ハンドラーを CompReceipts という名前の InputQueue に関連付けます。

```
[Attribute]
Name = Cust_Create
Type = String
Cardinality = 1
MaxLength = 1
IsKey = false
IsForeignKey = false
IsRequired = false
AppSpecificInfo = InputQueue=//queue.manager/CompReceipts;DataHandlerClassName=
com.crossworlds.DataHandlers.MQ.disposition_notification;DataHandlerMimeType=
message/
disposition notification
IsRequiredServerBound = false
[End]
```
#### 入力フォーマットの多重定義

コネクターは通常、メッセージを検索するときに、ビジネス・オブジェクトと動詞 の特定の 1 つの組み合わせと入力フォーマットを突き合わせます。そして、コネク ターはビジネス・オブジェクト名とメッセージの内容をデータ・ハンドラーに渡し ます。これにより、データ・ハンドラーは、メッセージの内容がユーザーの予期す るビジネス・オブジェクトに対応していることを確認できます。

しかし、複数のビジネス・オブジェクトに対して同じ入力フォーマットが定義され ている場合、コネクターは、データ・ハンドラーにデータを渡す前に、データがど のビジネス・オブジェクトを表すのかを判別できません。そのような場合、コネク ターはデータ・ハンドラーにメッセージの内容のみを渡し、生成されるビジネス・ オブジェクトに基づいて変換プロパティーを調べます。したがって、データ・ハン ドラーは、メッセージの内容のみに基づいてビジネス・オブジェクトを決定する必 要があります。

生成されたビジネス・オブジェクトに動詞が設定されていない場合、コネクターは ビジネス・オブジェクトの動詞の種類を限定せずに、このビジネス・オブジェクト に定義されている変換プロパティーを検索します。変換プロパティーが 1 セットの み検出された場合は、コネクターは特定の動詞を割り当てます。複数のプロパティ ーが検出された場合は、コネクターは動詞を判別できないため、メッセージの処理 が失敗します。

#### サンプル・メタオブジェクト

以下に示す静的メタオブジェクトは、動詞 Create、Update、Delete、および Retrieve を使用する Customer ビジネス・オブジェクトを変換するコネクターを構成しま す。このメタオブジェクトには、属性 Default が定義されています。したがって、 コネクターはこの属性の変換プロパティー

(OutputQueue=CustomerQueue1;ResponseTimeout=5000;TimeoutFatal=true) を使用し ます。そのため、属性によって別のものが指定されない限りは、コネクターはすべ てのビジネス・オブジェクトをキュー CustomerQueue1 に送信し、応答メッセージ を待ちます。5000 ミリ秒以内に応答がなければ、コネクターは即時に終了します。

**動詞 Create 付き Customer オブジェクト:** 属性 Customer Create は、フォーマ ットが NEW であるすべてのメッセージを動詞 Create 付きの Customer ビジネス・ オブジェクトに変換する必要があることをコネクターに示します。出力フォーマッ トは定義されていないため、コネクターは、入力用に定義されたフォーマット (こ の場合は NEW) を使用して、このオブジェクトと動詞の組み合わせを表すメッセー ジを送信します。

動詞 *Update* および *Delete* 付き *Customer* オブジェクト*:* 入力フォーマット MODIFY は多重定義されています。入力フォーマットは、動詞 Update 付きのビジネ ス・オブジェクト Customer と動詞 Delete 付きのビジネス・オブジェクト Customer の両方に対して定義されています。検索されたこのフォーマットのメッセ ージを正常に処理するためには、データ・ハンドラーが判別できるように、メッセ ージの内容にビジネス・オブジェクトと動詞が含まれている必要があります ( [30](#page-41-0) ペ [ージの『入力フォーマットの多重定義』を](#page-41-0)参照してください)。要求処理操作では、 出力フォーマットが定義されていないため、コネクターは入力フォーマット MODIFY を使用していずれかの動詞のメッセージを送信します。

**動詞** *Retrieve 付き Customer オブジェクト:* **属性 Customer Retrieve は、動詞** Retrieve 付きの Customer タイプのビジネス・オブジェクトを、フォーマット Retrieve のメッセージとして送信する必要があることを指定します。タイムアウト までにコネクターが最長 10000 ミリ秒まで待機するよう、デフォルトの応答時間が オーバーライドされています (応答がなければ、コネクターは終了します)。

[ReposCopy] Version =  $3.1.0$ Repositories = 1cHyILNuPTc=

```
[End]
[BusinessObjectDefinition]
Name = Sample MO
Version = 1.0.0[Attribute]
Name = Default
Type = String
Cardinality = 1
MaxLength = 1
IsKey = true
IsForeignKey = false
IsRequired = false
AppSpecificInfo = OutputQueue=CustomerQueue1;ResponseTimeout=5000;TimeoutFatal=true
IsRequiredServerBound = false
[End]
[Attribute]
Name = Customer_Create
Type = String
Cardinality = 1
MaxLength = 1
IsKey = false
IsForeignKey = false
IsRequired = false
AppSpecificInfo = InputFormat=NEW
IsRequiredServerBound = false
[End]
[Attribute]
Name = Customer_Update
Type = String
Cardinality = 1
MaxLength = 1IsKey = false
IsForeignKey = false
IsRequired = false
AppSpecificInfo = InputFormat=MODIFY
IsRequiredServerBound = false
[End]
[Attribute]
Name = Customer_Delete
Type = String
Cardinality = 1
MaxLength = 1
IsKey = false
IsForeignKey = false
IsRequired = false
AppSpecificInfo = InputFormat=MODIFY
IsRequiredServerBound = false
[End]
[Attribute]
Name = Customer Retrieve
Type = String
Cardinality = 1
MaxLength = 1
IsKey = false
IsForeignKey = false
IsRequired = false
AppSpecificInfo = OutputFormat=RETRIEVE;ResponseTimeout=10000
IsRequiredServerBound = false
[End]
[Attribute]
Name = ObjectEventId
Type = String
MaxLength = 255
IsKey = false
IsForeignKey = false
IsRequired = false
```
IsRequiredServerBound = false [End] [Verb] Name = Create [End] [Verb] Name = Delete [End] [Verb] Name = Retrieve [End] [Verb] Name = Update [End] [End]

## 動的子メタオブジェクト

静的メタオブジェクトに必要なメタデータを指定することが困難または実行不可能 な場合、オプションで、コネクターが実行時にビジネス・オブジェクト・インスタ ンスごとに指定されたメタデータを受け入れることができます。

コネクターは、コネクターに渡されるトップレベルのビジネス・オブジェクトに子 として追加された動的メタオブジェクトから、変換プロパティーを認識して読み取 ります。動的子メタオブジェクトの属性値は、コネクターの構成に使用される静的 メタオブジェクトによって指定できる変換プロパティーを複写します。

動的子メタオブジェクト・プロパティーは静的メタオブジェクト・プロパティーの 値をオーバーライドするため、動的子メタオブジェクトを指定する場合は、静的メ タオブジェクトを指定するコネクター・プロパティーを含める必要はありません。 したがって、動的子メタオブジェクトは静的メタオブジェクトから独立して使用で き、また、静的メタオブジェクトは動的子メタオブジェクトから独立して使用でき ます。

注**:** コネクターは、同期イベント・デリバリー中にコラボレーション名を提供する ための動的子メタオブジェクトの使用をサポートしません。

表 [11](#page-41-0) および 12 に、ビジネス・オブジェクト Customer Create に対応する静的子 メタオブジェクトと動的子メタオブジェクトのサンプルをそれぞれ示します。アプ リケーション固有情報は、名前と値のペアをセミコロンで区切ったものとして構成 されます。

表 *12. Customer\_Create* 用の *MQ Integrator Broker* 動的子メタオブジェクトの構造

| プロパティー名         | 値        |  |
|-----------------|----------|--|
| OutputFormat    | CUST OUT |  |
| OutputQueue     | QueueA   |  |
| ResponseTimeout | 10000    |  |
| TimeoutFatal    | False    |  |

コネクターは、受け取ったトップレベルのビジネス・オブジェクトのアプリケーシ ョン固有のテキストをチェックし、タグ cw\_mo\_conn が子メタオブジェクトを指定 しているかどうかを調べます。このタグが子メタオブジェクトを指定している場 合、動的子メタオブジェクトの属性値は静的メタオブジェクトの属性値をオーバー ライドします。

#### ポーリング時の動的子メタオブジェクトの取り込み

ポーリング時に検索されたメッセージに関してより多くの情報を持つコラボレーシ ョンを提供するために、コネクターは動的メタオブジェクトの特定の属性を (作成 されるビジネス・オブジェクトにすでに定義されていれば) 取り込みます。

表 13 に、動的子メタオブジェクトがポーリングのためにどのように構成されるかを 示します。

| サンプル値        |
|--------------|
| CUST IN      |
| MYInputQueue |
| CxIgnore     |
| CxIgnore     |
| CxIgnore     |
| CxIgnore     |
|              |

表 *13.* ポーリング用の *MQ Integrator Broker* 動的子メタオブジェクトの構造

表 13 に示すように、動的子メタオブジェクトに、追加属性 Input Format および InputQueue を定義することができます。Input\_Format には検索されたメッセージ のフォーマットが取り込まれ、InputQueue 属性には特定のメッセージが検索された キューの名前が含まれます。これらのプロパティーが子メタオブジェクトで定義さ れていない場合は、これらのプロパティーは取り込まれません。

シナリオの例:

- v コネクターは、フォーマット CUST\_IN のメッセージをキュー MyInputQueue から 検索します。
- v コネクターはこのメッセージを Customer ビジネス・オブジェクトに変換し、ア プリケーション固有のテキストをチェックして、メタオブジェクトが定義されて いるかどうかを判別します。
- メタオブジェクトが定義されている場合、コネクターはそのメタオブジェクトの インスタンスを作成し、それに従って InputQueue 属性と InputFormat 属性を取 り込み、利用可能なコラボレーションにビジネス・オブジェクトを発行します。

#### 動的子メタオブジェクトのサンプル

```
[BusinessObjectDefinition]
Name = MO Sample Config
Version = 1.0.0[Attribute]
Name = OutputFormat
Type = String
MaxLength = 1
IsKey = true
IsForeignKey = false
IsRequired = false
DefaultValue = CUST
IsRequiredServerBound = false
[End]
[Attribute]
```
Name = OutputQueue Type = String MaxLength = 1 IsKey = false IsForeignKey = false IsRequired = false DefaultValue = OUT IsRequiredServerBound = false [End] [Attribute] Name = ResponseTimeout Type = String MaxLength = 1 IsKey = false IsForeignKey = false IsRequired = false DefaultValue =  $-1$ IsRequiredServerBound = false [End] [Attribute] Name = TimeoutFatal Type = String  $MaxLength = 1$ IsKey = false IsForeignKey = false IsRequired = false DefaultValue = false IsRequiredServerBound = false [End] [Attribute] Name = InputFormat Type = String MaxLength = 1 IsKey = true IsForeignKey = false IsRequired = false IsRequiredServerBound = false [End] [Attribute] Name = InputQueue Type = String MaxLength = 1 IsKey = false IsForeignKey = false IsRequired = false IsRequiredServerBound = false [End] [Attribute] Name = ObjectEventId Type = String MaxLength = 255 IsKey = false IsForeignKey = false IsRequired = false IsRequiredServerBound = false [End] [Verb] Name = Create [End] [Verb] Name = Delete [End] [Verb] Name = Retrieve

[End] [Verb] Name = Update [End] [End] [BusinessObjectDefinition] Name = Customer Version =  $1.0.0$ AppSpecificInfo = cw\_mo\_conn=MyConfig [Attribute] Name = FirstName Type = String MaxLength = 1 IsKey = true IsForeignKey = false IsRequired = false IsRequiredServerBound = false [End] [Attribute] Name = LastName Type = String MaxLength = 1 IsKey = true IsForeignKey = false IsRequired = false IsRequiredServerBound = false [End] [Attribute] Name = Telephone Type = String MaxLength = 1 IsKey = false IsForeignKey = false IsRequired = false IsRequiredServerBound = false [End] [Attribute] Name = MyConfig Type = MO\_Sample\_Config ContainedObjectVersion =  $1.0.0$ Relationship = Containment Cardinality =  $1$ MaxLength = 1 IsKey = false IsForeignKey = false IsRequired = false IsRequiredServerBound = false [End] [Attribute] Name = ObjectEventId Type = String MaxLength = 255 IsKey = false IsForeignKey = false IsRequired = false IsRequiredServerBound = false [End] [Verb] Name = Create [End]

[Verb] Name = Delete [End]

[Verb]  $\bar{\text{Name}}$  = Retrieve [End] [Verb] Name = Update [End] [End]

## **JMS** ヘッダー、**MQ Integrator Broker** メッセージ・プロパティ ー、および動的子メタオブジェクト属性

動的メタオブジェクトに属性を追加すると、メッセージ・トランスポートに関する 詳細情報を取得したり、メッセージ・トランスポートの管理を強化したりできま す。このような属性を追加することで、JMS プロパティーの変更、要求ごとの ReplyToQueue の制御 (アダプターのプロパティーに指定されたデフォルトの ReplyToQueue を使用しない)、およびメッセージ CorrelationID のターゲット変更が 可能になります。このセクションでは、これらの属性、および同期モードと非同期 モードにおいて属性がイベント通知と要求処理に及ぼす影響について説明します。

以下の属性は JMS および MQ Integrator Broker のヘッダー・プロパティーを反映 し、動的メタオブジェクトで認識されます。

| ヘッダー属性名       | モード       | 対応する JMS ヘッダー     |  |
|---------------|-----------|-------------------|--|
| CorrelationID | 読み取り/書き込み | JMSCorrelationID  |  |
| ReplyToQueue  | 読み取り/書き込み | JMSReplyTo        |  |
| DeliveryMode  | 読み取り/書き込み | JMSDeliveryMode   |  |
| 優先順位          | 読み取り/書き込み | JMSPriority       |  |
| Destination   | 読み取り      | JMSDestination    |  |
| Expiration    | 読み取り      | JMSExpiration     |  |
| MessageID     | 読み取り      | JMSMessageID      |  |
| Redelivered   | 読み取り      | JMSRedelivered    |  |
| TimeStamp     | 読み取り      | JMSTimeStamp      |  |
| 型             | 読み取り      | JMSType           |  |
| UserID        | 読み取り      | JMSXUserID        |  |
| AppID         | 読み取り      | JMSXAppID         |  |
| DeliveryCount | 読み取り      | JMSXDeliveryCount |  |
| GroupID       | 読み取り      | JMSXGroupID       |  |
| GroupSeq      | 読み取り      | JMSXGroupSeq      |  |
| JMSProperties | 読み取り/書き込み |                   |  |

表 *14.* 動的メタオブジェクトのヘッダー属性

読み取り専用属性はイベント通知中にメッセージ・ヘッダーから読み取られ、動的 メタオブジェクトに書き込まれます。これらのプロパティーもまた、要求処理中に 応答メッセージが発行されると動的メタオブジェクトに取り込まれます。読み取り/ 書き込み属性は、要求処理中に作成されたメッセージ・ヘッダーに設定されます。 イベント通知中に、読み取り/書き込み属性はメッセージ・ヘッダーから読み取られ て動的メタオブジェクトに取り込まれます。

- これらの属性の解釈と使用法については、以下のセクションで説明します。
- 注**:** いずれの属性も必須ではありません。独自のビジネス・プロセスに関連した動 的メタオブジェクトに任意の属性を追加することができます。

同期イベント通知*:* 同期イベント処理の場合、アダプターはイベントを送付して統 合ブローカーからの応答を待機してから、応答メッセージをアプリケーションに通 知します。ビジネス・データに対する変更はすべて戻された応答メッセージに反映 されます。イベントを送付する前に、アダプターは非同期イベント通知の場合と同 様に動的メタオブジェクトへの取り込みを実行します。動的メタオブジェクトに設 定された値は、以下に示すように応答発行ヘッダーに反映されます (動的メタオブ ジェクト内のその他の読み取り専用ヘッダー属性はすべて無視されます)。

- v **CorrelationID** 動的メタオブジェクトに CorrelationId 属性が含まれている場合 は、発信元アプリケーションによって想定される値に設定する必要があります。 アプリケーションは CorrelationID を使用して、コネクターから戻されたメッセ ージを元の要求と突き合わせます。CorrelationID に予期しない値や無効値を設 定すると、問題が発生します。この属性を使用する前に、アプリケーションで相 関要求および応答メッセージがどのように処理されるかを判別しておくと役に立 ちます。同期要求で CorrelationID への取り込みを実行するには 4 つのオプシ ョンがあります。
	- 1. 値を未変更のままにする。応答メッセージの CorrelationID を要求メッセー ジの CorrelationID と同じにする。これは、WebSphere MQ オプション MQRO\_PASS\_CORREL\_ID と同じです。
	- 2. 値を CxIgnore に変更する。デフォルトでは、コネクターは要求のメッセージ ID を応答の CorrelationID にコピーします。これは、WebSphere MQ オプ ション MQRO\_COPY\_MSG\_ID\_TO\_CORREL\_ID と同じです。
	- 3. 値を CxBlank に変更する。コネクターは応答メッセージに CorrelationID を 設定しません。
	- 4. 値をカスタム値に変更する。これには、応答を処理するアプリケーションがカ スタム値を認識する必要があります。

属性 CorrelationID をメタオブジェクト内に指定しない場合、コネクターは CorrelationID を自動的に処理します。

- v **ReplyToQueue** 属性 ReplyToQueue に別のキューを指定して動的メタオブジェク トを更新した場合、コネクターは指定したキューに応答メッセージを送信しま す。この方法はお勧めできません。コネクターが別のキューに応答メッセージを 送信するように構成すると、通信に障害が発生する可能性があります。これは、 要求メッセージに特定の応答キューを設定したアプリケーションは、そのキュー で応答を待機すると想定されるためです。
- v **JMS properties** 更新済みビジネス・オブジェクトがコネクターに戻されるとき に、動的メタオブジェクト内で JMS Properties 属性に設定された値が応答メッセ ージに設定されます。

非同期要求の処理*:* コネクターは、動的メタオブジェクトがある場合にはこれを使 用して、要求メッセージを発行する前に取り込みを実行します。コネクターは要求 メッセージを送信する前に以下のステップを実行します。

- 1. 属性 CorrelationID が動的メタオブジェクト内にある場合、コネクターはアウ トバウンド要求メッセージの CorrelationID をこの値に設定します。
- 2. 属性 ReplyToQueue が動的メタオブジェクトに指定されている場合、コネクター は要求メッセージを介してこのキューを渡し、このキューで応答を待ちます。こ れによってコネクター構成プロパティーに指定した ReplyToQueue 値をオーバー ライドできます。さらに、負の ResponseTimeout を指定した場合 (つまり、コ ネクターが応答を待機しないよう指定した場合) は、コネクターが実際には応答 を待機しない場合でも ReplyToQueue が応答メッセージに設定されます。
- 3. 属性 DeliveryMode を 2 に設定すると、メッセージは永続的に送信されます。 DeliveryMode を 1 に設定すると、メッセージは永続的に送信されません。その 他の値を設定すると、コネクターに障害が発生します。MO に DeliveryMode を 指定しないと、JMS プロバイダーが永続設定を確立します。
- 4. 属性 Priority を指定すると、コネクターが発信要求に値を設定します。 Priority 属性には 0 から 9 までの値を設定できます。その他の値を指定する と、コネクターが終了します。
- 5. 属性 JMSProperties が動的メタオブジェクトに指定されている場合、子動的メ タオブジェクトに指定された対応する JMS プロパティーは、コネクターによっ て送信されたアウトバウンド・メッセージに設定されます。
- 注**:** 動的メタオブジェクト内のヘッダー属性が未定義の場合、または CxIgnore が指 定されている場合、コネクターはデフォルトの設定値を使用します。

同期要求の処理*:* コネクターは、動的メタオブジェクトがある場合にはこれを使用 して、要求メッセージを発行する前に取り込みを実行します。動的メタオブジェク トにヘッダー属性が含まれている場合、コネクターは応答メッセージ内にある対応 する新規の値をこの属性に取り込みます。コネクターは応答メッセージの受信後に (メタオブジェクトへのトランスポート関連データの取り込み以外に) 以下のステッ プを実行します。

- 1. 属性 CorrelationID が動的メタオブジェクト内にある場合、アダプターはこ の属性を応答メッセージに指定された JMSCorrelationID で更新します。
- 2. 属性 ReplyToQueue が動的メタオブジェクト内に定義されている場合、アダプ ターはこの属性を応答メッセージに指定された JMSReplyTo の名前で更新しま す。
- 3. 属性 DeliveryMode が動的メタオブジェクトに含まれている場合、アダプター はこの属性をメッセージの JMSDeliveryMode ヘッダー・フィールドの値で更新 します。
- 4. 属性 Priority が動的メタオブジェクトに含まれている場合、アダプターはこ の属性をメッセージの JMSPriority ヘッダー・フィールドの値で更新します。
- 5. 属性 Destination が動的メタオブジェクト内に定義されている場合、アダプタ ーはこの属性を応答メッセージに指定された JMSDestination の名前で更新し ます。
- 6. 属性 Expiration が動的メタオブジェクトに含まれている場合、アダプターは この属性をメッセージの JMSExpiration ヘッダー・フィールドの値で更新しま す。
- 7. 属性 MessageID が動的メタオブジェクトに含まれている場合、アダプターはこ の属性をメッセージの JMSMessageID ヘッダー・フィールドの値で更新しま す。
- 8. 属性 Redelivered が動的メタオブジェクトに含まれている場合、アダプターは この属性をメッセージの JMSRedelivered ヘッダー・フィールドの値で更新し ます。
- 9. 属性 TimeStamp が動的メタオブジェクトに含まれている場合、アダプターはこ の属性をメッセージの JMSTimeStamp ヘッダー・フィールドで更新します。
- 10. 属性 Type が動的メタオブジェクトに含まれている場合、アダプターはこの属 性をメッセージの JMSType ヘッダー・フィールドの値で更新します。
- 11. 属性 UserID が動的メタオブジェクトに含まれている場合、アダプターはこの 属性をメッセージの JMSXUserID ヘッダー・フィールドの値で更新します。
- 12. 属性 AppID が動的メタオブジェクトに含まれている場合、アダプターはこの属 性をメッセージの JMSXAppID プロパティー・フィールドの値で更新します。
- 13. 属性 DeliveryCount が動的メタオブジェクトに含まれている場合、アダプター はこの属性をメッセージの JMSXDeliveryCount ヘッダー・フィールドの値で更 新します。
- 14. 属性 GroupID が動的メタオブジェクトに含まれている場合、アダプターはこの 属性をメッセージの JMSXGroupID ヘッダー・フィールドの値で更新します。
- 15. 属性 GroupSeq が動的メタオブジェクトに含まれている場合、アダプターはこ の属性をメッセージの JMSXGroupSeq ヘッダー・フィールドの値で更新しま す。
- 16. 属性 JMSProperties が動的メタオブジェクト内に定義されている場合、アダプ ターは子オブジェクトに定義されたすべてのプロパティーを、応答メッセージ で検出した値で更新します。子オブジェクトに定義されたプロパティーがメッ セージ内に存在しない場合は、値は CxBlank に設定されます。
- 注**:** 動的メタオブジェクトを使用して要求メッセージに設定された CorrelationID を変更しても、アダプターが応答メッセージを識別する方法に影響はありませ ん。デフォルトでは、アダプターは、任意の応答メッセージの CorrelationID がアダプターから送られた要求のメッセージ ID と等しいと仮定します。

エラー処理*:* メッセージに対して JMS プロパティーの読み取りまたは書き込みを 実行できない場合、コネクターはエラーをログに記録し、要求またはイベントは失 敗します。ユーザー指定の ReplyToQueue が存在しない場合またはアクセスできな い場合は、コネクターはエラーをログに記録し、要求は失敗します。CorrelationID が無効であるか設定できない場合、コネクターはエラーをログに記録し、要求は失 敗します。いずれの場合も、ログに記録されるメッセージはコネクター・メッセー ジ・ファイルから読み込まれます。

# 始動ファイルの構成

WebSphere MQ Integrator 対応コネクターを開始する前に、始動ファイルを構成して おく必要があります。

#### **Windows**

Windows プラットフォーム用のコネクターの構成を完了するためには、次のように して start WebSphereMQIntegratorBroker.bat ファイルを変更する必要がありま す。

- 1. start WebSphereMQIntegratorBroker.bat ファイルを開きます。
- 2. スクロールして「Set the directory containing your WebSphereMQ Java client libraries」で始まるセクションに移動し、WebSphere MQ Java クライ アント・ライブラリーの場所を指定します。

#### **UNIX**

UNIX プラットフォーム用のコネクターの構成を完成させるには、 start WebSphereMQIntegratorBroker.sh ファイルを変更する必要があります。

- 1. start start WebSphereMQIntegratorBroker.sh ファイルを開きます。
- 2. スクロールして「Set the directory containing your WebSphere MQ Java client libraries」で始まるセクションに移動し、WebSphere MQ Java クライ アント・ライブラリーの場所を指定します。

## 始動

# コネクターの始動

コネクターは動スクリプトを使用して明示的に始動する必要があり ます。始動スクリプトは、次に示すようなコネクターのランタイム・ディレクトリ ーに存在していなければなりません。

*ProductDir*\connectors\*connName*

ここで、*connName* はコネクターを示します。始動スクリプトの名前は、表 15 に示 すように、オペレーティング・システム・プラットフォームによって異なります。

表 *15.* コネクターの始動スクリプト

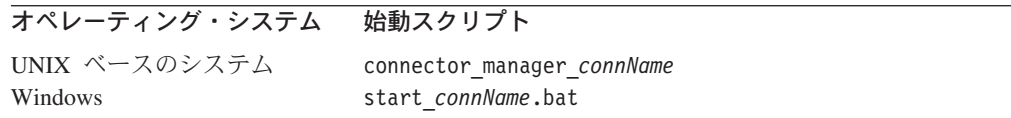

コネクター始動スクリプトは、以下に示すいずれかの方法で起動することができま す。

• Windows システムで「スタート」メニューから。

「プログラム」**>**「**IBM WebSphere Business Integration Adapters**」**>**「アダ プター」**>**「コネクター」 を選択します。デフォルトでは、プログラム名は 「IBM WebSphere Business Integration Adapters」となっています。ただし、これ はカスタマイズすることができます。あるいは、ご使用のコネクターへのデスク トップ・ショートカットを作成することもできます。

- コマンド行から。
	- Windows システム:

start\_*connName connName brokerName* [-c*configFile* ]

– UNIX ベースのシステム:

connector\_manager\_*connName* -start

ここで、*connName* はコネクターの名前であり、*brokerName* は以下のようにご使 用の統合ブローカーを表します。

- WebSphere InterChange Server の場合は、*brokerName* に ICS インスタンスの 名前を指定します。
- WebSphere Message Brokers (WebSphere MQ Integrator、WebSphere MQ Integrator Broker、または WebSphere Business Integration Message Broker) また は WebSphere Application Server の場合は、*brokerName* にブローカーを示す ストリングを指定します。
- 注**:** Windows システム上の WebSphere Message Broker または WebSphere Application Server の場合は、-c オプションに続いてコネクター構成ファイ ルの名前を指定しなければなりません。ICS の場合は、-c はオプションで す。
- Adapter Monitor から (WebSphere Business Integration Adapters 製品のみ)。 Adapter Monitor は System Manager 始動時に起動されます。 このツールを使用して、コネクターのロード、アクティブ化、非アクティブ化、 休止、シャットダウン、または削除を行うことができます。
- v System Monitor から (WebSphere InterChange Server 製品のみ)。 このツールを使用して、コネクターのロード、アクティブ化、非アクティブ化、 休止、シャットダウン、または削除を行うことができます。
- v Windows システムでは、Windows サービスとして始動するようにコネクターを構 成することができます。この場合、Windows システムがブートしたとき (自動サ ービスの場合)、または Windows サービス・ウィンドウを通じてサービスを始動 したとき (手動サービスの場合) に、コネクターが始動します。

コマンド行の始動オプションなどのコネクターの始動方法の詳細については、以下 の資料のいずれかを参照してください。

- WebSphere InterChange Server については、「システム管理ガイド」を参照してく ださい。
- v WebSphere Message Brokers については、「*WebSphere Message Brokers* 使用アダ プター・インプリメンテーション・ガイド」を参照してください。
- v WebSphere Application Server については、「アダプター実装ガイド *(WebSphere Application Server)*」を参照してください。

#### コネクターの停止

コネクターを停止する方法は、以下に示すように、コネクターが始動された方法に よって異なります。

- コマンド行からコネクターを始動した場合は、コネクター始動スクリプトを用い て、以下の操作を実行します。
	- Windows システムでは、始動スクリプトを起動すると、そのコネクター用の別 個の「コンソール」ウィンドウが作成されます。このウィンドウで、「Q」と 入力して Enter キーを押すと、コネクターが停止します。

– UNIX ベースのシステムでは、コネクターはバックグラウンドで実行されるた め、別ウィンドウはありません。代わりに、次のコマンドを実行してコネクタ ーを停止します。

connector\_manager\_*connName* -stop

ここで、*connName* はコネクターの名前です。

- Adapter Monitor から (WebSphere Business Integration Adapters 製品のみ)。 Adapter Monitor は System Manager 始動時に起動されます。 このツールを使用して、コネクターのロード、アクティブ化、非アクティブ化、 休止、シャットダウン、または削除を行うことができます。
- v System Monitor から (WebSphere InterChange Server 製品のみ) このツールを使用して、コネクターのロード、アクティブ化、非アクティブ化、 休止、シャットダウン、または削除を行うことができます。
- v Windows システムでは、Windows サービスとして始動するようにコネクターを構 成することができます。この場合、Windows システムのシャットダウン時に、コ ネクターは停止します。

# 第 **3** 章 ビジネス・オブジェクトの作成または変更

- v 『コネクターのビジネス・オブジェクトの構造』
- v 49 [ページの『エラー処理』](#page-60-0)
- v 50 [ページの『トレース』](#page-61-0)

コネクターには、ビジネス・オブジェクトのサンプルのみが付属しています。シス テム・インテグレーター、コンサルタント、またはお客様が、ビジネス・オブジェ クトを構築する必要があります。

コネクターは、メタデータ主導型コネクターです。ビジネス・オブジェクトでは、 メタデータはアプリケーションについてのデータです。メタデータは、ビジネス・ オブジェクト定義内に格納され、コネクターがアプリケーションと対話するために 役立ちます。メタデータ主導型コネクターは、コネクターにハードコーディングさ れている命令ではなく、ビジネス・オブジェクト定義にエンコード されているメタ データに基づいて、サポートする各ビジネス・オブジェクトを処理します。

ビジネス・オブジェクトのメタデータには、ビジネス・オブジェクトの構造、その 属性プロパティーの設定、およびアプリケーション固有情報の内容が含まれます。 コネクターはメタデータ主導型のため、コネクターのコーディングを変更しなくて も、新規ビジネス・オブジェクトや変更されたビジネス・オブジェクトを処理でき ます。実際、コネクターは、MQ Integrator Broker アプリケーションのいかなる変 更によっても影響を受けない必要があります。しかし、コネクターに構成されたデ ータ・ハンドラーは、コネクターのビジネス・オブジェクトの構造、オブジェクト のカーディナリティー、アプリケーション固有情報のフォーマット、およびビジネ ス・オブジェクトのデータベース表記を前提とします。したがって、MQ Integrator Broker のビジネス・オブジェクトを作成または変更する場合、変更の内容はコネク ターに対して定められている規則に準拠している必要があります。準拠していない 場合、コネクターは新規ビジネス・オブジェクトや変更されたビジネス・オブジェ クトを正しく処理できません。

この章では、コネクターによるビジネス・オブジェクトの処理方法と、コネクター の前提事項について説明します。この情報は、新規ビジネス・オブジェクトを実装 する際のガイドとして利用できます。

## コネクターのビジネス・オブジェクトの構造

コネクターをインストールした後で、MQ Integrator Broker のビジネス・オブジェ クトを作成する必要があります。構成されるデータ・ハンドラーについての要件を 除いては、ビジネス・オブジェクトの構造に関する要件はありません。コネクター が処理するビジネス・オブジェクトは、InterChange Server によって許可されている 任意の名前を持つことができます。命名規則については、「*Naming IBM WebSphere InterChange Server Components*」を参照してください。

コネクターはキューからメッセージを検索し、(メタオブジェクトによって定義され ている) ビジネス・オブジェクトにメッセージの内容を取り込もうとします。厳密 に言えば、コネクターはビジネス・オブジェクトの構造を制御したり、ビジネス・

オブジェクトの構造に影響を及ぼすことはありません。それらの機能は、コネクタ ーのデータ・ハンドラーの要件と、メタオブジェクト定義によって提供されます。 実際には、ビジネス・オブジェクト・レベルのアプリケーション情報はありませ ん。より正確に言えば、ビジネス・オブジェクトを検索して渡すときのコネクター の主な役割は、メッセージをビジネス・オブジェクトに変換する (およびその逆の) 処理中に発生するエラーをモニターすることです。

# ビジネス・オブジェクト・プロパティーのサンプル

このセクションでは、Name-Value データ・ハンドラーを持つコネクターのビジネ ス・オブジェクト・プロパティーのサンプルを示します。

[ReposCopy] Version =  $3.0.0$ [End] [BusinessObjectDefinition] Name = Example SimpleOrder Version =  $1.0.0$ AppSpecificInfo = m\_SimpleOrder

[Attribute] Name = ProductCode Type = String Cardinality = 1 MaxLength = 3 IsKey = true IsForeignKey = false IsRequired = true AppSpecificInfo = e\_ProductCode;type=pcdata; DefaultValue = W02 IsRequiredServerBound = false [End]

[Attribute] Name = ProductDescription Type = String Cardinality = 1 MaxLength = 20 IsKey = false IsForeignKey = false IsRequired = false AppSpecificInfo = e\_ProductDescription;type=pcdata; DefaultValue = Deluxe Widget IsRequiredServerBound = false [End] [Attribute] Name = ProductQuantity Type = Integer Cardinality = 1 MaxLength = 1 IsKey = false IsForeignKey = false IsRequired = true AppSpecificInfo = e ProductQuantity;type=pcdata; DefaultValue =  $1$ IsRequiredServerBound = false [End] [Attribute] Name = ObjectEventId Type = String MaxLength = 255 IsKey = false IsForeignKey = false

IsRequired = false IsRequiredServerBound = false [End] [Verb] Name = Create [End] [Verb] Name = Delete [End] [Verb] Name = Retrieve [End] [Verb]  $Name = Update$ [End] [End] [BusinessObjectDefinition] Name = Example SimpleOrder MRM Version =  $1.0.\overline{0}$ AppSpecificInfo = MRM [Attribute] Name = xmlns Type = String Cardinality = 1 MaxLength = 255 IsKey = false IsForeignKey = false IsRequired = false AppSpecificInfo = xmlns;type=attribute DefaultValue = www.mrmnames.net/DIN94VC078001 IsRequiredServerBound = false [End] [Attribute] Name = SimpleOrder Type = Example\_SimpleOrder ContainedObjectVersion = 1.0.0 Relationship = Containment Cardinality = 1 MaxLength = 1 IsKey = true IsForeignKey = false IsRequired = false AppSpecificInfo = m\_SimpleOrder IsRequiredServerBound = false [End] [Attribute] Name = ObjectEventId Type = String MaxLength = 255 IsKey = false IsForeignKey = false IsRequired = false IsRequiredServerBound = false [End] [Verb] Name = Create [End] [Verb] Name = Delete

```
[End]
[Verb]
Name = Retrieve
[End]
[Verb]
Name = Update
[End]
[End]
[BusinessObjectDefinition]
Name = Example SimpleOrder XMLDoc
Version = 1.0.\overline{0}[Attribute]
Name = XMLDeclaration
Type = String
MaxLength = 255
IsKey = true
IsForeignKey = false
IsRequired = false
AppSpecificInfo = type=pi;
DefaultValue = xml version="1.0"
IsRequiredServerBound = false
[End]
[Attribute]
Name = Doctype
Type = String
MaxLength = 255
IsKey = true
IsForeignKey = false
IsRequired = false
AppSpecificInfo = type=doctype;
DefaultValue = DOCTYPE MRM PUBLIC "www.mrmnames.net/DIN94VC078001" "DIN94VC078001"
IsRequiredServerBound = false
[End]
[Attribute]
Name = MRM_Wrapper
Type = Example_SimpleOrder_MRM
ContainedObjectVersion = 1.0.0Relationship = Containment
Cardinality = 1
MaxLength = 1
IsKey = true
IsForeignKey = false
IsRequired = true
AppSpecificInfo = MRM
IsRequiredServerBound = false
[End]
[Attribute]
Name = ObjectEventId
Type = String
MaxLength = 255
IsKey = false
IsForeignKey = false
IsRequired = false
IsRequiredServerBound = false
[End]
[Verb]
Name = Create
[End]
[Verb]
```
<span id="page-60-0"></span>Name = Delete [End] [Verb] Name = Retrieve [End] [Verb] Name = Update [End] [End]

## エラー処理

コネクターによって生成されたすべてのエラー・メッセージは、 MQSIV2Connector.txt という名前のメッセージ・ファイルに格納されます。(このフ ァイルの名前は、コネクター構成標準プロパティー LogFileName によって決定され ます。) 各エラーはエラー番号が付けられ、その後にエラー・メッセージが表示さ れます。

Message number Message text

コネクターは、以降のセクションで説明する方法で特定のエラーを処理します。

## アプリケーション・タイムアウト

エラー・メッセージ ABON APPRESPONSETIMEOUT は、以下の場合に戻されま す。

- v コネクターは、メッセージの検索中に JMS サービス・プロバイダーとの接続を 確立できませんでした。
- コネクターはビジネス・オブジェクトをメッセージに正常に変換しましたが、接 続切断が原因でメッセージを出力キューにデリバリーできませんでした。
- v コネクターはメッセージを発行しましたが、変換プロパティー TimeoutFatal が True であるビジネス・オブジェクトに対する応答の待機中にタイムアウトが発生 しました。
- コネクターは、戻りコードが APP\_RESPONSE\_TIMEOUT または UNABLE TO LOGIN の応答メッセージを受信しました。

## アンサブスクライブされたビジネス・オブジェクト

コネクターは、次の場合に、UnsubscribedQueue プロパティーで指定されたキュー にメッセージをデリバリーします。

- v アンサブスクライブされたビジネス・オブジェクトに関連付けられているメッセ ージをコネクターが検索した場合、または gotApplEvent() メソッドによって NO\_SUBSCRIPTION\_FOUND コードが戻された場合。
- v コネクターがメッセージを検索したが、FORMAT フィールドのテキストをビジネ ス・オブジェクト名に関連付けることができない場合。
- 注**:** UnsubscribedQueue が定義されていない場合、アンサブスクライブされたメッ セージは破棄されます。

## <span id="page-61-0"></span>コネクターがアクティブでない

gotApplEvent() メソッドが CONNECTOR\_NOT\_ACTIVE コードを戻すと、 pollForEvents() メソッドは APP\_RESPONSE\_TIMEOUT コードを戻し、イベント は InProgress キューに置かれたままになります。

## データ・ハンドラーによる変換

データ・ハンドラーがメッセージからビジネス・オブジェクトへの変換に失敗した 場合、または、(JMS プロバイダーではなく) ビジネス・オブジェクトに固有の処理 エラーが発生した場合、メッセージは ErrorQueue で指定されたキューにデリバリ ーされます。ErrorQueue が定義されていない場合、エラーが原因で処理できなかっ たメッセージは破棄されます。

データ・ハンドラーがビジネス・オブジェクトからメッセージへの変換に失敗した 場合、BON\_FAIL が戻されます。

## トレース

トレースはオプションのデバッグ機能で、オンにするとコネクターの動作を詳細に トレースできます。デフォルトでは、トレース・メッセージは STDOUT に書き込 まれます。トレース・メッセージの構成の詳細については、第 *2* 章 のコネクター 構成プロパティーについての説明を参照してください。トレースの使用可能化や設 定方法などの詳細については、「コネクター開発ガイド *(Java* 用*)*」を参照してくだ さい。

コネクターのトレース・メッセージに推奨される内容を以下に示します。

- レベル 0 コネクターのバージョンを確認するトレース・メッセージに使用し ます。
- レベル 1 処理される各ビジネス・オブジェクトについての重要な情報を提供 するトレース・メッセージや、ポーリング・スレッドが入力キュー 内で新しいメッセージを検出するたびに記録されるトレース・メッ セージに使用します。
- レベル 2 ビジネス・オブジェクトが gotApplEvent() または executeCollaboration() から InterChange Server に通知されるたび に記録されるトレース・メッセージに使用します。
- レベル 3 データ形式 (例えば XML) からビジネス・オブジェクトへの変換お よびビジネス・オブジェクトからデータ形式への変換に関する情報 を提供するトレース・メッセージや、出力キューへのメッセージの デリバリーに関する情報を提供するトレース・メッセージに使用し ます。
- レベル 4 コネクターが動作を開始または終了した時間を記録するトレース・ メッセージに使用します。
- レベル 5 コネクターの初期化を示すトレース・メッセージ、アプリケーショ ン内で実行されるステートメントを表すトレース・メッセージ、メ ッセージが除去されるかキューに送出されるたびに記録されるトレ ース・メッセージ、または、ビジネス・オブジェクトのダンプを記 録するトレース・メッセージに使用します。

# 第 **4** 章 トラブルシューティング

この章では、コネクターを始動または実行するときに発生する可能性がある問題に ついて説明します。

# 始動時の問題

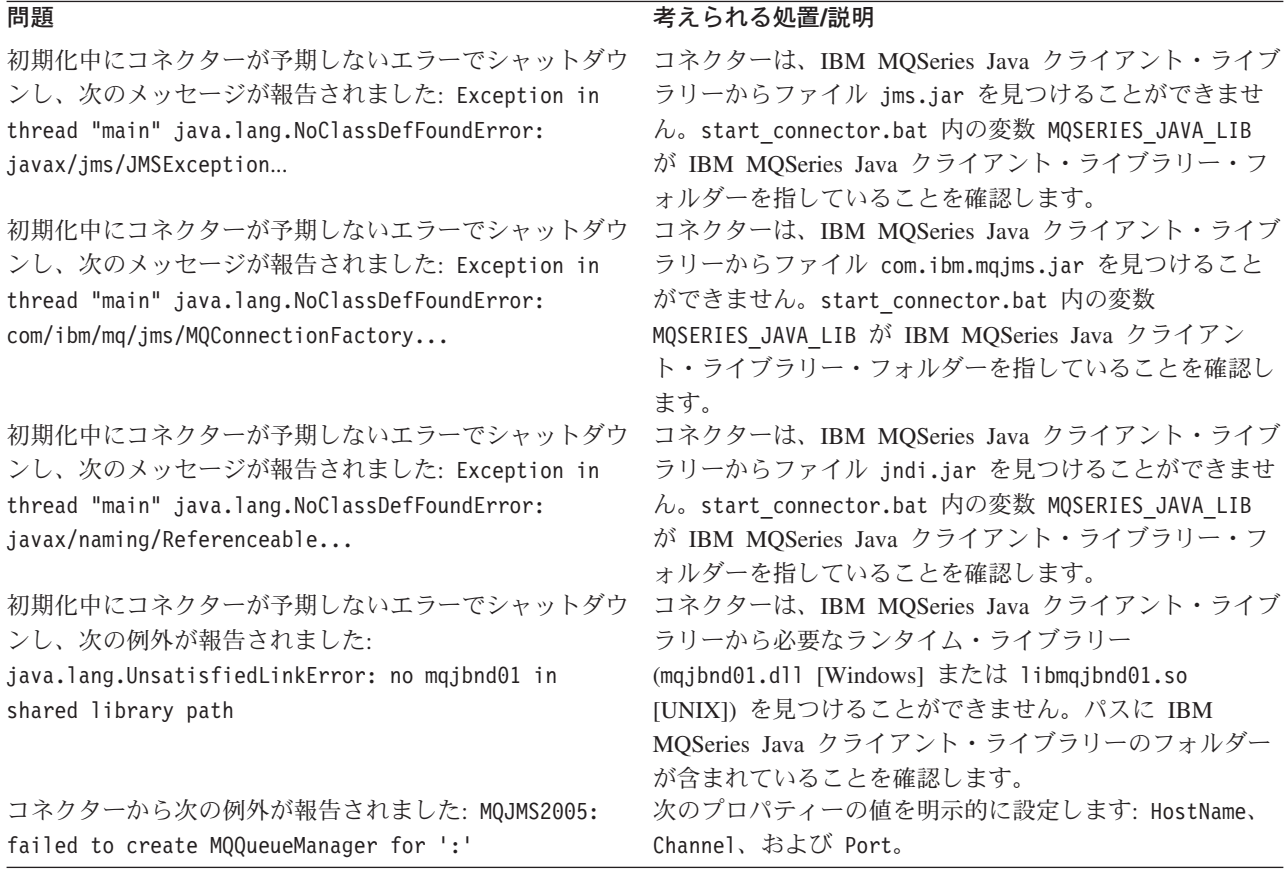

# イベント処理

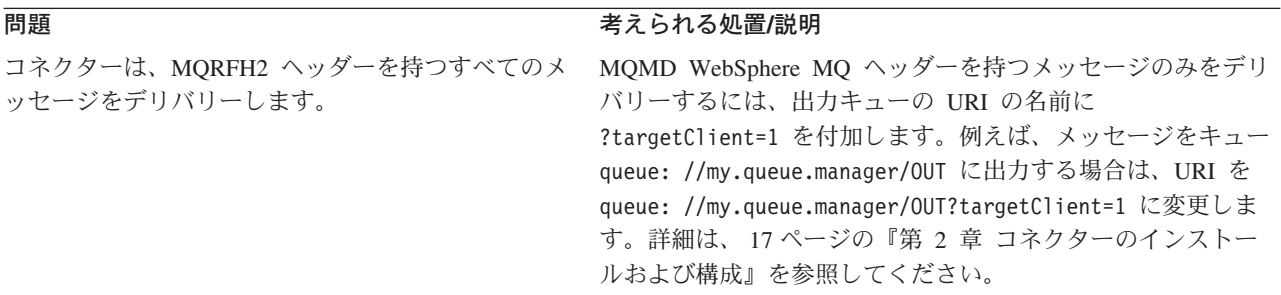

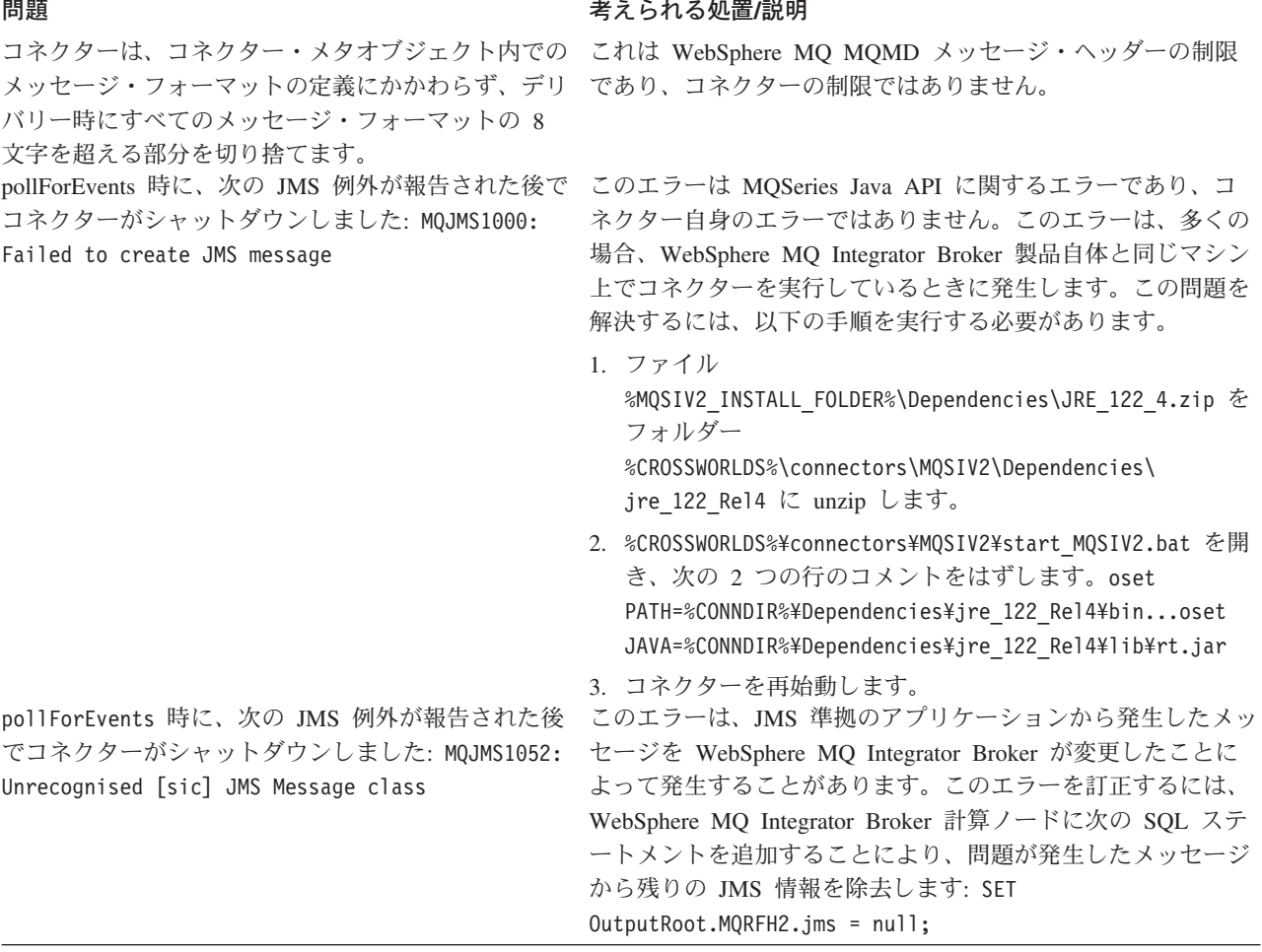

# 付録 **A.** コネクターの標準構成プロパティー

この付録では、WebSphere Business Integration Adapter のコネクター・コンポーネ ントの標準構成プロパティーについて説明します。この付録の内容は、以下の統合 ブローカーで実行されるコネクターを対象としています。

- WebSphere InterChange Server (ICS)
- v WebSphere MQ Integrator、WebSphere MQ Integrator Broker、および WebSphere Business Integration Message Broker (WebSphere Message Brokers (WMQI) と総 称)
- WebSphere Application Server (WAS)

コネクターによっては、一部の標準プロパティーが使用されないことがあります。 Connector Configurator から統合ブローカーを選択するときには、そのブローカーで 実行されるアダプターについて構成する必要のある標準プロパティーのリストが表 示されます。

コネクター固有のプロパティーの詳細については、該当するアダプターのユーザー ズ・ガイドを参照してください。

注**:** 本書では、ディレクトリー・パスの規則として円記号 (¥) を使用します。UNIX システムを使用している場合は、円記号をスラッシュ (A) に置き換えてくださ い。また、各オペレーティング・システムの規則に従ってください。

# 新規プロパティーと削除されたプロパティー

以下の標準プロパティーは、本リリースで追加されました。

新規プロパティー

• XMLNameSpaceFormat

削除されたプロパティー

- RestartCount
- RHF2MessageDomain

# 標準コネクター・プロパティーの構成

アダプター・コネクターには 2 種類の構成プロパティーがあります。

- v 標準構成プロパティー
- v コネクター固有の構成プロパティー

このセクションでは、標準構成プロパティーについて説明します。コネクター固有 の構成プロパティーの詳細は、該当するアダプターのユーザーズ・ガイドを参照し てください。

# **Connector Configurator** の使用

Connector Configurator からコネクター・プロパティーを構成します。 Connector Configurator には、System Manager からアクセスします。 Connector Configurator の使用方法の詳細は、Connector Configurator に関する付録を参照してください。

注**:** Connector Configurator と System Manager は、Windows システム上でのみ動作 します。コネクターが UNIX システム上で動作している場合は、これらのツー ルがインストールされた Windows マシンが必要です。 UNIX 上で動作するコ ネクターのコネクター・プロパティーを設定する場合は、Windows マシン上で System Manager を起動し、UNIX の統合ブローカーに接続してから、コネクタ ー用の Connector Configurator を開く必要があります。

## プロパティー値の設定と更新

プロパティーのフィールド長のデフォルトは 255 文字です。

コネクターは、以下の順序に従ってプロパティーの値を決定します (最も番号の大 きい項目は、他の項目の値をオーバーライドします)。

- 1. デフォルト
- 2. リポジトリー (統合ブローカーが WebSphere InterChange Server の場合のみ)
- 3. ローカル構成ファイル
- 4. コマンド行

コネクターは、始動時に構成値を取得します。実行時セッション中に 1 つ以上のコ ネクター・プロパティーの値を変更する場合は、プロパティーの更新メソッドによ って、変更を有効にする方法が決定されます。標準コネクター・プロパティーに は、4 種類の更新メソッドがあります。

v 動的

変更を System Manager に保管すると、変更が即時に有効になります。例えば WebSphere Message Broker で稼動している場合など、コネクターがスタンドアロ ン・モードで (System Manager から独立して) 稼動している場合は、構成ファイ ルでのみプロパティーを変更できます。この場合、動的更新は実行できません。

• コンポーネント再始動

System Manager でコネクターを停止してから再始動しなければ、変更が有効にな りません。アプリケーション固有コンポーネントまたは統合ブローカーを停止、 再始動する必要はありません。

- サーバー再始動 アプリケーション固有のコンポーネントおよび統合ブローカーを停止して再始動 しなければ、変更が有効になりません。
- エージェント再始動 (ICS のみ) アプリケーション固有のコンポーネントを停止して再始動しなければ、変更が有 効になりません。

特定のプロパティーの更新方法を確認するには、「Connector Configurator」ウィン ドウ内の「更新メソッド」列を参照するか、または次に示すプロパティーの要約の 表の「更新メソッド」列を参照してください。

# 標準プロパティーの要約

表 16 は、標準コネクター構成プロパティーの早見表です。標準プロパティーの依存 関係は RepositoryDirectory に基づいているため、コネクターによっては使用され ないプロパティーがあり、使用する統合ブローカーによってプロパティーの設定が 異なる可能性があります。

コネクターを実行する前に、これらのプロパティーの一部の値を設定する必要があ ります。各プロパティーの詳細については、次のセクションを参照してください。

| プロパティー名                       | 指定可能な値                                                                                                    | デフォルト値                        | 更新メソッド         | 注                                                                                        |
|-------------------------------|----------------------------------------------------------------------------------------------------|-------------------------------|----------------|------------------------------------------------------------------------------------------|
| <b>AdminInQueue</b>           | 有効な JMS キュー名                                                                                                    | CONNECTORNAME / ADMININQUEUE  | コンポーネント<br>再始動 | Delivery<br>Transport は<br><b>JMS</b>                                                    |
| AdminOutQueue                 | 有効な JMS キュー名                                                                                                    | CONNECTORNAME / ADMINOUTQUEUE | コンポーネント<br>再始動 | Delivery<br>Transport は<br><b>JMS</b>                                                    |
| <b>AgentConnections</b>       | 1 から 4                                                                                                    | $\mathbf{1}$                  | コンポーネント<br>再始動 | Delivery<br>Transport は<br>MQ および IDL:<br>Repository<br>Directory は<br><remote></remote> |
| AgentTraceLevel               | 0 から 5                                                                                                    | $\Theta$                      | 動的             |                                                                                          |
| ApplicationName               | アプリケーション名                                                                                                    | コネクター・アプリケーション<br>名として指定された値  | コンポーネント<br>再始動 |                                                                                          |
| <b>BrokerType</b>             | ICS, WMQI, WAS                                                                                                    |                               |                |                                                                                          |
| CharacterEncoding             | ascii7, ascii8, SJIS,<br>Cp949、GBK、Big5、<br>Cp297、Cp273、Cp280、<br>Cp284、Cp037、Cp437<br>注: これは、<br>サポートされる値<br>の一部です。 | ascii7                        | コンポーネント<br>再始動 |                                                                                          |
| ConcurrentEventTriggeredFlows | 1 から 32,767                                                                                                    | $\mathbf{1}$                  | コンポーネント<br>再始動 | Repository<br>Directory は<br><remote></remote>                                           |
| ContainerManagedEvents        | 値なしまたは JMS                                                                                                    | 値なし                           | コンポーネント<br>再始動 | Delivery<br>Transport は<br><b>JMS</b>                                                    |
| ControllerStoreAndForwardMode | true または false                                                                                                    | True                          | 動的             | Repository<br>Directory は<br><remote></remote>                                           |
| ControllerTraceLevel          | 0 から 5                                                                                                    | $\Theta$                      | 動的             | Repository<br>Directory は<br><remote></remote>                                           |
| <b>DeliveryQueue</b>          |                                                                                                    | CONNECTORNAME/DELIVERYQUEUE   | コンポーネント<br>再始動 | <b>JMS</b><br>トランスポート<br>のみ                                                              |

表 *16.* 標準構成プロパティーの要約

#### 表 *16.* 標準構成プロパティーの要約 *(*続き*)*

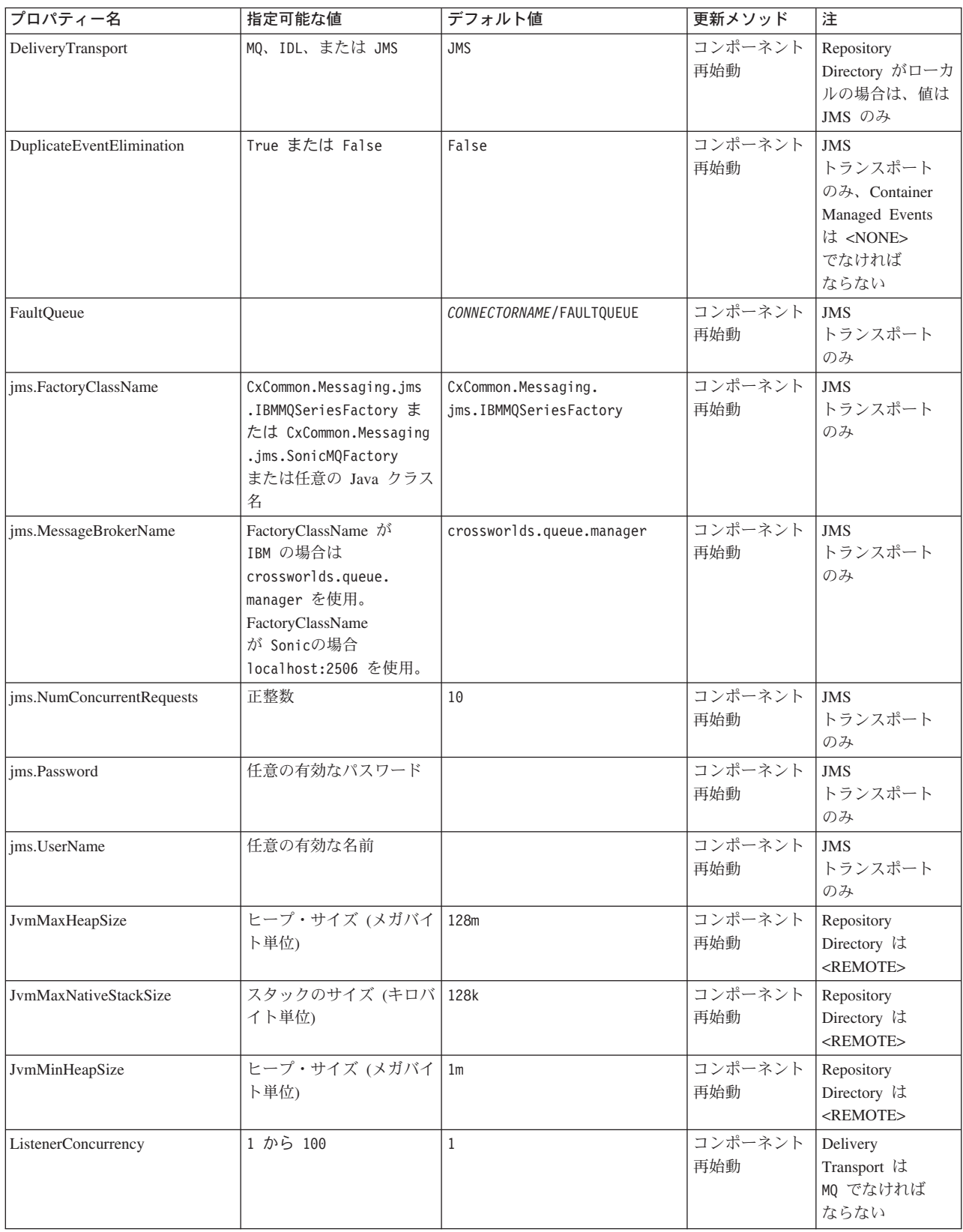

表 *16.* 標準構成プロパティーの要約 *(*続き*)*

| プロパティー名              | 指定可能な値                                                                                                    | デフォルト値                     | 更新メソッド         | 注                                                                                     |
|----------------------|----------------------------------------------------------------------------------------------------|----------------------------|----------------|---------------------------------------------------------------------------------------|
| Locale               | en_US, ja_JP, ko_KR,<br>zh_CN, zh_TW, fr_FR,<br>de_DE、it_IT、es_ES、<br>pt_BR<br>注:これは、<br>サポートされる<br>ロケールの一部です。 | $en$ <sub>US</sub>         | コンポーネント<br>再始動 |                                                                                       |
| LogAtInterchangeEnd  | True または False                                                                                                 | False                      | コンポーネント<br>再始動 | Repository<br>Directory は<br><remote> で<br/>なければなら<br/>ない</remote>                    |
| MaxEventCapacity     | 1 から 2147483647                                                                                                | 2147483647                 | 動的             | Repository<br>Directory は<br><remote> で<br/>なければなら<br/>ない</remote>                    |
| MessageFileName      | パスまたはファイル名                                                                                                    | InterchangeSystem.txt      | コンポーネント<br>再始動 |                                                                                       |
| MonitorQueue         | 任意の有効なキュー名                                                                                                    | CONNECTORNAME/MONITORQUEUE | コンポーネント<br>再始動 | <b>JMS</b><br>トランスポート<br>のみ:<br>DuplicateEvent<br>Elimination は<br>True でなければ<br>ならない |
| OADAutoRestartAgent  | True または False                                                                                                 | False                      | 動的             | Repository<br>Directory は<br><remote> で<br/>なければなら<br/>ない</remote>                    |
| OADMaxNumRetry       | 正数                                                                                                    | 1000                       | 動的             | Repository<br>Directory は<br><remote> で<br/>なければなら<br/>ない</remote>                    |
| OADRetryTimeInterval | 正数 (単位: 分)                                                                                                    | 10                         | 動的             | Repository<br>Directory は<br><remote> で<br/>なければなら<br/>ない</remote>                    |
| PollEndTime          | HH:MM                                                                                                    | HH: MM                     | コンポーネント<br>再始動 |                                                                                       |
| PollFrequency        | 正整数 (単位: ミリ秒)<br>no (ポーリングを使用不可<br>にする)<br>key (コネクターのコマン<br>ド・プロンプト・ウィン<br>ドウで文字<br>p が入力された場合にの<br>みポーリングする) | 10000                      | 動的             |                                                                                       |

#### 表 *16.* 標準構成プロパティーの要約 *(*続き*)*

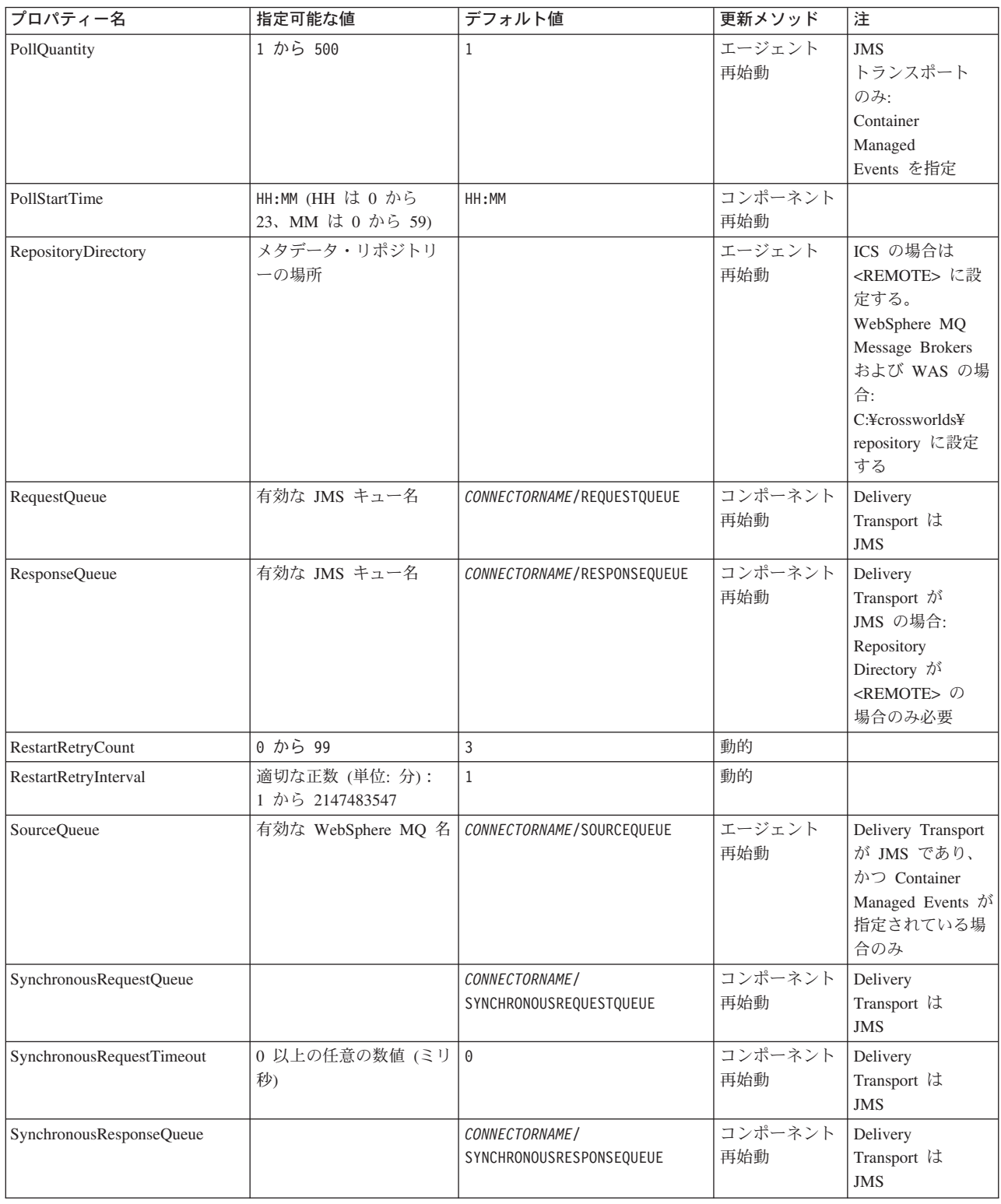

#### <span id="page-70-0"></span>表 *16.* 標準構成プロパティーの要約 *(*続き*)*

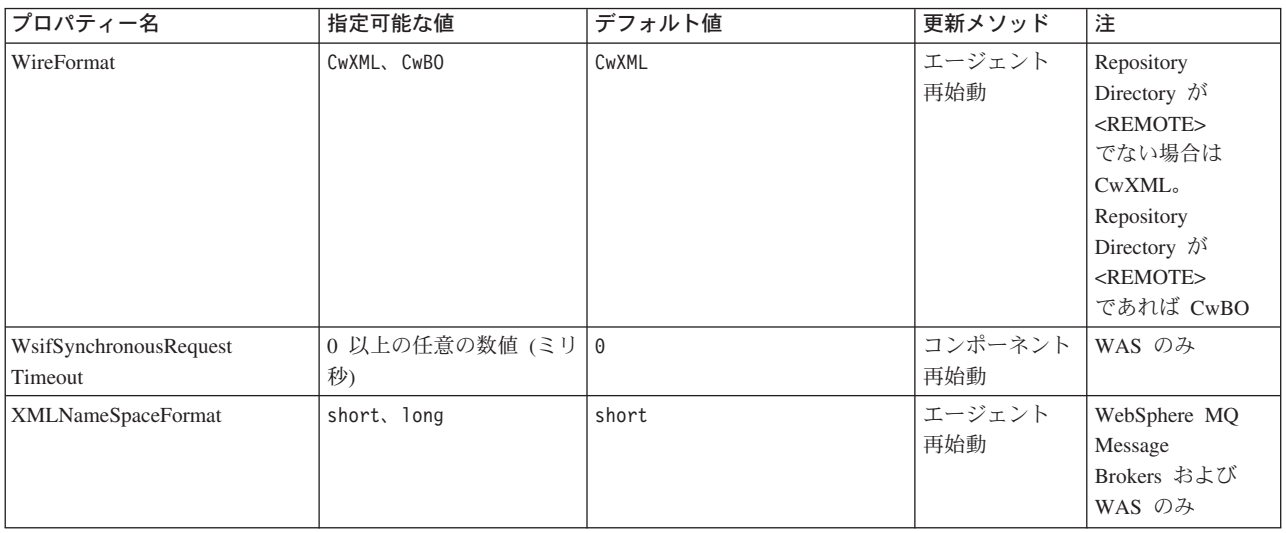

# 標準構成プロパティー

このセクションでは、各標準コネクター構成プロパティーの定義を示します。

#### **AdminInQueue**

統合ブローカーからコネクターへ管理メッセージが送信されるときに使用されるキ ューです。

デフォルト値は CONNECTORNAME/ADMININQUEUE です。

## **AdminOutQueue**

コネクターから統合ブローカーへ管理メッセージが送信されるときに使用されるキ ューです。

デフォルト値は CONNECTORNAME/ADMINOUTQUEUE です。

## **AgentConnections**

RepositoryDirectory が <REMOTE> の場合のみ適用可能です。

AgentConnections プロパティーは、orb.init[] により開かれる ORB 接続の数を制 御します。

デフォルトでは、このプロパティーの値は 1 に設定されます。このデフォルト値を 変更する必要はありません。

## **AgentTraceLevel**

アプリケーション固有のコンポーネントのトレース・メッセージのレベルです。デ フォルト値は 0 です。コネクターは、設定されたトレース・レベル以下の該当する トレース・メッセージをすべてデリバリーします。

### <span id="page-71-0"></span>**ApplicationName**

コネクターのアプリケーションを一意的に特定する名前です。この名前は、システ ム管理者が WebSphere Business Integration システム環境をモニターするために使用 されます。コネクターを実行する前に、このプロパティーに値を指定する必要があ ります。

## **BrokerType**

使用する統合ブローカー・タイプを指定します。オプションは ICS、WebSphere Message Brokers (WMQI、WMQIB または WBIMB) または WAS です。

## **CharacterEncoding**

文字 (アルファベットの文字、数値表現、句読記号など) から数値へのマッピングに 使用する文字コード・セットを指定します。

注**:** Java ベースのコネクターでは、このプロパティーは使用しません。C++ ベース のコネクターでは、現在、このプロパティーに ascii7 という値が使用されて います。

デフォルトでは、ドロップ・リストには、サポートされる文字エンコードの一部の みが表示されます。ドロップ・リストに、サポートされる他の値を追加するには、 製品ディレクトリーにある ¥Data¥Std¥stdConnProps.xml ファイルを手動で変更す る必要があります。詳細については、Connector Configurator に関する付録を参照し てください。

#### **ConcurrentEventTriggeredFlows**

RepositoryDirectory が <REMOTE> の場合のみ適用可能です。

コネクターがイベントのデリバリー時に並行処理できるビジネス・オブジェクトの 数を決定します。この属性の値を、並行してマップおよびデリバリーできるビジネ ス・オブジェクトの数に設定します。例えば、この属性の値を 5 に設定すると、5 個のビジネス・オブジェクトが並行して処理されます。デフォルト値は 1 です。

このプロパティーを 1 よりも大きい値に設定すると、ソース・アプリケーションの コネクターが、複数のイベント・ビジネス・オブジェクトを同時にマップして、複 数のコラボレーション・インスタンスにそれらのビジネス・オブジェクトを同時に デリバリーすることができます。これにより、統合ブローカーへのビジネス・オブ ジェクトのデリバリーにかかる時間、特にビジネス・オブジェクトが複雑なマップ を使用している場合のデリバリー時間が短縮されます。ビジネス・オブジェクトの コラボレーションに到達する速度を増大させると、システム全体のパフォーマンス を向上させることができます。

ソース・アプリケーションから宛先アプリケーションまでのフロー全体に並行処理 を実装するには、次のようにする必要があります。

- v Maximum number of concurrent events プロパティーの値を増加して、コラボレ ーションが複数のスレッドを使用できるように構成します。
- v 宛先アプリケーションのアプリケーション固有コンポーネントが複数の要求を並 行して実行できることを確認します。つまり、このコンポーネントがマルチスレ ッド化されているか、またはコネクター・エージェント並列処理を使用でき、複
数プロセスに対応するよう構成されている必要があります。Parallel Process Degree 構成プロパティーに、1 より大きい値を設定します。

ConcurrentEventTriggeredFlows プロパティーは、順次に実行される単一スレッド 処理であるコネクターのポーリングでは無効です。

### <span id="page-72-0"></span>**ContainerManagedEvents**

このプロパティーにより、JMS イベント・ストアを使用する JMS 対応コネクター が、保証付きイベント・デリバリーを提供できるようになります。保証付きイベン ト・デリバリーでは、イベントはソース・キューから除去され、単一 JMS トラン ザクションとして宛先キューに配置されます。

デフォルト値は No value です。

ContainerManagedEvents を JMS に設定した場合には、保証付きイベント・デリバリ ーを使用できるように次のプロパティーも構成する必要があります。

- PollQuantity = 1  $\hat{\mathcal{D}}$  500
- SourceQueue = CONNECTORNAME/SOURCEQUEUE

また、MimeType、DHClass、および DataHandlerConfigMOName (オプショナル) プ ロパティーを設定したデータ・ハンドラーも構成する必要があります。これらのプ ロパティーの値を設定するには、Connector Configurator の「データ・ハンドラー」 タブを使用します。「データ・ハンドラー」タブの値のフィールドは、 ContainerManagedEvents を JMS に設定した場合にのみ表示されます。

注**:** ContainerManagedEvents を JMS に設定した場合、コネクターはその pollForEvents() メソッドを呼び出さなくなるため、そのメソッドの機能は使 用できなくなります。

このプロパティーは、DeliveryTransport プロパティーが値 JMS に設定されている 場合にのみ表示されます。

### **ControllerStoreAndForwardMode**

RepositoryDirectory が <REMOTE> の場合のみ適用可能です。

宛先側のアプリケーション固有のコンポーネントが使用不可であることをコネクタ ー・コントローラーが検出した場合に、コネクター・コントローラーが実行する動 作を設定します。

このプロパティーを true に設定した場合、イベントが ICS に到達したときに宛先 側のアプリケーション固有のコンポーネントが使用不可であれば、コネクター・コ ントローラーはそのアプリケーション固有のコンポーネントへの要求をブロックし ます。アプリケーション固有のコンポーネントが作動可能になると、コネクター・ コントローラーはアプリケーション固有のコンポーネントにその要求を転送しま す。

ただし、コネクター・コントローラーが宛先側のアプリケーション固有のコンポー ネントにサービス呼び出し要求を転送した後でこのコンポーネントが使用不可にな った場合、コネクター・コントローラーはその要求を失敗させます。

このプロパティーを false に設定した場合、コネクター・コントローラーは、宛先 側のアプリケーション固有のコンポーネントが使用不可であることを検出すると、 ただちにすべてのサービス呼び出し要求を失敗させます。

デフォルト値は true です。

### **ControllerTraceLevel**

RepositoryDirectory が <REMOTE> の場合のみ適用可能です。

コネクター・コントローラーのトレース・メッセージのレベルです。デフォルト値 は 0 です。

# **DeliveryQueue**

DeliveryTransport が JMS の場合のみ適用されます。

コネクターから統合ブローカーへビジネス・オブジェクトが送信されるときに使用 されるキューです。

デフォルト値は CONNECTORNAME/DELIVERYQUEUE です。

### **DeliveryTransport**

イベントのデリバリーのためのトランスポート機構を指定します。指定可能な値 は、WebSphere MQ の MQ、CORBA IIOP の IDL、Java Messaging Service の JMS です。

- v ICS がブローカー・タイプの場合は、DeliveryTransport プロパティーの指定可 能な値は MQ、IDL、または JMS であり、デフォルトは IDL になります。
- RepositoryDirectory がローカル・ディレクトリーの場合は、指定可能な値は JMS のみです。

DeliveryTransport プロパティーに指定されている値が、MQ または IDL である場 合、コネクターは、CORBA IIOP を使用してサービス呼び出し要求と管理メッセー ジを送信します。

#### **WebSphere MQ** および **IDL**

イベントのデリバリー・トランスポートには、IDL ではなく WebSphere MQ を使 用してください (1 種類の製品だけを使用する必要がある場合を除きます)。 WebSphere MQ が IDL よりも優れている点は以下のとおりです。

- v 非同期 (ASYNC) 通信: WebSphere MQ を使用すると、アプリケーション固有のコンポーネントは、サー バーが利用不能である場合でも、イベントをポーリングして永続的に格納するこ とができます。
	- v サーバー・サイド・パフォーマンス:

WebSphere MQ を使用すると、サーバー・サイドのパフォーマンスが向上しま す。最適化モードでは、WebSphere MQ はイベントへのポインターのみをリポジ トリー・データベースに格納するので、実際のイベントは WebSphere MQ キュ ー内に残ります。これにより、サイズが大きい可能性のあるイベントをリポジト リー・データベースに書き込む必要がありません。

v エージェント・サイド・パフォーマンス: WebSphere MQ を使用すると、アプリケーション固有のコンポーネント側のパフ ォーマンスが向上します。WebSphere MQ を使用すると、コネクターのポーリン グ・スレッドは、イベントを選出した後、コネクターのキューにそのイベントを 入れ、次のイベントを選出します。この方法は IDL よりも高速で、IDL の場 合、コネクターのポーリング・スレッドは、イベントを選出した後、ネットワー ク経由でサーバー・プロセスにアクセスしてそのイベントをリポジトリー・デー タベースに永続的に格納してから、次のイベントを選出する必要があります。

#### **JMS**

Java Messaging Service (JMS) を使用しての、コネクターとクライアント・コネクタ ー・フレームワークとの間の通信を可能にします。

JMS をデリバリー・トランスポートとして選択した場合は、

jms.MessageBrokerName、jms.FactoryClassName、jms.Password、jms.UserName な どの追加の JMS プロパティーが Connector Configurator 内に表示されます。このう ち最初の 2 つは、このトランスポートの必須プロパティーです。

重要**:** 以下の環境では、コネクターに JMS トランスポート機構を使用すると、メモ リー制限が発生することもあります。

- $\cdot$  AIX 5.0
- WebSphere MQ 5.3.0.1
- ICS が統合ブローカーの場合

この環境では、WebSphere MQ クライアント内でメモリーが使用されるため、(サー バー側の) コネクター・コントローラーと (クライアント側の) コネクターの両方を 始動するのは困難な場合があります。ご使用のシステムのプロセス・ヒープ・サイ ズが 768M 未満である場合には、次のように設定することをお勧めします。

• CWSharedEnv.sh スクリプト内で LDR CNTRL 環境変数を設定する。

このスクリプトは、製品ディレクトリー配下の ¥bin ディレクトリーにありま す。テキスト・エディターを使用して、CWSharedEnv.sh スクリプトの最初の行と して次の行を追加します。

export LDR\_CNTRL=MAXDATA=0x30000000

この行は、ヒープ・メモリーの使用量を最大 768 MB (3 セグメント \* 256 MB) に制限します。プロセス・メモリーがこの制限値を超えると、ページ・スワッピ ングが発生し、システムのパフォーマンスに悪影響を与える場合があります。

v IPCCBaseAddress プロパティーの値を 11 または 12 に設定する。このプロパテ ィーの詳細については、「システム・インストール・ガイド *(UNIX* 版*)*」を参照 してください。

### **DuplicateEventElimination**

このプロパティーを true に設定すると、JMS 対応コネクターによるデリバリー・ キューへの重複イベントのデリバリーが防止されます。この機能を使用するには、 コネクターに対し、アプリケーション固有のコード内でビジネス・オブジェクトの **ObjectEventId** 属性として一意のイベント ID が設定されている必要があります。 これはコネクター開発時に設定されます。

このプロパティーは、false に設定することもできます。

注**:** DuplicateEventElimination を true に設定する際は、MonitorQueue プロパテ ィーを構成して保証付きイベント・デリバリーを使用可能にする必要がありま す。

### **FaultQueue**

コネクターでメッセージを処理中にエラーが発生すると、コネクターは、そのメッ セージを状況表示および問題説明とともにこのプロパティーに指定されているキュ ーに移動します。

デフォルト値は CONNECTORNAME/FAULTQUEUE です。

### **JvmMaxHeapSize**

エージェントの最大ヒープ・サイズ (メガバイト単位)。このプロパティーは、 RepositoryDirectory の値が <REMOTE> の場合のみ適用できます。

デフォルト値は 128M です。

# **JvmMaxNativeStackSize**

エージェントの最大ネイティブ・スタック・サイズ (キロバイト単位)。このプロパ ティーは、RepositoryDirectory の値が <REMOTE> の場合のみ適用できます。

デフォルト値は 128K です。

### **JvmMinHeapSize**

エージェントの最小ヒープ・サイズ (メガバイト単位)。このプロパティーは、 RepositoryDirectory の値が <REMOTE> の場合のみ適用できます。

デフォルト値は 1M です。

### **jms.FactoryClassName**

JMS プロバイダーのためにインスタンスを生成するクラス名を指定します。JMS を デリバリー・トランスポート機構 (DeliveryTransport) として選択する際は、このコ ネクター・プロパティーを必ず設定してください。

デフォルト値は CxCommon.Messaging.jms.IBMMQSeriesFactory です。

## **jms.MessageBrokerName**

JMS プロバイダーのために使用するブローカー名を指定します。JMS をデリバリ ー・トランスポート機構 (DeliveryTransport) として選択する際は、このコネクタ ー・プロパティーを必ず設定してください。

デフォルト値は crossworlds.queue.manager です。

### **jms.NumConcurrentRequests**

コネクターに対して同時に送信することができる並行サービス呼び出し要求の数 (最大値) を指定します。この最大値に達した場合、新規のサービス呼び出し要求は ブロックされ、既存のいずれかの要求が完了した後で処理されます。

デフォルト値は 10 です。

### **jms.Password**

JMS プロバイダーのためのパスワードを指定します。このプロパティーの値はオプ ションです。

デフォルトはありません。

### **jms.UserName**

JMS プロバイダーのためのユーザー名を指定します。このプロパティーの値はオプ ションです。

デフォルトはありません。

### **ListenerConcurrency**

このプロパティーは、統合ブローカーとして ICS を使用する場合の MQ Listener でのマルチスレッド化をサポートしています。このプロパティーにより、データベ ースへの複数イベントの書き込み操作をバッチ処理できるので、システム・パフォ ーマンスが向上します。デフォルト値は 1 です。

このプロパティーは、MQ トランスポートを使用するコネクターにのみ適用されま す。DeliveryTransport プロパティーには MQ を設定してください。

### **Locale**

言語コード、国または地域、および、希望する場合には、関連した文字コード・セ ットを指定します。このプロパティーの値は、データの照合やソート順、日付と時 刻の形式、通貨記号などの国/地域別情報を決定します。

ロケール名は、次の書式で指定します。

*ll\_TT.codeset*

ここで、以下のように説明されます。

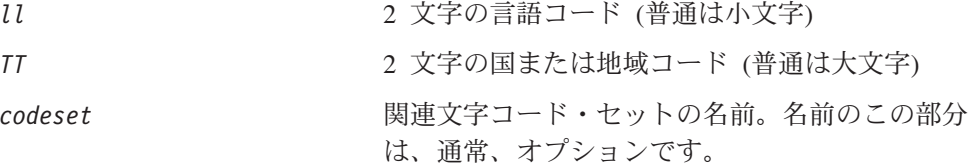

デフォルトでは、ドロップ・リストには、サポートされるロケールの一部のみが表 示されます。ドロップ・リストに、サポートされる他の値を追加するには、製品デ ィレクトリーにある ¥Data¥Std¥stdConnProps.xml ファイルを手動で変更する必要 があります。詳細については、Connector Configurator に関する付録を参照してくだ さい。

デフォルト値は en US です。コネクターがグローバル化に対応していない場合、こ のプロパティーの有効な値は en US のみです。特定のコネクターがグローバル化に 対応しているかどうかを判別するには、以下の Web サイトにあるコネクターのバ ージョン・リストを参照してください。

http://www.ibm.com/software/websphere/wbiadapters/infocenter、または http://www.ibm.com/websphere/integration/wicserver/infocenter

## **LogAtInterchangeEnd**

RepositoryDirectory が <REMOTE> の場合のみ適用可能です。

統合ブローカーのログ宛先にエラーを記録するかどうかを指定します。ブローカー のログ宛先にログを記録すると、電子メール通知もオンになります。これにより、 エラーまたは致命的エラーが発生すると、InterchangeSystem.cfg ファイルに指定 された MESSAGE RECIPIENT に対する電子メール・メッセージが生成されます。

例えば、LogAtInterChangeEnd を true に設定した場合にコネクターからアプリケ ーションへの接続が失われると、指定されたメッセージ宛先に、電子メール・メッ セージが送信されます。デフォルト値は false です。

### **MaxEventCapacity**

コントローラー・バッファー内のイベントの最大数。このプロパティーはフロー制 御が使用し、RepositoryDirectory プロパティーの値が <REMOTE> の場合のみ適 用できます。

値は 1 から 2147483647 の間の正整数です。デフォルト値は 2147483647 です。

### **MessageFileName**

コネクター・メッセージ・ファイルの名前です。メッセージ・ファイルの標準位置 は ¥connectors¥messages です。メッセージ・ファイルが標準位置に格納されてい ない場合は、メッセージ・ファイル名を絶対パスで指定します。

コネクター・メッセージ・ファイルが存在しない場合は、コネクターは InterchangeSystem.txt をメッセージ・ファイルとして使用します。このファイル は、製品ディレクトリーに格納されています。

注**:** 特定のコネクターについて、コネクター独自のメッセージ・ファイルがあるか どうかを判別するには、該当するアダプターのユーザーズ・ガイドを参照して ください。

### **MonitorQueue**

コネクターが重複イベントをモニターするために使用する論理キューです。このプ ロパティーは、DeliveryTransport プロパティー値が JMS であり、かつ DuplicateEventElimination が TRUE に設定されている場合にのみ使用されます。

デフォルト値は CONNECTORNAME/MONITORQUEUE です。

# **OADAutoRestartAgent**

RepositoryDirectory が <REMOTE> の場合のみ有効です。

コネクターが自動再始動およびリモート再始動機能を使用するかどうかを指定しま す。この機能では、MQ により起動される Object Activation Daemon (OAD) を使用 して、異常シャットダウン後にコネクターを再始動したり、System Monitor からリ モート・コネクターを始動したりします。

自動再始動機能およびリモート再始動機能を使用可能にするには、このプロパティ ーを true に設定する必要があります。MQ によりトリガーされる OAD 機能の構 成方法については、「システム・インストール・ガイド *(Windows* 版*)*」または「<sup>シ</sup> ステム・インストール・ガイド *(UNIX* 版*)*」を参照してください。

デフォルト値は false です。

### **OADMaxNumRetry**

RepositoryDirectory が <REMOTE> の場合のみ有効です。

異常シャットダウンの後で MQ によりトリガーされる OAD がコネクターの再始動 を自動的に試行する回数の最大数を指定します。このプロパティーを有効にするた めには、OADAutoRestartAgent プロパティーを true に設定する必要があります。

デフォルト値は 1000 です。

## **OADRetryTimeInterval**

RepositoryDirectory が <REMOTE> の場合のみ有効です。

MQ によりトリガーされる OAD の再試行時間間隔の分数を指定します。コネクタ ー・エージェントがこの再試行時間間隔内に再始動しない場合は、コネクター・コ ントローラーはコネクター・エージェントを再び再始動するように OAD に要求し ます。OAD はこの再試行プロセスを OADMaxNumRetry プロパティーで指定された回 数だけ繰り返します。このプロパティーを有効にするためには、 OADAutoRestartAgent プロパティーを true に設定する必要があります。

デフォルト値は 10 です。

### **PollEndTime**

イベント・キューのポーリングを停止する時刻です。形式は HH:MM です。ここで、 *HH* は 0 から 23 時を表し、*MM* は 0 から 59 分を表します。

このプロパティーには必ず有効な値を指定してください。デフォルト値は HH:MM で すが、この値は必ず変更する必要があります。

### **PollFrequency**

ポーリング・アクション間の時間の長さです。PollFrequency は以下の値のいずれ かに設定します。

v ポーリング・アクション間のミリ秒数。

- v ワード key。コネクターは、コネクターのコマンド・プロンプト・ウィンドウで 文字 p が入力されたときにのみポーリングを実行します。このワードは小文字で 入力します。
- v ワード no。コネクターはポーリングを実行しません。このワードは小文字で入力 します。

デフォルト値は 10000 です。

重要**:** 一部のコネクターでは、このプロパティーの使用が制限されています。この プロパティーが使用されるかどうかを特定のコネクターについて判別するに は、該当するアダプター・ガイドのインストールと構成についての章を参照 してください。

### **PollQuantity**

コネクターがアプリケーションからポーリングする項目の数を指定します。アダプ ターにコネクター固有のポーリング数設定プロパティーがある場合、標準プロパテ ィーの値は、このコネクター固有のプロパティーの設定値によりオーバーライドさ れます。

### **PollStartTime**

イベント・キューのポーリングを開始する時刻です。形式は *HH:MM* です。ここで、 *HH* は 0 から 23 時を表し、*MM* は 0 から 59 分を表します。

このプロパティーには必ず有効な値を指定してください。デフォルト値は HH:MM で すが、この値は必ず変更する必要があります。

# **RequestQueue**

統合ブローカーが、ビジネス・オブジェクトをコネクターに送信するときに使用さ れるキューです。

デフォルト値は CONNECTOR/REQUESTQUEUE です。

## **RepositoryDirectory**

コネクターが XML スキーマ文書を読み取るリポジトリーの場所です。この XML スキーマ文書には、ビジネス・オブジェクト定義のメタデータが含まれています。

統合ブローカーが ICS の場合はこの値を <REMOTE> に設定する必要があります。 これは、コネクターが InterChange Server リポジトリーからこの情報を取得するた めです。

統合ブローカーが WebSphere Message Broker または WAS の場合は、この値を <*local directory*> に設定する必要があります。

### **ResponseQueue**

DeliveryTransport が JMS の場合のみ適用可能で、RepositoryDirectory が <REMOTE> の場合のみ必須です。

JMS 応答キューを指定します。JMS 応答キューは、応答メッセージをコネクター・ フレームワークから統合ブローカーへデリバリーします。統合ブローカーが ICS の 場合、サーバーは要求を送信し、JMS 応答キューの応答メッセージを待ちます。

### **RestartRetryCount**

コネクターによるコネクター自体の再始動の試行回数を指定します。このプロパテ ィーを並列コネクターに対して使用する場合、コネクターのマスター側のアプリケ ーション固有のコンポーネントがスレーブ側のアプリケーション固有のコンポーネ ントの再始動を試行する回数が指定されます。

デフォルト値は 3 です。

### **RestartRetryInterval**

コネクターによるコネクター自体の再始動の試行間隔を分単位で指定します。この プロパティーを並列コネクターに対して使用する場合、コネクターのマスター側の アプリケーション固有のコンポーネントがスレーブ側のアプリケーション固有のコ ンポーネントの再始動を試行する間隔が指定されます。指定可能な値の範囲は 1 か ら 2147483647 です。

デフォルト値は 1 です。

## **SourceQueue**

DeliveryTransport が JMS で、ContainerManagedEvents が指定されている場合のみ 適用されます。

JMS イベント・ストアを使用する JMS 対応コネクターでの保証付きイベント・デ リバリーをサポートするコネクター・フレームワークに、JMS ソース・キューを指 定します。詳細については、 61 ページの『[ContainerManagedEvents](#page-72-0)』を参照してく ださい。

デフォルト値は CONNECTOR/SOURCEQUEUE です。

### **SynchronousRequestQueue**

DeliveryTransport が JMS の場合のみ適用されます。

同期応答を要求する要求メッセージを、コネクター・フレームワークからブローカ ーに配信します。このキューは、コネクターが同期実行を使用する場合にのみ必要 です。同期実行の場合、コネクター・フレームワークは、SynchronousRequestQueue にメッセージを送信し、SynchronousResponseQueue でブローカーから戻される応答 を待機します。コネクターに送信される応答メッセージには、元のメッセージの ID を指定する 相関 ID が含まれています。

デフォルトは CONNECTORNAME/SYNCHRONOUSREQUESTQUEUE です。

### **SynchronousResponseQueue**

DeliveryTransport が JMS の場合のみ適用されます。

同期要求に対する応答として送信される応答メッセージを、ブローカーからコネク ター・フレームワークに配信します。このキューは、コネクターが同期実行を使用 する場合にのみ必要です。

デフォルトは CONNECTORNAME/SYNCHRONOUSRESPONSEQUEUE です。

## **SynchronousRequestTimeout**

DeliveryTransport が JMS の場合のみ適用されます。

コネクターが同期要求への応答を待機する時間を分単位で指定します。コネクター は、指定された時間内に応答を受信できなかった場合、元の同期要求メッセージを エラー・メッセージとともに障害キューに移動します。

デフォルト値は 0 です。

## **WireFormat**

トランスポートのメッセージ・フォーマットです。

- v RepositoryDirectory がローカル・ディレクトリーの場合は、設定は CwXML にな ります。
- v RepositoryDirectory の値が <REMOTE> の場合には、設定値は CwBO です。

# **WsifSynchronousRequest Timeout**

WAS 統合ブローカーでのみ使用されます。

コネクターが同期要求への応答を待機する時間を分単位で指定します。コネクター は、指定された時間内に応答を受信できなかった場合、元の同期要求メッセージを エラー・メッセージとともに障害キューに移動します。

デフォルト値は 0 です。

### **XMLNameSpaceFormat**

WebSphere Message Brokers および WAS 統合ブローカーでのみ使用されます。

ビジネス・オブジェクト定義の XML 形式でネーム・スペースを short と long の どちらにするかをユーザーが指定できるようにするための、強力なプロパティーで す。

デフォルト値は short です。

# 付録 **B. Connector Configurator**

この付録では、Connector Configurator を使用してアダプターの構成プロパティー値 を設定する方法について説明します。

Connector Configurator を使用して次の作業を行います。

- コネクターを構成するためのコネクター固有のプロパティー・テンプレートを作 成する
- v 構成ファイルを作成する
- v 構成ファイル内のプロパティーを設定する
- 注**:**

本書では、ディレクトリー・パスの規則として円記号 (¥) を使用します。UNIX システムを使用している場合は、円記号をスラッシュ (/) に置き換えてくださ い。また、各オペレーティング・システムの規則に従ってください。

この付録では、次のトピックについて説明します。

- 71 ページの『Connector Configurator の概要』
- 72 ページの『[Connector Configurator](#page-83-0) の始動』
- v 73 [ページの『コネクター固有のプロパティー・テンプレートの作成』](#page-84-0)
- 76 [ページの『新しい構成ファイルを作成』](#page-87-0)
- 79 [ページの『構成ファイル・プロパティーの設定』](#page-90-0)
- v 87 [ページの『グローバル化環境における](#page-98-0) Connector Configurator の使用』

### **Connector Configurator** の概要

Connector Configurator では、次の統合ブローカーで使用するアダプターのコネクタ ー・コンポーネントを構成できます。

- WebSphere InterChange Server (ICS)
- WebSphere MQ Integrator、WebSphere MQ Integrator Broker、および WebSphere Business Integration Message Broker (WebSphere Message Brokers (WMQI) と総 称)
- WebSphere Application Server (WAS)

Connector Configurator を使用して次の作業を行います。

- v コネクターを構成するためのコネクター固有のプロパティー・テンプレートを作 成する。
- コネクター構成ファイルを作成します。インストールするコネクターごとに構成 ファイルを 1 つ作成する必要があります。
- v 構成ファイル内のプロパティーを設定する。 場合によっては、コネクター・テンプレートでプロパティーに対して設定されて いるデフォルト値を変更する必要があります。また、サポートされるビジネス・ オブジェクト定義と、ICS の場合はコラボレーションとともに使用するマップを

<span id="page-83-0"></span>指定し、必要に応じてメッセージング、ロギング、トレース、およびデータ・ハ ンドラー・パラメーターを指定する必要があります。

Connector Configurator の実行モードと使用する構成ファイルのタイプは、実行する 統合ブローカーによって異なる場合があります。例えば、使用している統合ブロー カーが WMQI の場合、Connector Configurator を System Manager から実行するの ではなく、直接実行します (72 ページの『スタンドアロン・モードでの Configurator の実行』を参照)。

コネクター構成プロパティーには、標準の構成プロパティー (すべてのコネクター がもつプロパティー) と、コネクター固有のプロパティー (特定のアプリケーション またはテクノロジーのためにコネクターで必要なプロパティー) とが含まれます。

標準プロパティーはすべてのコネクターにより使用されるので、標準プロパティー を新規に定義する必要はありません。ファイルを作成すると、Connector Configurator により標準プロパティーがこの構成ファイルに挿入されます。ただし、 Connector Configurator で各標準プロパティーの値を設定する必要があります。

標準プロパティーの範囲は、ブローカーと構成によって異なる可能性があります。 特定のプロパティーに特定の値が設定されている場合にのみ使用できるプロパティ ーがあります。Connector Configurator の「標準のプロパティー」ウィンドウには、 特定の構成で設定可能なプロパティーが表示されます。

ただしコネクター固有プロパティーの場合は、最初にプロパティーを定義し、その 値を設定する必要があります。このため、特定のアダプターのコネクター固有プロ パティーのテンプレートを作成します。システム内で既にテンプレートが作成され ている場合には、作成されているテンプレートを使用します。システム内でまだテ ンプレートが作成されていない場合には、73 [ページの『新規テンプレートの作成』](#page-84-0) のステップに従い、テンプレートを新規に作成します。

注**:** Connector Configurator は、Windows 環境内でのみ実行されます。UNIX 環境で コネクターを実行する場合には、Windows でConnector Configurator を使用して 構成ファイルを変更し、このファイルを UNIX 環境へコピーします。

## **Connector Configurator** の始動

以下の 2 種類のモードで Connector Configurator を開始および実行できます。

- スタンドアロン・モードで個別に実行
- System Manager から

# スタンドアロン・モードでの **Configurator** の実行

どのブローカーを実行している場合にも、Connector Configurator を個別に実行し、 コネクター構成ファイルを編集できます。

これを行うには、以下のステップを実行します。

- v 「スタート」**>**「プログラム」から、「**IBM WebSphere InterChange Server**」**>**「**IBM WebSphere Business Integration Toolset**」**>**「開発」 **>**「**Connector Configurator**」をクリックします。
- v 「ファイル」**>**「新規」**>**「構成ファイル」を選択します。

<span id="page-84-0"></span>v 「システム接続**: Integration Broker**」の隣のプルダウン・メニューをクリック します。使用しているブローカーに応じて、ICS、WebSphere Message Brokers、 または WAS を選択します。

Connector Configurator を個別に実行して構成ファイルを生成してから、System Manager に接続してこの構成ファイルを System Manager プロジェクトに保存する こともできます (78 [ページの『構成ファイルの完成』を](#page-89-0)参照)。

# **System Manager** からの **Configurator** の実行

System Manager から Connector Configurator を実行できます。

Connector Configurator を実行するには、以下のステップを実行します。

- 1. System Manager を開きます。
- 2. 「System Manager」ウィンドウで、「統合コンポーネント・ライブラリー」アイ コンを展開し、「コネクター」を強調表示します。
- 3. System Manager メニュー・バーから、「ツール」**>**「**Connector Configurator」**をクリックします。「Connector Configurator」ウィンドウが開 き、「新規コネクター」ダイアログ・ボックスが表示されます。
- 4. 「システム接続**: Integration Broker**」の隣のプルダウン・メニューをクリック します。使用しているブローカーに応じて、ICS、WebSphere Message Brokers、 または WAS を選択します。

既存の構成ファイルを編集するには、以下のステップを実行します。

- 1. 「System Manager」ウィンドウの「コネクター」フォルダーで構成ファイルを選 択し、右クリックします。Connector Configurator が開き、この構成ファイルの 統合ブローカー・タイプおよびファイル名が上部に表示されます。
- 2. 「標準のプロパティー」タブをクリックし、この構成ファイルに含まれるプロ パティーを確認します。

# コネクター固有のプロパティー・テンプレートの作成

コネクターの構成ファイルを作成するには、コネクター固有プロパティーのテンプ レートとシステム提供の標準プロパティーが必要です。

コネクター固有プロパティーのテンプレートを新規に作成するか、または既存のフ ァイルをテンプレートとして使用します。

- v テンプレートの新規作成については、73 ページの『新規テンプレートの作成』を 参照してください。
- v 既存のファイルを使用する場合には、既存のテンプレートを変更し、新しい名前 でこのテンプレートを保管します。

### 新規テンプレートの作成

このセクションでは、テンプレートでプロパティーを作成し、プロパティーの一般 特性および値を定義し、プロパティー間の依存関係を指定する方法について説明し ます。次にそのテンプレートを保管し、新規コネクター構成ファイルを作成するた めのベースとして使用します。

テンプレートは以下のように作成します。

- 1. 「ファイル」**>**「新規」**>**「コネクター固有プロパティー・テンプレート **(Connector-Specific Property Template)**」とクリックします。
- 2. 以下のフィールドを含む「コネクター固有プロパティー・テンプレート **(Connector-Specific Property Template)**」ダイアログ・ボックスが表示され ます。
	- v 「テンプレート」、「名前」 このテンプレートが使用されるコネクター (またはコネクターのタイプ) を表 す固有の名前を入力します。テンプレートから新規構成ファイルを作成するた めのダイアログ・ボックスを開くと、この名前が再度表示されます。
	- v 「旧テンプレート」、「変更する既存のテンプレートを選択してください」 「テンプレート名」表示に、現在使用可能なすべてのテンプレートの名前が表 示されます。
	- v テンプレートに含まれているコネクター固有のプロパティー定義を調べるに は、「テンプレート名」表示でそのテンプレートの名前を選択します。そのテ ンプレートに含まれているプロパティー定義のリストが「テンプレートのプレ ビュー」表示に表示されます。テンプレートを作成するときには、コネクター に必要なプロパティー定義に類似したプロパティー定義が含まれている既存の テンプレートを使用できます。
- 3. 「テンプレート名」表示からテンプレートを選択し、その名前を「名前の検索 **(Find Name)**」フィールドに入力し (または「テンプレート名」で自分の選択項 目を強調表示し)、「次へ」をクリックします。

ご使用のコネクターで使用するコネクター固有のプロパティーが表示されるテンプ レートが見つからない場合は、自分で作成する必要があります。

#### 一般特性の指定

「次へ」をクリックしてテンプレートを選択すると、「プロパティー**:** コネクター 固有プロパティー・テンプレート」ダイアログ・ボックスが表示されます。このダ イアログ・ボックスには、定義済みプロパティーの「一般」特性のタブと「値」の 制限のタブがあります。「一般」表示には以下のフィールドがあります。

v 一般**:**

```
プロパティー・タイプ
更新されたメソッド
説明
```
- v フラグ 標準フラグ
- v カスタム・フラグ フラグ

プロパティーの一般特性の選択を終えたら、「値」タブをクリックします。

#### 値の指定

「値」タブを使用すると、プロパティーの最大長、最大複数値、デフォルト値、ま たは値の範囲を設定できます。編集可能な値も許可されます。これを行うには、以 下のステップを実行します。

- 1. 「値」タブをクリックします。「一般」のパネルに代わって「値」の表示パネル が表示されます。
- 2. 「プロパティーを編集」表示でプロパティーの名前を選択します。
- 3. 「最大長」および「最大複数値」のフィールドで、変更を行ってください。次の ステップで説明するように、プロパティーの「プロパティー値」ダイアログ・ボ ックスを開かない限り、そのプロパティーの変更内容は受け入れられませんの で、注意してください。
- 4. 値テーブルの左上の隅にあるボックスを右マウス・ボタンでクリックしてから、 「追加」をクリックします。「プロパティー値」ダイアログ・ボックスが表示さ れます。このダイアログ・ボックスではプロパティーのタイプに応じて、値だけ を入力できる場合と、値と範囲の両方を入力できる場合があります。適切な値ま たは範囲を入力し、「**OK**」をクリックします。
- 5. 「値」パネルがリフレッシュされ、「最大長」および「最大複数値」で行った変 更が表示されます。以下のような 3 つの列があるテーブルが表示されます。

「値」の列には、「プロパティー値」ダイアログ・ボックスで入力した値と、作 成した以前の値が表示されます。

「デフォルト値」の列では、値のいずれかをデフォルトとして指定することがで きます。

「値の範囲」の列には、「プロパティー値」ダイアログ・ボックスで入力した範 囲が表示されます。

値が作成されて、グリッドに表示されると、そのテーブルの表示内から編集でき るようになります。テーブルにある既存の値の変更を行うには、その行の行番号 をクリックして行全体を選択します。次に「値」フィールドを右マウス・ボタ ン・クリックし、「値の編集 **(Edit Value)**」をクリックします。

#### 依存関係の設定

「一般」タブと「値」タブで変更を行ったら、「次へ」をクリックします。「依存 関係**:** コネクター固有プロパティー・テンプレート」ダイアログ・ボックスが表示 されます。

依存プロパティーは、別のプロパティーの値が特定の条件に合致する場合にのみ、 テンプレートに組み込まれて、構成ファイルで使用されるプロパティーです。例え ば、テンプレートに PollQuantity が表示されるのは、トランスポート機構が JMS であり、DuplicateEventElimination が True に設定されている場合のみです。 プロパティーを依存プロパティーとして指定し、依存する条件を設定するには、以 下のステップを実行します。

- 1. 「使用可能なプロパティー」表示で、依存プロパティーとして指定するプロパテ ィーを選択します。
- 2. 「プロパティーを選択」フィールドで、ドロップダウン・メニューを使用して、 条件値を持たせるプロパティーを選択します。
- 3. 「条件演算子」フィールドで以下のいずれかを選択します。
	- == (等しい)
	- != (等しくない)
	- > (より大)
	- < (より小)

<span id="page-87-0"></span>>= (より大か等しい)

<= (より小か等しい)

- 4. 「条件値」フィールドで、依存プロパティーをテンプレートに組み込むために必 要な値を入力します。
- 5. 「使用可能なプロパティー」表示で強調表示された依存プロパティーで、矢印を クリックし、「依存プロパティー」表示に移動させます。
- 6. 「完了 **(Finish)**」をクリックします。Connector Configurator により、XML 文書 として入力した情報が、Connector Configurator がインストールされている ¥bin ディレクトリーの ¥data¥app の下に保管されます。

# 新しい構成ファイルを作成

構成ファイルを新規に作成するには、最初に統合ブローカーを選択します。選択し たブローカーによって、構成ファイルに記述されるプロパティーが決まります。

ブローカーを選択するには、以下のステップを実行します。

- v Connector Configurator のホーム・メニューで、「ファイル」**>**「新規」**>**「コネク ター構成」をクリックします。「新規コネクター」ダイアログ・ボックスが表示 されます。
- v 「**Integration Broker**」フィールドで、ICS 接続、WebSphere Message Brokers 接続、WAS 接続のいずれかを選択します。
- この章で後述する説明に従って**「新規コネクター」**ウィンドウの残りのフィール ドを入力します。

また、以下の作業も実行できます。

• 「System Manager」ウィンドウで「コネクター」フォルダーを右クリックし、 「新規コネクターの作成」を選択します。Connector Configurator が開き、「新規 コネクター」ダイアログ・ボックスが表示されます。

### コネクター固有のテンプレートからの構成ファイルの作成

コネクター固有のテンプレートを作成すると、そのテンプレートを使用して構成フ ァイルを作成できます。

- 1. 「ファイル」**>**「新規」**>**「コネクター構成」をクリックします。
- 2. 以下のフィールドを含む「新規コネクター」ダイアログ・ボックスが表示されま す。
	- v 名前

コネクターの名前を入力します。名前では大文字と小文字が区別されます。入 力する名前は、システムにインストールされているコネクターのファイル名に 対応した一意の名前でなければなりません。

重要**:** Connector Configurator では、入力された名前のスペルはチェックされ ません。名前が正しいことを確認してください。

• システム接続

ICS 接続、WebSphere Message Brokers 接続、WAS のいずれかをクリックし ます。

v 「コネクター固有プロパティー・テンプレート **(Connector-Specific Property Template)**」を選択します。

ご使用のコネクター用に設計したテンプレートの名前を入力します。「テンプ レート名」表示に、使用可能なテンプレートが表示されます。「テンプレート 名」表示で名前を選択すると、「プロパティー・テンプレートのプレビュー」 表示に、そのテンプレートで定義されているコネクター固有のプロパティーが 表示されます。

使用するテンプレートを選択し、「**OK**」をクリックします。

- 3. 構成しているコネクターの構成画面が表示されます。タイトル・バーに、統合ブ ローカーとコネクターの名前が表示されます。ここですべてのフィールドに値を 入力して定義を完了するか、ファイルを保管して後でフィールドに値を入力する かを選択できます。
- 4. ファイルを保管するには、「ファイル」**>**「保管」**>**「ファイルに」をクリックす るか、「ファイル」**>**「保管」**>**「プロジェクトに」をクリックします。プロジェ クトに保管するには、System Manager が実行中でなければなりません。 ファイルとして保管する場合は、「ファイル・コネクターを保管」ダイアログ・ ボックスが表示されます。\*.cfg をファイル・タイプとして選択し、「ファイル 名」フィールド内に名前が正しいスペル (大文字と小文字の区別を含む) で表示 されていることを確認してから、ファイルを保管するディレクトリーにナビゲー トし、「保管」をクリックします。 Connector Configurator のメッセージ・パネ ルの状況表示に、構成ファイルが正常に作成されたことが示されます。
	- 重要**:** ここで設定するディレクトリー・パスおよび名前は、コネクターの始動フ ァイルで指定するコネクター構成ファイルのパスおよび名前に一致してい る必要があります。
- 5. この章で後述する手順に従って、「Connector Configurator」ウィンドウの各タブ にあるフィールドに値を入力し、コネクター定義を完了します。

# 既存ファイルの使用

使用可能な既存ファイルは、以下の 1 つまたは複数の形式になります。

- コネクター定義ファイル。 コネクター定義ファイルは、特定のコネクターのプロパティーと、適用可能なデ フォルト値がリストされたテキスト・ファイルです。コネクターの配布パッケー ジの ¥repository ディレクトリー内には、このようなファイルが格納されている ことがあります (通常、このファイルの拡張子は .txt です。例えば、XML コネ クターの場合は CN\_XML.txt です)。
- v ICS リポジトリー・ファイル。 コネクターの以前の ICS インプリメンテーションで使用した定義は、そのコネク ターの構成で使用されたリポジトリー・ファイルで使用可能になります。そのよ うなファイルの拡張子は、通常 .in または .out です。
- v コネクターの以前の構成ファイル。 これらのファイルの拡張子は、通常 \*.cfg です。

<span id="page-89-0"></span>これらのいずれのファイル・ソースにも、コネクターのコネクター固有プロパティ ーのほとんど、あるいはすべてが含まれますが、この章内の後で説明するように、 コネクター構成ファイルは、ファイルを開いて、プロパティーを設定しない限り完 成しません。

既存ファイルを使用してコネクターを構成するには、Connector Configurator でその ファイルを開き、構成を修正し、そのファイルを再度保管する必要があります。

以下のステップを実行して、ディレクトリーから \*.txt、\*.cfg、または \*.in ファイ ルを開きます。

- 1. Connector Configurator 内で、「ファイル」**>**「開く」**>**「ファイルから」とクリ ックします。
- 2. 「ファイル・コネクターを開く」ダイアログ内で、以下のいずれかのファイル・ タイプを選択して、使用可能なファイルを調べます。
	- 構成 (\*.cfg)
	- v ICS リポジトリー (\*.in、\*.out)

ICS 環境でのコネクターの構成にリポジトリー・ファイルが使用された場合に は、このオプションを選択します。リポジトリー・ファイルに複数のコネクタ ー定義が含まれている場合は、ファイルを開くとすべての定義が表示されま す。

- すべてのファイル (\*.\*) コネクターのアダプター・パッケージに \*.txt ファイルが付属していた場 合、または別の拡張子で定義ファイルが使用可能である場合は、このオプショ ンを選択します。
- 3. ディレクトリー表示内で、適切なコネクター定義ファイルへ移動し、ファイルを 選択し、「開く」をクリックします。

System Manager プロジェクトからコネクター構成を開くには、以下のステップを実 行します。

- 1. System Manager を始動します。System Manager が開始されている場合にのみ、 構成を System Manager から開いたり、System Manager に保管したりできま す。
- 2. Connector Configurator を始動します。
- 3. 「ファイル」**>**「開く」**>**「プロジェクトから」とクリックします。

## 構成ファイルの完成

構成ファイルを開くか、プロジェクトからコネクターを開くと、「Connector Configurator」ウィンドウに構成画面が表示されます。この画面には、現在の属性と 値が表示されます。

構成画面のタイトルには、ファイル内で指定された統合ブローカーとコネクターの 名前が表示されます。正しいブローカーが設定されていることを確認してくださ い。正しいブローカーが設定されていない場合、コネクターを構成する前にブロー カー値を変更してください。これを行うには、以下のステップを実行します。

- <span id="page-90-0"></span>1. 「標準のプロパティー」タブで、BrokerType プロパティーの値フィールドを選 択します。ドロップダウン・メニューで、値 ICS、WMQI、または WAS を選択し ます。
- 2. 選択したブローカーに関連付けられているプロパティーが「標準のプロパティ ー」タブに表示されます。ここでファイルを保管するか、または 82 [ページの](#page-93-0) [『サポートされるビジネス・オブジェクト定義の指定』の](#page-93-0)説明に従い残りの構成 フィールドに値を入力することができます。
- 3. 構成が完了したら、「ファイル」**>**「保管」**>**「プロジェクトに」を選択するか、 または「ファイル」**>**「保管」**>**「ファイルに」を選択します。 ファイルに保管する場合は、\*.cfg を拡張子として選択し、ファイルの正しい格 納場所を選択して、「保管」をクリックします。 複数のコネクター構成を開いている場合、構成をすべてファイルに保管するには

「すべてファイルに保管」を選択し、ICS コネクター構成をすべて System Manager プロジェクトに保管するには「すべてプロジェクトに保管」をクリック します。

Connector Configurator では、ファイルを保管する前に、必須の標準プロパティ ーすべてに値が設定されているかどうかが確認されます。必須の標準プロパティ ーに値が設定されていない場合、Connector Configurator は、検証が失敗したと いうメッセージを表示します。構成ファイルを保管するには、そのプロパティー の値を指定する必要があります。

# 構成ファイル・プロパティーの設定

新規のコネクター構成ファイルを作成して名前を付けるとき、または既存のコネク ター構成ファイルを開くときには、Connector Configurator によって構成画面が表示 されます。構成画面には、必要な構成値のカテゴリーに対応する複数のタブがあり ます。

Connector Configurator では、すべてのブローカーで実行されているコネクターで、 以下のカテゴリーのプロパティーに値が設定されている必要があります。

- v 標準のプロパティー
- コネクター固有のプロパティー
- サポートされるビジネス・オブジェクト
- v トレース/ログ・ファイルの値
- v データ・ハンドラー (保証付きイベント・デリバリーで JMS メッセージングを使 用するコネクターの場合に該当する)
- 注**:** JMS メッセージングを使用するコネクターの場合は、データをビジネス・オブ ジェクトに変換するデータ・ハンドラーの構成に関して追加のカテゴリーが表 示される場合があります。

**ICS** で実行されているコネクターの場合、以下のプロパティーの値も設定されてい る必要があります。

- 関連マップ
- リソース
- v メッセージング (該当する場合)

<span id="page-91-0"></span>重要**:** Connector Configurator では、英語文字セットまたは英語以外の文字セットの いずれのプロパティー値も設定可能です。ただし、標準のプロパティーおよ びコネクター固有プロパティー、およびサポートされるビジネス・オブジェ クトの名前では、英語文字セットのみを使用する必要があります。

標準プロパティーとコネクター固有プロパティーの違いは、以下のとおりです。

- v コネクターの標準プロパティーは、コネクターのアプリケーション固有のコンポ ーネントとブローカー・コンポーネントの両方によって共用されます。すべての コネクターが同じ標準プロパティーのセットを使用します。これらのプロパティ ーの説明は、各アダプター・ガイドの付録 A にあります。変更できるのはこれ らの値の一部のみです。
- v アプリケーション固有プロパティーは、コネクターのアプリケーション固有コン ポーネント (アプリケーションと直接対話するコンポーネント) のみに適用されま す。各コネクターには、そのコネクターのアプリケーションだけで使用されるア プリケーション固有のプロパティーがあります。これらのプロパティーには、デ フォルト値が用意されているものもあれば、そうでないものもあります。また、 一部のデフォルト値は変更することができます。各アダプター・ガイドのインス トールおよび構成の章に、アプリケーション固有のプロパティーおよび推奨値が 記述されています。

「標準のプロパティー」と「コネクター固有プロパティー **(Connector-Specific Properties)**」のフィールドは、どのフィールドが構成可能であるかを示すために色 分けされています。

- v 背景がグレーのフィールドは、標準のプロパティーを表します。値を変更するこ とはできますが、名前の変更およびプロパティーの除去はできません。
- v 背景が白のフィールドは、アプリケーション固有のプロパティーを表します。こ れらのプロパティーは、アプリケーションまたはコネクターの特定のニーズによ って異なります。値の変更も、これらのプロパティーの除去も可能です。
- v 「値」フィールドは構成できます。
- 「更新メソッド」フィールドは通知を行うもので、構成できません。このフィー ルドでは、値が変更されたプロパティーをアクティブにするために必要なアクシ ョンを指定します。

# 標準コネクター・プロパティーの設定

標準のプロパティーの値を変更するには、以下の手順を実行します。

- 1. 値を設定するフィールド内でクリックします。
- 2. 値を入力するか、ドロップダウン・メニューが表示される場合にはメニューから 値を選択します。
- 3. 標準のプロパティーの値をすべて入力すると、以下のいずれかを実行することが できます。
	- v 変更内容を破棄し、元の値を保持したままで Connector Configurator を終了す るには、「ファイル」**>**「終了」をクリックし (またはウィンドウを閉じ)、変 更内容を保管するかどうかを確認するプロンプトが出されたら「いいえ」をク リックします。
	- Connector Configurator 内の他のカテゴリーの値を入力するには、そのカテゴ リーのタブを選択します。「標準のプロパティー」 (またはその他のカテゴリ

ー) で入力した値は、次のカテゴリーに移動しても保持されます。ウィンドウ を閉じるときに、すべてのカテゴリーで入力した値を一括して保管するかまた は破棄するかを確認するプロンプトが出されます。

v 修正した値を保管するには、「ファイル」**>**「終了」をクリックし (またはウ ィンドウを閉じ)、変更内容を保管するかどうかを確認するプロンプトが出さ れたら「はい」をクリックします。「ファイル」メニューまたはツールバーか ら「保管」**>**「ファイルに」をクリックする方法もあります。

## アプリケーション固有の構成プロパティーの設定

アプリケーション固有の構成プロパティーの場合、プロパティー名の追加または変 更、値の構成、プロパティーの削除、およびプロパティーの暗号化が可能です。プ ロパティーのデフォルトの長さは 255 文字です。

- 1. グリッドの左上端の部分で右マウス・ボタン・クリックします。ポップアップ・ メニュー・バーが表示されます。プロパティーを追加するときは「追加」をクリ ックします。子プロパティーを追加するには、親の行番号で右マウス・ボタンを クリックし、「子を追加」をクリックします。
- 2. プロパティーまたは子プロパティーの値を入力します。
- 3. プロパティーを暗号化するには、「暗号化」ボックスを選択します。
- 4. 80 [ページの『標準コネクター・プロパティーの設定』で](#page-91-0)説明したように、変更 内容を保管するかまたは破棄するかを選択します。

各プロパティーごとに表示される「更新メソッド」は、変更された値をアクティブ にするためにコンポーネントまたはエージェントの再始動が必要かどうかを示しま す。

重要**:** 事前設定のアプリケーション固有のコネクター・プロパティー名を変更する と、コネクターに障害が発生する可能性があります。コネクターをアプリケ ーションに接続したり正常に実行したりするために、特定のプロパティー名 が必要である場合があります。

#### コネクター・プロパティーの暗号化

アプリケーション固有のプロパティーは、「プロパティーを編集」ウィンドウの 「暗号化」チェック・ボックスにチェックマークを付けると、暗号化することがで きます。値の暗号化を解除するには、「暗号化」チェック・ボックスをクリックし てチェックマークを外し、「検証」ダイアログ・ボックスに正しい値を入力し、 「**OK**」 をクリックします。入力された値が正しい場合は、暗号化が解除された値 が表示されます。

各プロパティーとそのデフォルト値のリストおよび説明は、各コネクターのアダプ ター・ユーザー・ガイドにあります。

プロパティーに複数の値がある場合には、プロパティーの最初の値に「暗号化」チ ェック・ボックスが表示されます。「暗号化」を選択すると、そのプロパティーの すべての値が暗号化されます。プロパティーの複数の値を暗号化解除するには、そ のプロパティーの最初の値の「暗号化」チェック・ボックスをクリックしてチェッ クマークを外してから、「検証」ダイアログ・ボックスで新規の値を入力します。 入力値が一致すれば、すべての複数値が暗号化解除されます。

#### 更新メソッド

付録『コネクターの標準構成プロパティー』の 54 [ページの『プロパティー値の設](#page-65-0) [定と更新』に](#page-65-0)ある更新メソッドの説明を参照してください。

# <span id="page-93-0"></span>サポートされるビジネス・オブジェクト定義の指定

Connector Configurator の「サポートされているビジネス・オブジェクト」タブで、 コネクターが使用するビジネス・オブジェクトを指定します。汎用ビジネス・オブ ジェクトと、アプリケーション固有のビジネス・オブジェクトの両方を指定する必 要があり、またそれらのビジネス・オブジェクト間のマップの関連を指定すること が必要です。

注**:** コネクターによっては、アプリケーションでイベント通知や (メタオブジェクト を使用した) 追加の構成を実行するために、特定のビジネス・オブジェクトをサ ポートされているものとして指定することが必要な場合もあります。詳細は、 「コネクター開発ガイド *(C++* 用*)*」または「コネクター開発ガイド *(Java* 用*)*」を参照してください。

### ご使用のブローカーが **ICS** の場合

ビジネス・オブジェクト定義がコネクターでサポートされることを指定する場合 や、既存のビジネス・オブジェクト定義のサポート設定を変更する場合は、「サポ ートされているビジネス・オブジェクト」タブをクリックし、以下のフィールドを 使用してください。

ビジネス・オブジェクト名*:* ビジネス・オブジェクト定義がコネクターによってサ ポートされることを指定するには、System Manager を実行し、以下の手順を実行し ます。

- 1. 「ビジネス・オブジェクト名」リストの空のフィールドをクリックします。 System Manager プロジェクトに存在するすべてのビジネス・オブジェクト定義 を示すドロップダウン・リストが表示されます。
- 2. 追加するビジネス・オブジェクトをクリックします。
- 3. ビジネス・オブジェクトの「エージェント・サポート」(以下で説明) を設定しま す。
- 4. 「Connector Configurator」ウィンドウの「ファイル」メニューで、「プロジェク トに保管」をクリックします。追加したビジネス・オブジェクト定義に指定され たサポートを含む、変更されたコネクター定義が、System Manager のプロジェ クトに保管されます。

サポートされるリストからビジネス・オブジェクトを削除する場合は、以下の手順 を実行します。

- 1. ビジネス・オブジェクト・フィールドを選択するため、そのビジネス・オブジェ クトの左側の番号をクリックします。
- 2. 「Connector Configurator」ウィンドウの「編集」メニューから、「行を削除」を クリックします。リスト表示からビジネス・オブジェクトが除去されます。
- 3. 「ファイル」メニューから、「プロジェクトに保管」をクリックします。

サポートされるリストからビジネス・オブジェクトを削除すると、コネクター定義 が変更され、削除されたビジネス・オブジェクトはコネクターのこのインプリメン

テーションで使用不可になります。コネクターのコードに影響したり、そのビジネ ス・オブジェクト定義そのものが System Manager から削除されることはありませ  $h<sub>o</sub>$ 

エージェント・サポート*:* ビジネス・オブジェクトにエージェント・サポートがあ る場合、システムは、コネクター・エージェントを介してアプリケーションにデー タを配布する際にそのビジネス・オブジェクトの使用を試みます。

一般に、コネクターのアプリケーション固有ビジネス・オブジェクトは、そのコネ クターのエージェントによってサポートされますが、汎用ビジネス・オブジェクト はサポートされません。

ビジネス・オブジェクトがコネクター・エージェントによってサポートされるよう 指定するには、「エージェント・サポート」ボックスにチェックマークを付けま す。「Connector Configurator」ウィンドウでは、「エージェント・サポート」の選 択の妥当性は検査されません。

最大トランザクション・レベル*:* コネクターの最大トランザクション・レベルは、 そのコネクターがサポートする最大のトランザクション・レベルです。

ほとんどのコネクターの場合、選択可能な項目は「最大限の努力」のみです。

トランザクション・レベルの変更を有効にするには、サーバーを再始動する必要が あります。

#### ご使用のブローカーが **WebSphere Message Broker** の場合

スタンドアロン・モードで作業している (System Manager に接続していない) 場 合、手動でビジネス名を入力する必要があります。

System Manager を実行している場合、「サポートされているビジネス・オブジェク ト」タブの「ビジネス・オブジェクト名」列の下にある空のボックスを選択できま す。コンボ・ボックスが表示され、コネクターが属する統合コンポーネント・ライ ブラリー・プロジェクトから選択可能なビジネス・オブジェクトのリストが示され ます。リストから必要なビジネス・オブジェクトを選択します。

「メッセージ・セット **ID**」は、WebSphere Business Integration Message Broker 5.0 のオプションのフィールドです。この ID が提供される場合、一意である必要はあ りません。ただし、WebSphere MQ Integrator および Integrator Broker 2.1 の場合 は、一意の **ID** を提供する必要があります。

### ご使用のブローカーが **WAS** の場合

使用するブローカー・タイプとして WebSphere Application Server を選択する場 合、Connector Configurator にメッセージ・セット ID は必要ありません。「サポー トされているビジネス・オブジェクト」タブには、サポートされるビジネス・オブ ジェクトの「ビジネス・オブジェクト名」列のみが表示されます。

独立型方式で作業している (System Manager に接続していない) 場合、手動でビジ ネス・オブジェクト名を入力する必要があります。

System Manager を実行している場合、「サポートされているビジネス・オブジェク ト」タブの「ビジネス・オブジェクト名」列の下にある空のボックスを選択できま

す。コンボ・ボックスが表示され、コネクターが属する統合コンポーネント・ライ ブラリー・プロジェクトから選択できるビジネス・オブジェクトのリストが示され ます。このリストから目的のビジネス・オブジェクトを選択します。

# 関係付けられたマップ **(ICS** のみ**)**

各コネクターは、現在 WebSphere InterChange Server でアクティブなビジネス・オ ブジェクト定義、およびそれらの関連マップのリストをサポートします。このリス トは、「関連付けられたマップ」タブを選択すると表示されます。

ビジネス・オブジェクトのリストには、エージェントでサポートされるアプリケー ション固有のビジネス・オブジェクトと、コントローラーがサブスクライブ・コラ ボレーションに送信する、対応する汎用オブジェクトが含まれます。マップの関連 によって、アプリケーション固有のビジネス・オブジェクトを汎用ビジネス・オブ ジェクトに変換したり、汎用ビジネス・オブジェクトをアプリケーション固有のビ ジネス・オブジェクトに変換したりするときに、どのマップを使用するかが決定さ れます。

特定のソースおよび宛先ビジネス・オブジェクトについて一意的に定義されたマッ プを使用する場合、表示を開くと、マップは常にそれらの該当するビジネス・オブ ジェクトに関連付けられます。ユーザーがそれらを変更する必要はありません (変 更できません)。

サポートされるビジネス・オブジェクトで使用可能なマップが複数ある場合は、そ のビジネス・オブジェクトを、使用する必要のあるマップに明示的にバインドする ことが必要になります。

「関連付けられたマップ」タブには以下のフィールドが表示されます。

v ビジネス・オブジェクト名

これらは、「サポートされているビジネス·オブジェクト」タブで指定した、こ のコネクターでサポートされるビジネス・オブジェクトです。「サポートされて いるビジネス・オブジェクト」タブで、サポートされるビジネス・オブジェクト を追加指定した場合、それらの内容は、「Connector Configurator」ウィンドウの 「ファイル」メニューから「プロジェクトに保管」を選択して、変更を保管した 後に、このリストに反映されます。

• 関連付けられたマップ

この表示には、コネクターの、サポートされるビジネス・オブジェクトでの使用 のためにシステムにインストールされたすべてのマップが示されます。各マップ のソース・ビジネス・オブジェクトは、「ビジネス・オブジェクト名」表示でマ ップ名の左側に表示されます。

• 明示的

場合によっては、関連マップを明示的にバインドすることが必要になります。 明示的バインディングが必要なのは、特定のサポートされるビジネス・オブジェ クトに複数のマップが存在する場合のみです。ICS は、ブート時、コネクターご とに、サポートされる各ビジネス・オブジェクトにマップを自動的にバインドし ようとします。複数のマップでその入力データとして同一のビジネス・オブジェ クトが使用されている場合、サーバーは、他のマップのスーパーセットである 1 つのマップを見付けて、バインドしようとします。

他のマップのスーパーセットであるマップがないと、サーバーは、ビジネス・オ ブジェクトを単一のマップにバインドすることができないため、バインディング を明示的に設定することが必要になります。

以下の手順を実行して、マップを明示的にバインドします。

- 1. 「明示 **(Explicit)**」列で、バインドするマップのチェック・ボックスにチェッ クマークを付けます。
- 2. ビジネス・オブジェクトに関連付けるマップを選択します。
- 3. 「Connector Configurator」ウィンドウの「ファイル」メニューで、「プロジェ クトに保管」をクリックします。
- 4. プロジェクトを ICS に配置します。
- 5. 変更を有効にするため、サーバーをリブートします。

# リソース **(ICS)**

「リソース」タブでは、コネクター・エージェントがコネクター・エージェント並 列処理を使用して、同時に複数のプロセスを処理するかどうか、またどの程度処理 するかを決定する値を設定することができます。

すべてのコネクターでこの機能がサポートされるわけではありません。複数のプロ セスを使用するよりも複数のスレッドを使用する方が通常は効率的であるため、Java でマルチスレッドとして設計されたコネクター・エージェントを実行している場 合、この機能を使用することはお勧めできません。

# メッセージング **(ICS)**

メッセージング・プロパティーは、DeliveryTransport 標準プロパティーの値とし て MQ を設定し、ブローカー・タイプとして ICS を設定した場合にのみ、使用可 能です。これらのプロパティーは、コネクターによるキューの使用方法に影響しま す。

# トレース**/**ログ・ファイル値の設定

コネクター構成ファイルまたはコネクター定義ファイルを開くと、Connector Configurator は、そのファイルのログおよびトレースの値をデフォルト値として使用 します。Connector Configurator 内でこれらの値を変更できます。

ログとトレースの値を変更するには、以下の手順を実行します。

- 1. 「トレース**/**ログ・ファイル」タブをクリックします。
- 2. ログとトレースのどちらでも、以下のいずれかまたは両方へのメッセージの書き 込みを選択できます。
	- v コンソールに (STDOUT): ログ・メッセージまたはトレース・メッセージを STDOUT ディスプレイに書 き込みます。

注**:** STDOUT オプションは、Windows プラットフォームで実行しているコネ クターの「トレース**/**ログ・ファイル」タブでのみ使用できます。

v ファイルに: ログ・メッセージまたはトレース・メッセージを指定されたファイルに書き込 みます。ファイルを指定するには、ディレクトリー・ボタン (省略符号) をク

リックし、指定する格納場所に移動し、ファイル名を指定し、「保管」をクリ ックします。ログ・メッセージまたはトレース・メッセージは、指定した場所 の指定したファイルに書き込まれます。

注**:** ログ・ファイルとトレース・ファイルはどちらも単純なテキスト・ファイ ルです。任意のファイル拡張子を使用してこれらのファイル名を設定でき ます。ただし、トレース・ファイルの場合、拡張子として .trc ではなく .trace を使用することをお勧めします。これは、システム内に存在する 可能性がある他のファイルとの混同を避けるためです。ログ・ファイルの 場合、通常使用されるファイル拡張子は .log および .txt です。

# データ・ハンドラー

データ・ハンドラー・セクションの構成が使用可能となるのは、DeliveryTransport の値に JMS を、また ContainerManagedEvents の値に JMS を指定した場合のみで す。すべてのアダプターでこのデータ・ハンドラーを使用できるわけではありませ ん。

これらのプロパティーに使用する値については、『付録 A. [コネクターの標準構成](#page-64-0) [プロパティー』の](#page-64-0) [ContainerManagedEvents](#page-72-0) の下の説明を参照してください。その他 の詳細は、「コネクター開発ガイド *(C++* 用*)*」または「コネクター開発ガイド *(Java* 用*)*」を参照してください。

# 構成ファイルの保管

コネクターの構成が完了したら、コネクター構成ファイルを保管します。Connector Configurator では、構成中に選択したブローカー・モードでファイルを保管します。 Connector Configurator のタイトル・バーには現在のブローカー・モード (ICS、WMQI、または WAS) が常に表示されます。

ファイルは XML 文書として保管されます。XML 文書は次の 3 通りの方法で保管 できます。

- v System Manager から、統合コンポーネント・ライブラリーに \*.con 拡張子付き ファイルとして保管します。
- v System Manager から、指定したディレクトリーに \*.con 拡張子付きファイルと して保管します。
- v スタンドアロン・モードで、ディレクトリー・フォルダーに \*.cfg 拡張子付きフ ァイルとして保管します。

System Manager でのプロジェクトの使用法、および配置の詳細については、以下の インプリメンテーション・ガイドを参照してください。

- v ICS: 「*WebSphere InterChange Server* インプリメンテーション・ガイド」
- v WebSphere Message Brokers: 「*WebSphere Message Brokers* 使用アダプター・イ ンプリメンテーション・ガイド」
- v WAS: 「アダプター実装ガイド *(WebSphere Application Server)*」

# <span id="page-98-0"></span>構成ファイルの変更

既存の構成ファイルの統合ブローカー設定を変更できます。これにより、他のブロ ーカーで使用する構成ファイルを新規に作成するときに、このファイルをテンプレ ートとして使用できます。

注**:** 統合ブローカーを切り替える場合には、ブローカー・モード・プロパティーと 同様に他の構成プロパティーも変更する必要があります。

既存の構成ファイルでのブローカーの選択を変更するには、以下の手順を実行しま す (オプション)。

- Connector Configurator で既存の構成ファイルを開きます。
- v 「標準のプロパティー」タブを選択します。
- 「標準のプロパティー」タブの「ブローカー・タイプ」フィールドで、ご使用の ブローカーに合った値を選択します。 現行値を変更すると、プロパティー画面の利用可能なタブおよびフィールド選択 がただちに変更され、選択した新規ブローカーに適したタブとフィールドのみが 表示されます。

# 構成の完了

コネクターの構成ファイルを作成し、そのファイルを変更した後で、コネクターの 始動時にコネクターが構成ファイルの位置を特定できるかどうかを確認してくださ い。

これを行うには、コネクターが使用する始動ファイルを開き、コネクター構成ファ イルに使用されている格納場所とファイル名が、ファイルに対して指定した名前お よびファイルを格納したディレクトリーまたはパスと正確に一致しているかどうか を検証します。

# グローバル化環境における **Connector Configurator** の使用

Connector Configurator はグローバル化され、構成ファイルと統合ブローカー間の文 字変換を処理できます。 Connector Configurator では、ネイティブなエンコード方 式を使用しています。構成ファイルに書き込む場合は UTF-8 エンコード方式を使用 します。

Connector Configurator は、以下の場所で英語以外の文字をサポートします。

- すべての値のフィールド
- v ログ・ファイルおよびトレース・ファイル・パス (「トレース**/**ログ・ファイル」 タブで指定)

「CharacterEncoding」および「ロケール」標準構成プロパティーのドロップ・リス トに表示されるのは、サポートされる値の一部のみです。ドロップ・リストに、サ ポートされる他の値を追加するには、製品ディレクトリーの

¥Data¥Std¥stdConnProps.xml ファイルを手動で変更する必要があります。

```
例えば 「ロケール」 プロパティーの値のリストにロケール en GB を追加するに
は、stdConnProps.xml ファイルを開き、以下に太字で示される行を追加してくださ
\mathcal{V}^{\, \gamma}。
<Property name="Locale"
```

```
isRequired="true"
updateMethod="component restart">
               <ValidType>String</ValidType>
           <ValidValues>
                                <Value>ja_JP</Value>
                               <Value>ko_KR</Value>
                               <Value>zh_CN</Value>
                               <Value>zh_TW</Value>
                               <Value>fr_FR</Value>
                               <Value>de_DE</Value>
                               <Value>it_IT</Value>
                               <Value>es_ES</Value>
                                <Value>pt_BR</Value>
                                <Value>en_US</Value>
                                <Value>en_GB</Value>
```
<DefaultValue>en\_US</DefaultValue> </ValidValues>

</Property>

# 特記事項

本書に記載の製品、サービス、または機能が日本においては提供されていない場合 があります。日本で利用可能な製品、サービス、および機能については、日本 IBM の営業担当員にお尋ねください。本書で IBM 製品、プログラム、またはサービス に言及していても、その IBM 製品、プログラム、またはサービスのみが使用可能 であることを意味するものではありません。これらに代えて、IBM の知的所有権を 侵害することのない、機能的に同等の製品、プログラム、またはサービスを使用す ることができます。ただし、IBM 以外の製品とプログラムの操作またはサービスの 評価および検証は、お客様の責任で行っていただきます。

IBM は、本書に記載されている内容に関して特許権 (特許出願中のものを含む) を 保有している場合があります。本書の提供は、お客様にこれらの特許権について実 施権を許諾することを意味するものではありません。実施権についてのお問い合わ せは、書面にて下記宛先にお送りください。

〒106-0032 東京都港区六本木 3-2-31 IBM World Trade Asia Corporation Licensing

以下の保証は、国または地域の法律に沿わない場合は、適用されません。

IBM およびその直接または間接の子会社は、本書を特定物として現存するままの状 態で提供し、商品性の保証、特定目的適合性の保証および法律上の瑕疵担保責任を 含むすべての明示もしくは黙示の保証責任を負わないものとします。国または地域 によっては、法律の強行規定により、保証責任の制限が禁じられる場合、強行規定 の制限を受けるものとします。

この情報には、技術的に不適切な記述や誤植を含む場合があります。本書は定期的 に見直され、必要な変更は本書の次版に組み込まれます。 IBM は予告なしに、随 時、この文書に記載されている製品またはプログラムに対して、改良または変更を 行うことがあります。

本書において IBM 以外の Web サイトに言及している場合がありますが、便宜のた め記載しただけであり、決してそれらの Web サイトを推奨するものではありませ ん。それらの Web サイトにある資料は、この IBM 製品の資料の一部ではありませ ん。それらの Web サイトは、お客様の責任でご使用ください。

IBM は、お客様が提供するいかなる情報も、お客様に対してなんら義務も負うこと のない、自ら適切と信ずる方法で、使用もしくは配布することができるものとしま す。

本プログラムのライセンス保持者で、(i) 独自に作成したプログラムとその他のプロ グラム(本プログラムを含む)との間での情報交換、および (ii) 交換された情報の 相互利用を可能にすることを目的として、本プログラムに関する情報を必要とする 方は、下記に連絡してください。

IBM Burlingame Laboratory Director IBM Burlingame Laboratory 577 Airport Blvd., Suite 800 Burlingame, CA 94010 U.S.A

本プログラムに関する上記の情報は、適切な使用条件の下で使用することができま すが、有償の場合もあります。

本書で説明されているライセンス・プログラムまたはその他のライセンス資料は、 IBM 所定のプログラム契約の契約条項、IBM プログラムのご使用条件、またはそれ と同等の条項に基づいて、 IBM より提供されます。

この文書に含まれるいかなるパフォーマンス・データも、管理環境下で決定された ものです。そのため、他の操作環境で得られた結果は、異なる可能性があります。 一部の測定が、開発レベルのシステムで行われた可能性がありますが、その測定値 が、一般に利用可能なシステムのものと同じである保証はありません。さらに、一 部の測定値が、推定値である可能性があります。実際の結果は、異なる可能性があ ります。お客様は、お客様の特定の環境に適したデータを確かめる必要がありま す。

IBM 以外の製品に関する情報は、その製品の供給者、出版物、もしくはその他の公 に利用可能なソースから入手したものです。IBM は、それらの製品のテストは行っ ておりません。したがって、他社製品に関する実行性、互換性、またはその他の要 求については確証できません。 IBM 以外の製品の性能に関する質問は、それらの 製品の供給者にお願いします。

本書には、日常の業務処理で用いられるデータや報告書の例が含まれています。よ り具体性を与えるために、それらの例には、個人、企業、ブランド、あるいは製品 などの名前が含まれている場合があります。これらの名称はすべて架空のものであ り、名称や住所が類似する企業が実在しているとしても、それは偶然にすぎませ  $h<sub>o</sub>$ 

IBM の将来の方向または意向に関する記述については、予告なしに変更または撤回 される場合があり、単に目標を示しているものです。

# プログラミング・インターフェース情報

プログラミング・インターフェース情報は、プログラムを使用してアプリケーショ ン・ソフトウェアを作成する際に役立ちます。

一般使用プログラミング・インターフェースにより、お客様はこのプログラム・ツ ール・サービスを含むアプリケーション・ソフトウェアを書くことができます。

ただし、この情報には、診断、修正、および調整情報が含まれている場合がありま す。診断、修正、調整情報は、お客様のアプリケーション・ソフトウェアのデバッ グ支援のために提供されています。

警告**:** 診断、修正、調整情報は、変更される場合がありますので、プログラミン グ・インターフェースとしては使用しないでください。

# 商標

以下は、IBM Corporation の商標です。

IBM IBM ロゴ AIX CrossWorlds D<sub>B2</sub> DB2 Universal Database Domino Lotus Lotus Notes MQIntegrator MQSeries Tivoli WebSphere

Microsoft、Windows、Windows NT および Windows ロゴは、Microsoft Corporation の米国およびその他の国における商標です。

MMX、Pentium および ProShare は、Intel Corporation の米国およびその他の国にお ける商標です。

Java およびすべての Java 関連の商標およびロゴは、Sun Microsystems, Inc. の米国 およびその他の国における商標または登録商標です。

他の会社名、製品名およびサービス名等はそれぞれ各社の商標または登録商標で す。

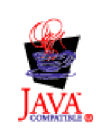

WebSphere Business Integration Adapter Framework V2.4.0

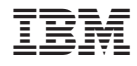

Printed in Japan